# **PEMANFAATAN RFID DALAM PROTOTIPE TIKET STADION SEPAK BOLA BERBASIS ARDUINO UNO**

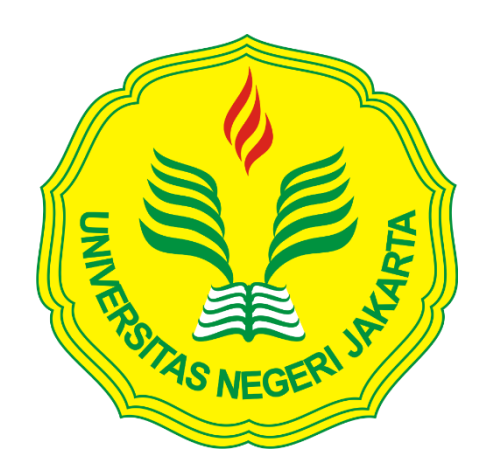

**MOHAMAD IDRIS 5215111741**

**Skripsi ini Ditulis untuk Memenuhi Sebagian Persyaratan dalam Memperoleh Gelar Sarjana**

**PROGRAM STUDI PENDIDIKAN TEKNIK ELEKTRONIKA JURUSAN TEKNIK ELEKTRO FAKULTAS TEKNIK UNIVERSITAS NEGERI JAKARTA 2016**

# **LEMBAR PENGESAHAN**

**NAMA** 

Drs. JusufBintoro, MT. (DosenPembimbing I)

TANDA TANGAN **……………………..**

**TANGGAL** 

 $02/02/2016$ 

Aodah Diamah, ST, M.Eng. (DosenPembimbing II)

26/01/2016

..................

# PENGESAHAN PANITIA UJIAN SIDANG

**NAMA** 

# **TANDA TANGAN**

**TANGGAL** 

 $01/02/2016$ 

Drs. WisnuDjatmiko, MT. (KetuaSidang)

Drs. Pitoyo Yuliatmojo, MT. (Sekretaris)

Drs. Mufti Ma'sum, M.Pd. (DosenAhli)

MNA  $\sim$  . . . .

 $2q/ol$  /2016

 $29/01/2016$ 

TanggalLulus:

### **LEMBAR PERNYATAAN**

Dengan ini saya menyatakan bahwa :

- 1. Karya tulis skripsi saya yang berjudul "Pemanfaatan RFID Dalam Prototipe Tiket Stadion Sepak Bola Berbasis Arduino Uno" ini adalah asli dan belum pernah diajukan untuk mendapatkan gelar akademik sarjana, baik di Universitas Negeri Jakarta maupun di perguruan tinggi lain.
- 2. Karya tulis ini adalah murni gagasan, rumusan, dan penelitian saya sendiri dengan arahan dosen pembimbing.
- 3. Karya tulis ini tidak terdapat karya atau pendapat yang telah ditulis atau dipublikasikan orang lain, kecuali secara tertulis dengan jelas dicantumkan sebagai acuan dalam naskah dengan disebutkan nama pengarang dan dicantumkan dalam daftar pustaka.
- 4. Pernyataan ini saya buat dengan sesungguhnya dan apabila dikemudian hari terdapat penyimpangan dan ketidakbenaran dalam pernyataan ini, maka saya bersedia menerima sanksi akademik berupa pencabutan gelar yang telah diperoleh karena karya tulis ini, serta sanksi lainnya sesuai norma yang berlaku di Universitas Negeri Jakarta

 Jakarta, Januari 2016 Yang Membuat Pernyataan

#### **Mohamad Idris**

# **5215111741**

# **ABSTRAK**

<span id="page-3-0"></span>**Muhamad Idris,** *Pemanfaatan RFID Dalam Prototipe Tiket Stadion Sepak Bola Berbasis Arduino Uno.* Skripsi. Jakarta, Program Studi Pendidikan Teknik Elektronika, Jurusan Teknik Elektro, Fakultas Teknik, Universitas Negeri Jakarta, 2015. Dosen Pembimbing, Drs. Jusuf Bintoro,MTdan Aodah Diamah,ST.,M,Eng.

Tujuan pembuatan penelitian ini adalah membuat prototipe yang dapat diaplikasikan sebagai gate stadion sepak bola dengan memanfaatkan RFID tag dalam bentuk kartu sebagai E-Tiket. Diharapkan alat ini akan meningkatkan epektivitas registrasi penonton stadion sepak agar masuk sesuai dengan tiket yang dimiliki.dan dapat merekap data pengunjung stadion.

Penelitian ini dilakukan menggunakan metode penelitian dan pengembangan (*Research and Development*) yang meliputi perencanaan, analisis kebutuhan perancangan, pengujian, dan implementasi perangkat keras (*hardware*) dan perangkat lunak (*software*). Implementasi perangkat keras yaitu pembuatan rangkaian E-Tiket, sistem pengendali menggunakan mikrokontroler Arduino UNO, inputan berupa data UID RFID dari modul pembaca RFID, output berupa tampilan LCD, LED dan Servo pada gate serta tampilan pada perangkat lunak server tiketing yang dibuat untuk mengolah data dengan mengkomunikasikan Arduino dengan PC.

Hasil penelitian ini menujukan prototipe alat tiketing elektronik menggunakan RFID Berbasis Arduino Uno dengan bahasa pemrograman Arduino melalui komunikasi serial menggunakan kabel data dengan server tiketing yang telah dirancang peneliti menggunakan perangkat lunak visual basic 2010 dan microsoft Acces 2010, sehingga memiliki keunggulan antara lain data pengunjung tersimpan di dalam database microsoft Acces 2010, mencegah pengunjung yang tidak memiliki tiket masuk ke dalam stadion.

Kata kunci : Tiketing, Arduino,RFID,Database

#### **KATA PENGANTAR**

<span id="page-4-0"></span>Puji syukur kehadirat Allah swt. yang telah melimpahkan rahmat, inayah, taufik, dan hidayahnya sehingga saya dapat menyelesaikan penyusunan skripsi yang berjudul "Pemanfaatan RFID Dalam Prototipe Tiket Stadion Sepak Bola Berbasis Arduino Uno". Semoga penelitian skripsi ini dapat dipergunakan sebagai salah satu acuan, petunjuk maupun pedoman bagi pembaca.

Penyusunan skripsi ini dilakukan untuk memenuhi salah satu syarat untuk mencapai gelar Sarjana Pendidikan Teknik Elektronika FT UNJ. Peneliti menyadari bahwa penyusunan skripsi ini masih belum sempurna sehingga peneliti membutuhkan kritik dan saran untuk membangun penyempurnaan skripsi ini. Oleh karena itu, Peneliti mengucapkan terima kasih kepada:

- 1. Pitoyo Yuliatmojo, MT, selaku Ketua Program Studi FT UNJ.
- 2. Drs. Jusuf Bintoro. MT, selaku Dosen Pembimbing I.
- 3. Aodah Diamah,ST.,M,Eng, selaku Dosen Pembimbing II
- 4. Drs. Wisnu Djatmiko, MT, selaku Pembimbing Akademik.
- 5. Kedua orang tua dan keluarga saya yang telah memberikan semangat serta doa yang tidak pernah terhenti diucapkan untuk kelancaran dan keberhasilan.

Akhir kata, semoga Allah Subhanahu wa Ta'ala membalas segala kebaikannya

Peneliti

### **Mohamad Idris**

#### **5215111741**

<span id="page-5-0"></span>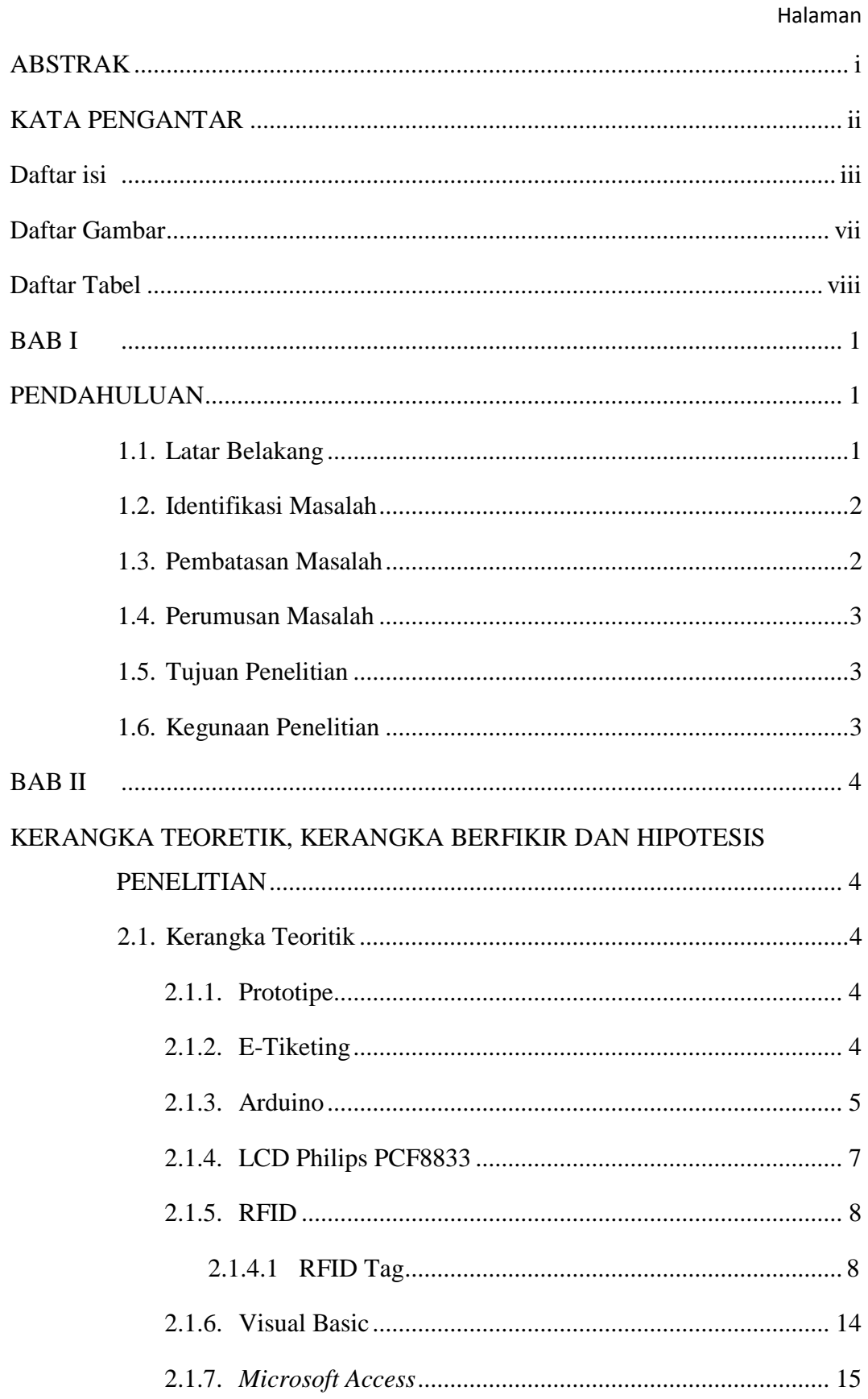

# **DAFTAR ISI**

 $\mathsf{iii}$ 

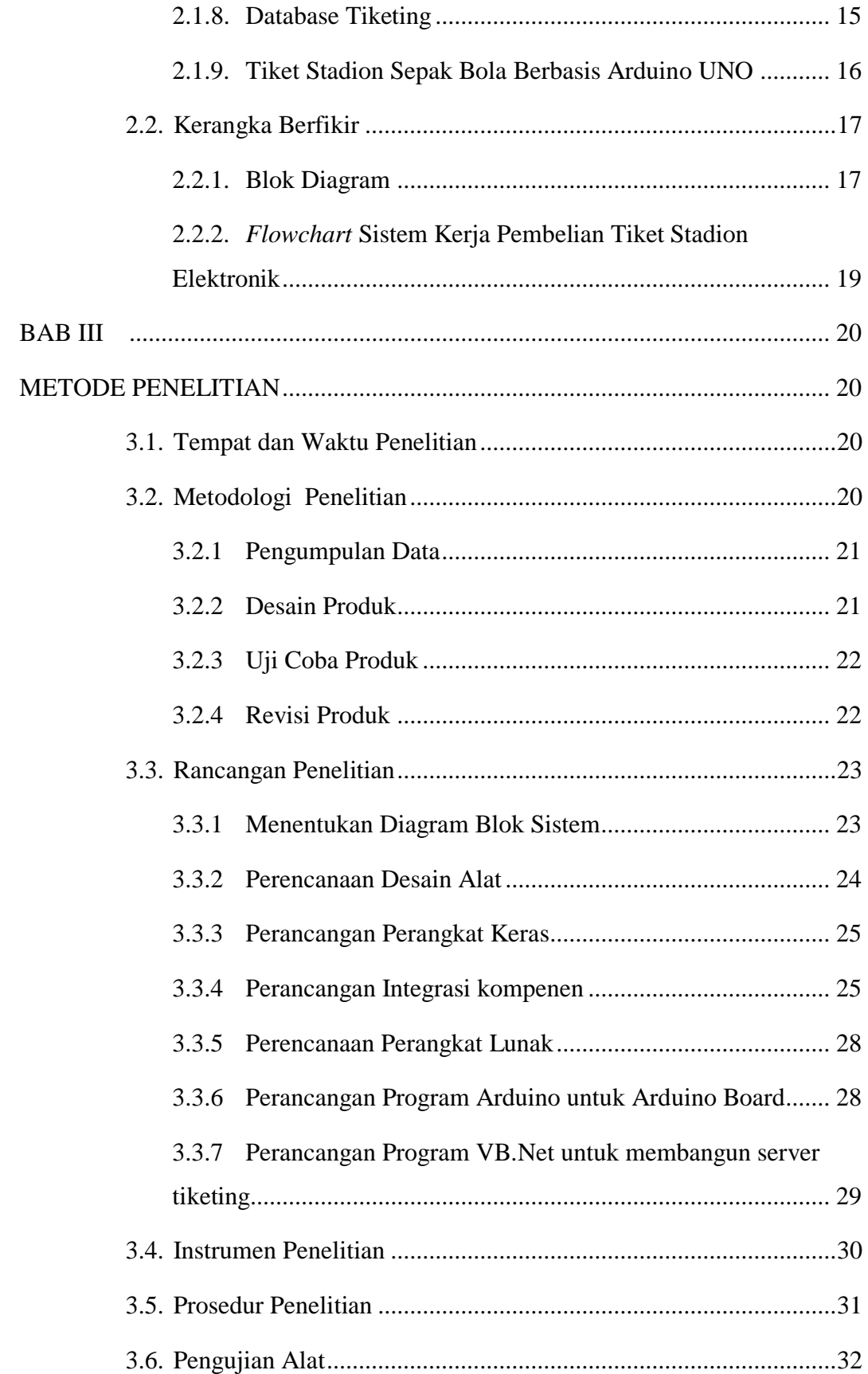

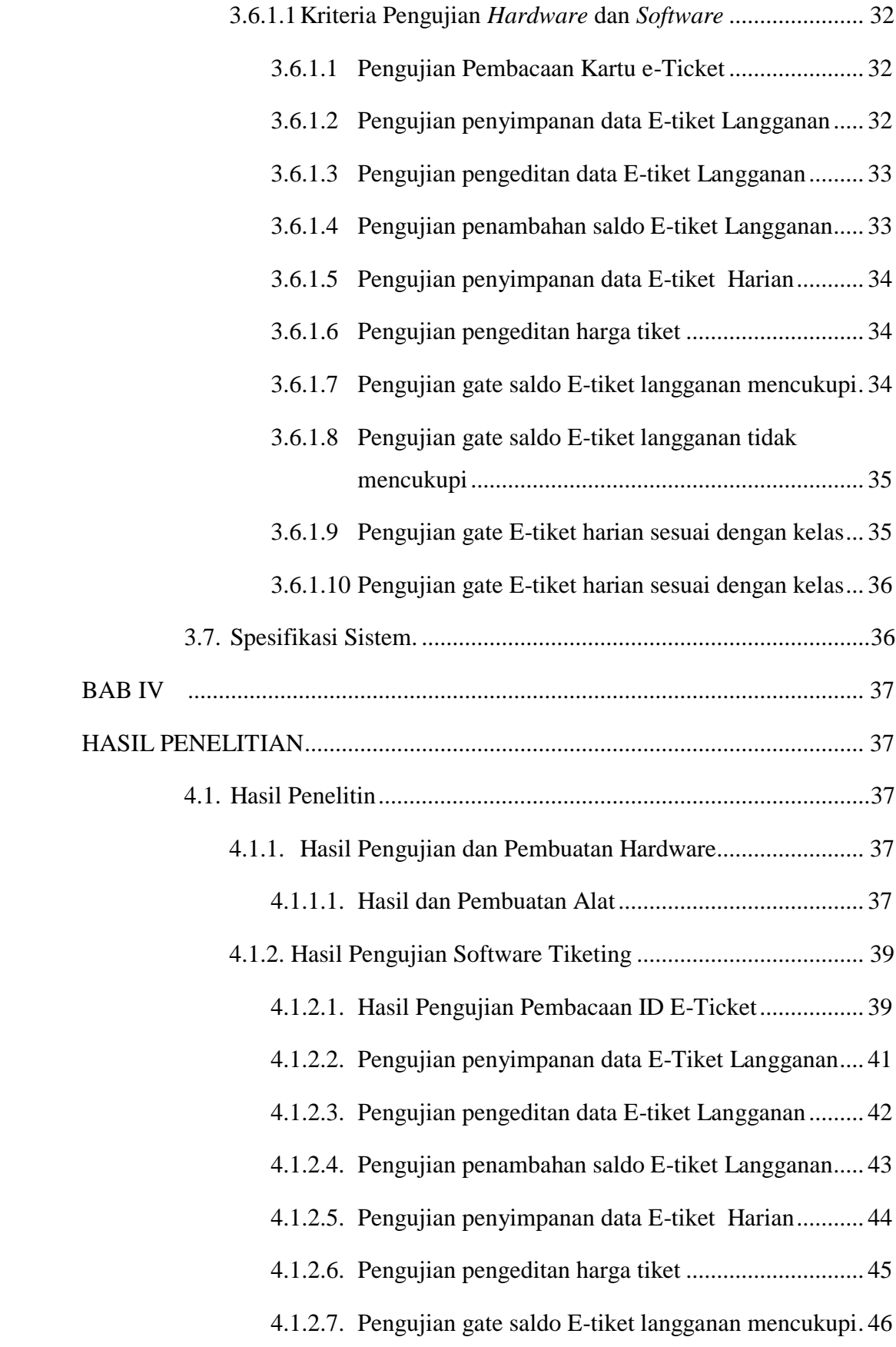

<span id="page-8-0"></span>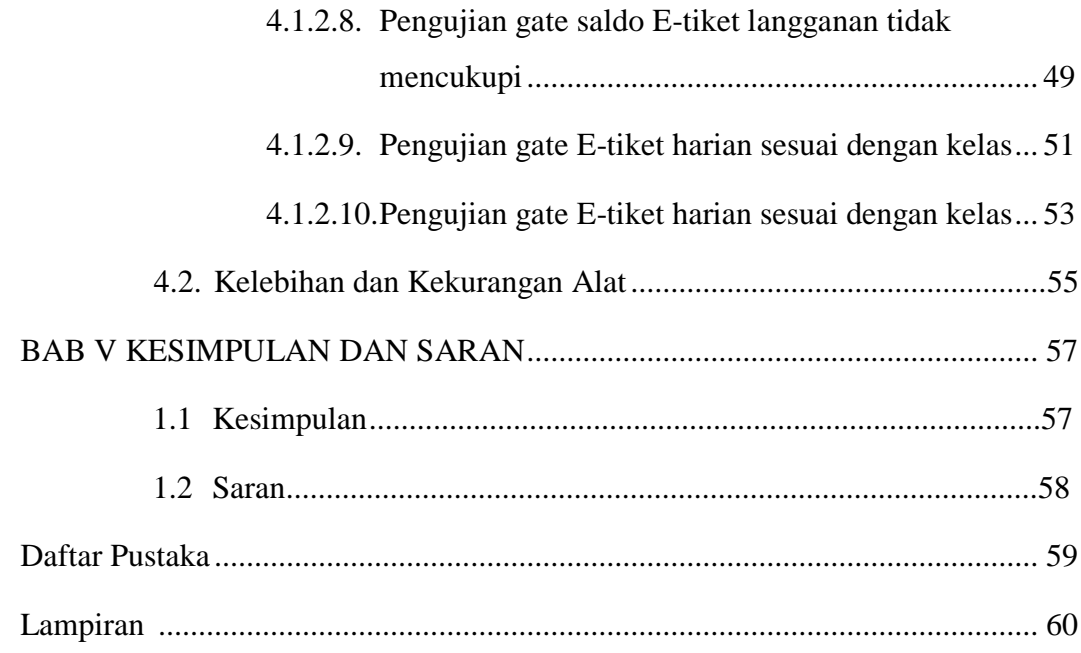

# **DAFTAR GAMBAR**

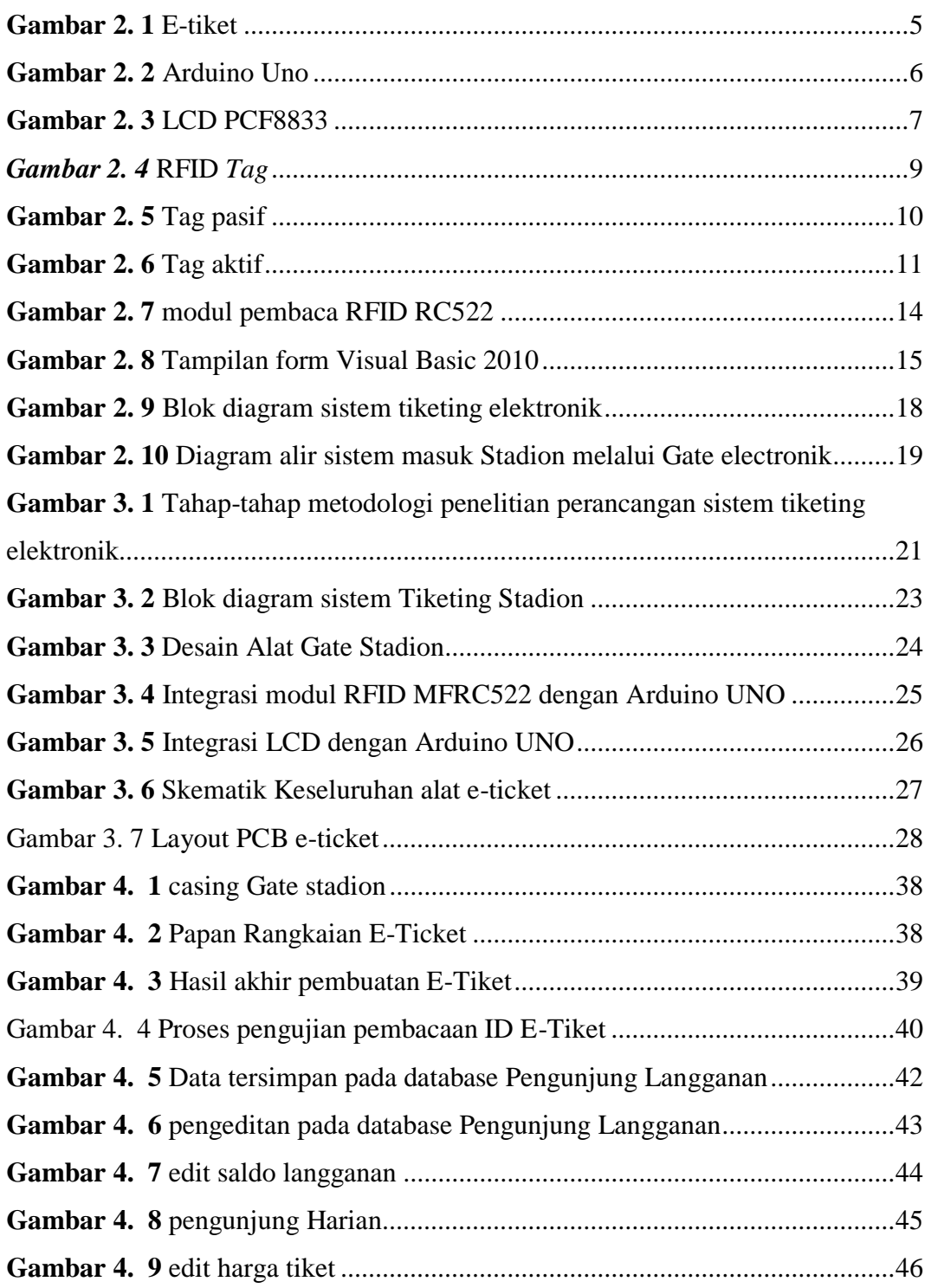

# **DAFTAR TABEL**

<span id="page-10-0"></span>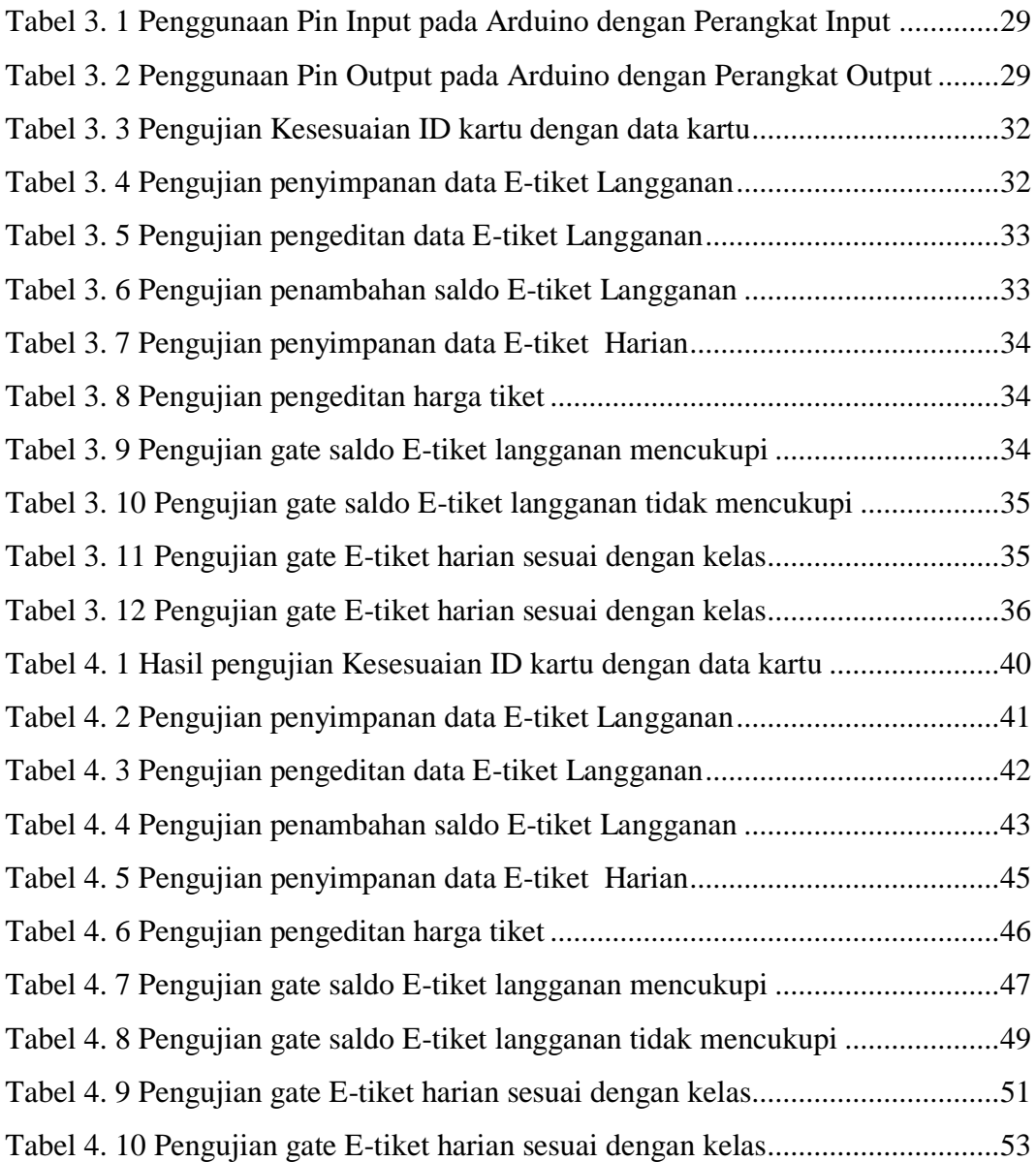

# **BAB I PENDAHULUAN**

### <span id="page-11-2"></span><span id="page-11-1"></span><span id="page-11-0"></span>**1.1. Latar Belakang**

Dalam sebuah mekanisme pembelian tiket stadion sepak bola para pengunjung masih mendapatkan tiket kertas yang nantinya pada saat masuk masih harus diperiksa lagi oleh petugas yang menjaga di pintu masuk stadion. Cara ini di angga peneliti masih kurang efisien apa lagi masih mengunakan kertas dan masih memerlukan banyak petugas yang menjaga pintu masuk stadion sehingga bila terjadi penumpukkan pengunjung dikhawatirkan akan terjadi kesalahan dalam pengecekan tiket yang dimiliki pengunjung.

Setiap kali pertandingan sepak bola dilaksanakan maka diharapkan banyak penonton yang datang untuk menyaksikan pertandingan langsung di stadion stadion sepak bola. Sehingga pihak pengelola stadion mendapatkan pemasukan yang dapat dipakai utuk biaya perawatan stadion dan peningkatan pelayana penonton yang lebih baik lagi.

Seperti pada proses pembelian tiket pertandingan sepak bola di stadion yang masih menggunakan cara manual dengan menggunakan kertas, perekapan data yang masih menyulitkan petugas sehingga membutuhkan waktu yang lebih lama. Dan masih banyak penonton pertandingan di stadion khususnya pertandingan sepak bola yang berpontensi masuk tanpa menggunakan tiket sehingga dapat merugikan pihak pengelola stadion sepak bola.

Bagi pihak pengelola stadion diharapkan penonton pertandingan sepak bola di stadion dapat pelayanan yang lebih maksimal sehingga lebih memudahkan untuk melakukan regisrtasi pembelian tiket dapat berjalan dengan lancar. Data pengunjung stadion sepak bola sangat dibutuhkan oleh pengelola stadion agar dapat mengetahui indeks pengunjung stadion sepak bola dalam sebuah pertandingan sehingga pihak pengelola dapat mengatur dalam segi administrasi dan segi teknis untuk mengembangkan minat pengunjung stadion sepak bola.

1

Uraian latar belakang diatas menjadi dasar pemikiran peneliti dalam merancang sebuah karya inovatif berupa prototipe sistem tiket otomatis menggunakan RFID berbasis arduino UNO sebagai media mempermudah registrasi pembelian tiket dan mencegah terjadinya penononton yang tidak memiliki tiket dapat masuk ke dalam stadion, serta menyediakan database pengunjung stadion sepak bola agar mempermudah pihak pengelola untuk merekap data penonton dalam sebuah pertandingan.

# <span id="page-12-0"></span>**1.2. Identifikasi Masalah**

Berdasarkan uraian pada latar belakang masalah di atas dapat diidentifikasi masalah sebagai berikut :

- 1. Masih adanya kemungkinan pengunjung yang masuk tidak sesuai dengan tiket yang dibeli
- 2. Sistem penjualan tiket yang masih kurang efisien sehingga rawan terjadinya kesalahan saat perekapan data pengunjung.

### <span id="page-12-1"></span>**1.3. Pembatasan Masalah**

Tampak jelas permasalahan yang terkait dengan topik pemanfaatan RFID sebagai tiket stadion sepak bola berbasis Arduino. Sehingga Peneliti membatasi permasalahan pada alat tiketing stadion sepak bola elektronik sebagai berikut:

- 1. Perancangan dan pembuatan sistem kontrol menggunakan Arduino.
- 2. Menggunakan Modul RFID Reader dengan tipe RC522.
- 3. RFID tag yang digunakan adalah *high frequency tag* (13.56 Mhz) berbentuk kartu.
- 4. *Output* berupa tampilan di komputer/PC, *Database* dan pintu *Gate* stadion.
- 5. Jumlah *gate* yang dibuat hanya 3 buah

#### <span id="page-13-0"></span>**1.4. Perumusan Masalah**

Bagaimana konsep membuat dan menguji prototipe sistem tiket stadion menggunakan RFID berbasis arduino UNO sebagai media pencegahan tindakan penerobosan penonton yang masuk tidak sesuai dengan tiket yang dimiliki dengan aplikasi server yang dibuat dengan Visual Basic 2010 dan menyimpan data pengunjung dalam sebuah database di microsoft Access?

### <span id="page-13-1"></span>**1.5. Tujuan Penelitian**

Sesuai dengan masalah yang telah dirumuskan dan diidentifikasi, maka tujuan penelitian kali ini untuk membuat dan menguji prototipe sistem tiket stadion menggunakan RFID berbasis arduino UNO sekaligus memudahkan dalam proses pengunjung masuk ke dalam stadion dan pengelolaan data pengunjung stadion sepak bola. Dengan bahasa pemprograman Arduino sekaligus membangun aplikasi server tiketing menggunakan Visual Basic Studio 2010 dan *Database* Access sebagai perangkat pendukung sistem tiket stadion sepak bola

### <span id="page-13-2"></span>**1.6. Kegunaan Penelitian**

- a. Meningkatkan kedisiplinan penonton pertandingan sepak bola.
- b. Memudahkan perakapan data pengunjung Stadion ke server pusat.
- c. Mengurangi penggunaan kertas (*paperless*).
- d. Dapat meningkatkan kualitas pelayanan pengunjung pertandingan sepakbola di stadion.

#### **BAB II**

# <span id="page-14-1"></span><span id="page-14-0"></span>**KERANGKA TEORETIK, KERANGKA BERFIKIR DAN HIPOTESIS PENELITIAN**

# <span id="page-14-3"></span><span id="page-14-2"></span>**2.1. Kerangka Teoritik 2.1.1. Prototipe**

Model yang mula-mula (model asli) yang menjadi contoh (kbbi.web.id, prototipe). Definisi prototipe adalah model asli dari suatu produk yang menjadi contoh standar atau contoh baku. Yang artinya untuk menjelaskan bahwa sasaran sudah tercapai secara *intagible*  (tidak berwujud) untuk mengenalinya dan merencanakan tindakan-tindakan yang perlu dijalankan untuk menjadikan terealisasi secara *tanglible* (berwujud). Menjadikan prototipe pencapaian sasaran dari setiap detil aksi dari apa yang telah dirancang sebelumnya dari pikiran (Andress, 2008).

Dari definisi di atas penulis dapat menyimpulkan prototipe adalah sebuah model menyerupai bentuk aslinya yang berukuran lebih kecil dari sebuah produk sebagai sarana penunjang untuk presentasi dalam suatu promosi, studi dan diskusi yang diperlukan oleh pihak pembuat produk tersebut.

#### <span id="page-14-4"></span>**2.1.2. E-Tiketing**

E-tiket (elektronik tiket) adalah sebuah tiket dalam bentuk digital. E-ticketing atau electronic ticketing adalah suatu cara untuk mendokumentasikan proses penjualan dari aktifitas pelanggan tanpa harus mengeluarkan dokumen berharga secara fisik ataupun paper tiket. (Kinanti, 2013)

Dari definisi di atas penulis dapat menyimpulkan E-Tiketing adalah suatu cara untuk mendokumentasikan proses penjualan dari aktifitas pelanggan menggunakan kartu elektronik sebagai media penghubung data pelanggan ke dalam database yang disimpan secara elektronik.

Seiring berkembangnya zaman, e-ticket sangat disukai oleh oramg karena mereka tidak perlu lagi membawa tiket secara fisik. E-ticket kebanyakan digunakan untuk perusahaan penerbangan, perkereta apian khususnya kereta listrik, bus trans jakarta. dimana e-ticket tersebut akan berisi tentang data penumpang . Data-data penumpang akan disimpan di sistem komputer berupa database berupa saldo, nama pemilik.

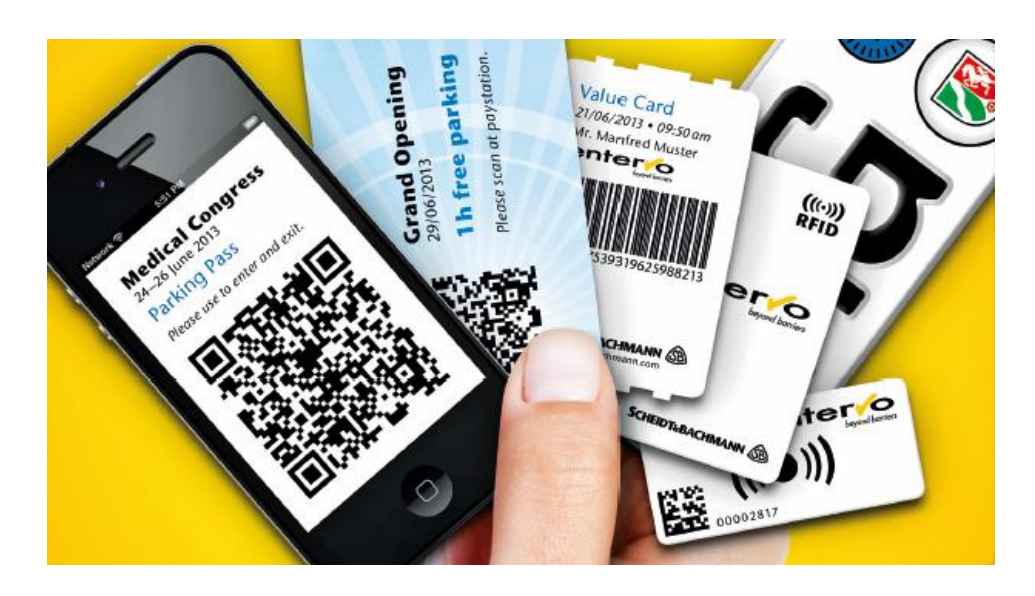

**Gambar 2. 1** E-tiket

<span id="page-15-1"></span>(sumber :http://www.scheidt-bachmann.com/uploads/pics/eTicket\_small\_web\_04.jpg)

### <span id="page-15-0"></span>**2.1.3. Arduino**

Arduino adalah suatu Produk berlabel Arduino yang sebenarnya adalah suatu papan elektronik yang mengandung mikrokontroler Atmega328 (sebuah keping yang secara fungsional bertindak seperti sebuah komputer). Peranti ini dapat dimanfaatkan untuk mewujudkan rangkaian elaktronik dari yang sederhana hingga yang kompleks. Pengendalian LED hingga pengontrolan robot dapat diimplementasikan dengan menggunakan papan yang berukuran relatif kecil ini (lihat Gambar 2.1). Bahkan, dengan penambatan komponen tertentu, peranti ini bisa dipakai untuk pemantauan jarak jauh melalui internet, misalnya pemantauan kodisi pasien di ruamah sakit dan pengendalian alat-alat di ruamah. (Kadir, 2013)

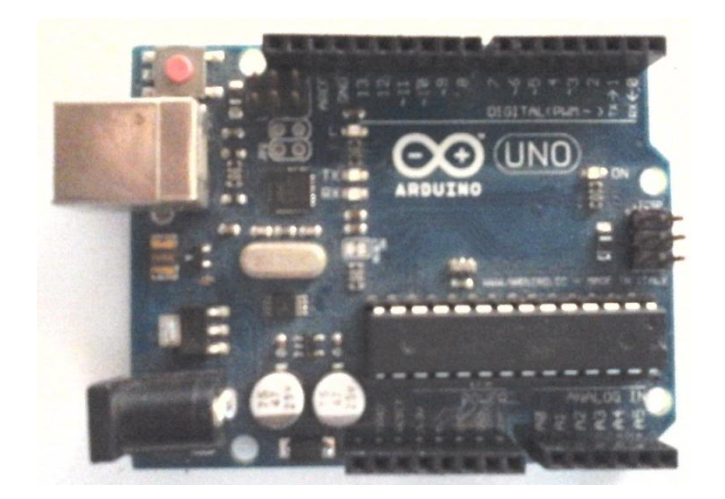

**Gambar 2. 2** Arduino Uno (sumber: dokumentasi pribadi)

<span id="page-16-0"></span>Ada berbagai macam jenis – jenis Arduino yaitu :

- 1. Arduino Duemilanove
- 2. Arduino UNO
- 3. Arduno Leonardo
- 4. Arduino Mega2560
- 5. Arduino Intel Galile
- 6. Arduino Pro Micro AT
- 7. Arduino Nano R3
- 8. Arduino mini Atmega
- 9. Arduino Mega ADK
- 10. Arduino Esplora

Setiap arduino jenis Arduino memiliki fungsi dan penggunaan yang berbeda. Pada umumnya Arduino UNO banyak digunakan dalam memperlajari Arduino dan membuat projek dengan menggunakan Arduino. Arduino UNO adalah papan mikrokontroler berdasarkan ATmega328. Memiliki 14 digital pin *input/output* (dimana 6 pin dapat digunakan sebagai *output* PWM), 6 input analog, resonator keramik 16 MHZ, koneksi USB, jack listrik, header ICSP, dan tombol reset. Arduino uno dilengkapi dengan *static randomaccess memory* (SRAM) berukuran 2 Kb untuk memegang data, *flash memory* berukuran 32kb, dan *erasable programmable read – only memory* (EEPROM) untuk menyimpan program.

Penggunaannya sangat mudah dengan menghubungkan kabel USB dari komputer ke Arduino untuk memprogram Arduino. Perangkat lunak Arduino IDE dipublikasikan secara *open source*. Banyak contoh – contoh program yang dapat digunduh lewat *website*  <http://arduino.cc/> . terdapat banyak projek menggunakan Arduino yang dapat dipelajari di *website* tersebut.

# <span id="page-17-0"></span>**2.1.4. LCD Philips PCF8833**

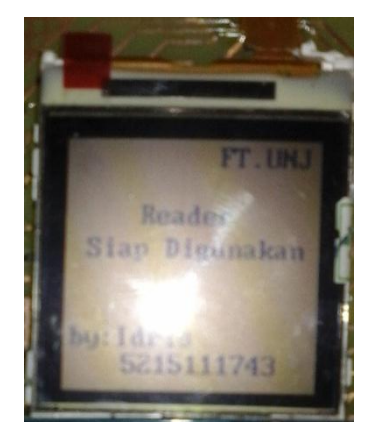

**Gambar 2. 3** LCD PCF8833

(sumber: dokumentasi pribadi)

<span id="page-17-1"></span>LCD PCF8833 adalah LCD dengan rangkaian tunggal teknologi CMOS sebagai pengendali sehingga daya yang digunakan cukup rendah. Layar yang digunakan adalah layar warna berjenis STN (*Super-Twisted Nematic*) dengan 132 baris pixel dan 132 kolom RGB. Adapun fitur yang terdapat pada LCD PCF8833 sebagai berikut :

- o Satu buah *chip* sebagai kontroler dan driver LCD
- $\circ$  Tegangan perintah berkisar antara 1,5V 3,3V
- o Luas layar sebesar 132 *pixel* x 132 *pixel*
- o Dapat berkomunikasi dengan cara 8-bit parallel data atau serial data input
- o Dilengkapi lampu latar belakang sebagai pencahayaan.

Pada alat ini peneliti menggunakan LCD sebagai output tampilan pada prototipe yang di letakkan pada Gate yang dibuat, sehingga pengguna dapat lebih mudah dalam mengoperasikan e-Ticket.

# <span id="page-18-0"></span>**2.1.5. RFID**

RFID merupakan salah satu teknologi dari sistem pengindentifikasian suatu objek secara otomatis (Auto ID) selain *barcode Optical character Recognition* (OCR), *biometric,* dan *Smartcard* (Finkenzeller,2003). RFID (*Radio Frequency Identification*) merupakan sebuah alat yang bekerja dengan memanfaatkan gelombang frekuensi transmisi radio untuk menyampaikan data yang berisi nomor unik. Teknologi ini memilik kelebihan karena cara penyampaian datanya yang tanpa menggunakan kontak tertentu dan mampu bekerja di setiap kondisi lingkungan (Eridani, 2012). Karena RFID menggunakan gelombang/frekuensi radio untuk sinyal pembawaan informasinya, sehingga RFID terdiri dari dua buah komponen yaitu komponen yang dapat menerima dan mengirim sinyal gelombang/frekuensi radio. Komponen tersebut terbagi menjadi dua buah bagian yaitu bagian penanda dan identitas (*tag)* dan bagian yang mengenali penanda tersebut *(reader).*

### <span id="page-18-1"></span>**2.1.4.1 RFID Tag**

RFID tag adalah sebuah benda kecil, misalnya berupa stiker adesif yang dapat ditempelkan pada suatu barang atau produk. RFID tag berisi antena yang memungkinkan peralatan itu menerima dan merespon terhadap suatu query yang dipancarkan oleh suatu RFID *transceiver*. Kebanyakan RFID tag mengandung setidaknya dua bagian: satu adalah sebuah sirkuit terpadu untuk menyimpan dan pengolahan informasi, modulasi dan demodulasi sebuah frekuensi sinyal radio (RF), dan fungsi khusus lainnya, kedua adalah antena untuk menerima dan mengirimkan sinyal.

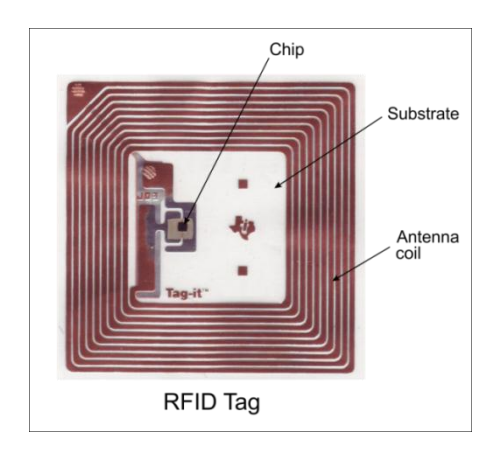

*Gambar 2. 4* RFID *Tag*

(Sumber: https://ikky17.files.wordpress.com/2010/12/rfid.jpg)

<span id="page-19-0"></span>Setiap bagian Tag terdiri dari :

- 1. *Chip* Ini adalah sebuah Mikroprosesor yang terletak dalam sebuah tag yang berfungsi sebagai penyimpan data.
- 2. *Antenna Coil* adalah sebuah komponen yang terbuat dari kawat alumunium yang berfungsi sebagai antena yang dapat beroperasi pada frekuensi 13,56 MHz. Jika sebuah tag masuk ke dalam jangkauan reader maka antena ini akan mengirimkan data yang ada pada tag kepada reader terdekat.
- 3. *Subtsrate* adalah bahan yang membungkus tag yang terbuat dari bahan kaca.

Terdapat 3 macam dari RFID *tag* yaitu *tag* pasif, *tag* semipasif, dan *tag* aktif:

1. Tag Pasif

*Tag* versi paling sederhana adalah *tag* pasif, yaitu tag yang tidak memiliki catu daya sendiri serta tidak menginisiasi komunikasi dengan *reader*. Sebagai gantinya, tag merespon frekuensi radio dan menurunkan dayanya dari gelombang-gelombang energi yang dipancarkan oleh *reader*. Sebuah tag pasif minimum mengandung sebuah identifier unik dari sebuah item yang dipasangi tag tersebut. Tag pasif dapat beroperasi

pada frekuensi rendah (low frequency, LF) frekuensi tinggi (*high frequency*, HF), dan frekuensi ultra tinggi, (*ultrahigh frequency*, UHF). . Contoh RFID *tag* pasif seperti pada **Gambar 2.4.**

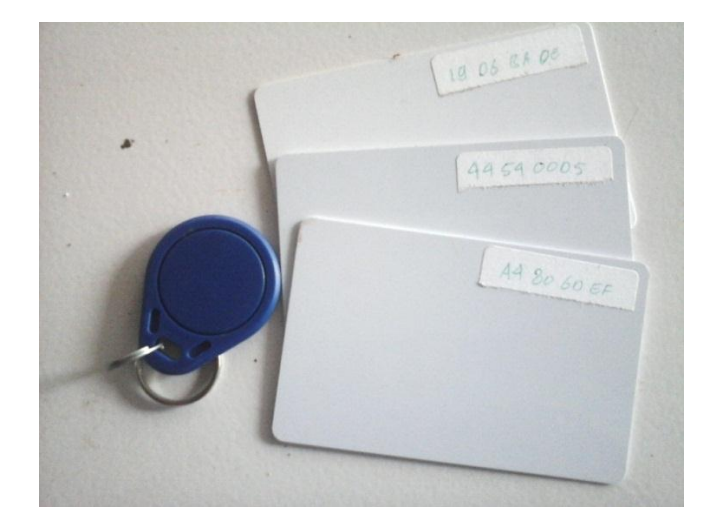

**Gambar 2. 5** Tag pasif

(sumber: dokumentasi pribadi)

<span id="page-20-0"></span>2. Tag Semi-pasif

*Tag* semi-pasif adalah versi *tag* yang memiliki catu daya sendiri (baterai) tetapi tidak dapat menginisiasi komunikasi dengan reader. Dalam hal ini baterai digunakan oleh tag sebagai catu daya untuk melakukan fungsi yang lain seperti pemantauan keadaan lingkungan dan mencatu bagian elektronik internal tag, serta untuk memfasilitasi penyimpanan informasi. Tag versi ini tidak secara aktif memancarkan sinyal ke reader. Tag semipasif dapat dihubungkan dengan sensor untuk menyimpan informasi untuk peralatan keamanan kontainer.

3. Tag Aktif

*Tag* aktif adalah tag yang selain memiliki antena dan chip juga memiliki catu daya dan pemancar serta mengirimkan sinyal kontinyu. Tag versi ini biasanya memiliki kemampuan baca tulis, dalam hal ini data tag dapat ditulis ulang atau dimodifikasi. Tag aktif dapat menginisiasi komunikasi dan dapat berkomunikasi pada jarak yang lebih jauh, hingga 750 kaki, tergantung kepada daya baterainya. . Contoh RFID *tag* aktif seperti pada **Gambar 2.5.**

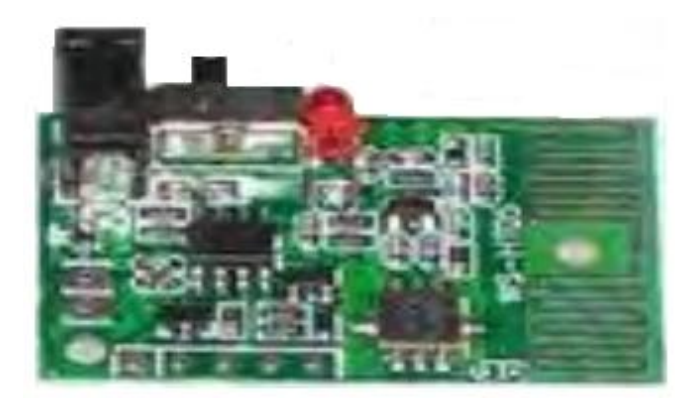

**Gambar 2. 6** Tag aktif

<span id="page-21-0"></span>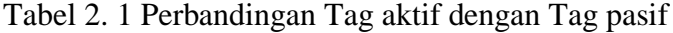

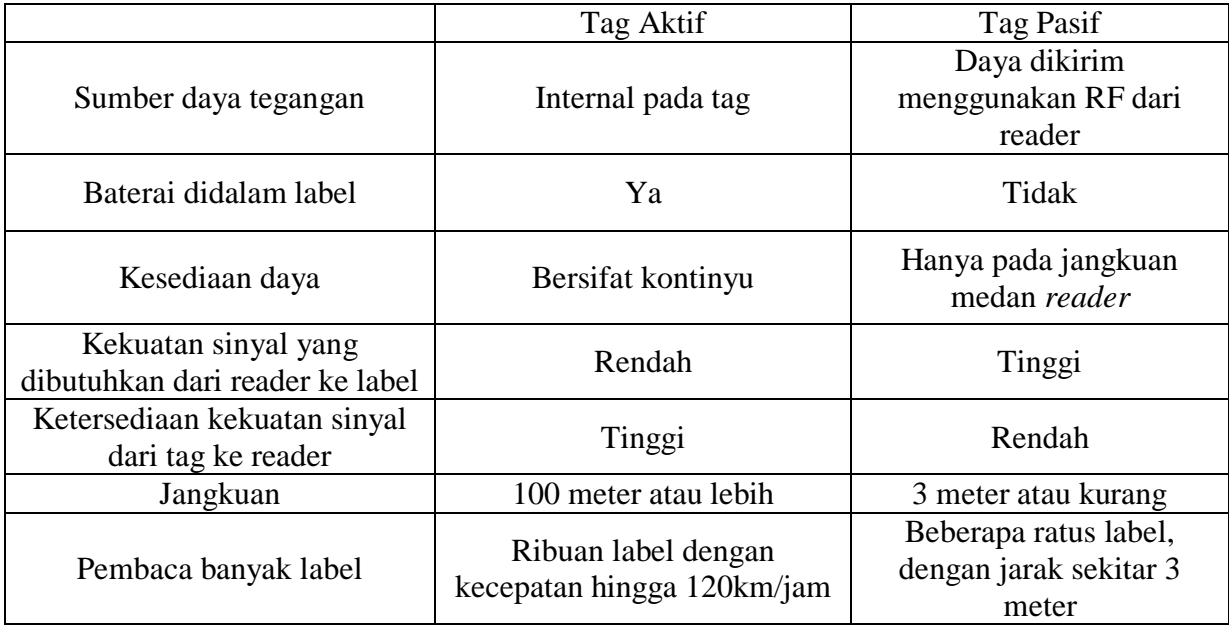

Pada tabel 2.1 memperlihatkan perbandingan Tag aktif dan Tag pasif dilihat dari sumber daya tegangan yang digunakan, baterai yang ada didalam label, kesedian daya yang digunakan, kekuatan sinyal yang dibutuhkan dari *reader* lelabel kekuatan sinyal dari *tag* ke *reader,* jangkuan yang bekerja pada tag dan pembacaan pada tag.

Pada prototipe sistem pencarian buku perpustakaan menggunakan RFID *reader* berbasis Arduino Nano dan *Visual Basic 6.0*, RFID *tag* yang akan digunakan adalah RFID *tag* pasif dalam bentuk lingkaran yang ditempelkan di setiap buku-buku dengan frekuensi kerja 13,56MHz (*hig frequency tag*).

#### **2.1.4.2 Jenis-jenis RFID berdasarkan Frekuensi**

Ada empat macam RFID tag yang sering digunakan bila dikategorikan berdasarkan frekuensi radio, yaitu:

- a. *Low frequency tag* (antara 125 ke 134 khz)
- b. *High frequency tag* (13.56 MHz)
- c. UHF tag (868 sampai 956 MHz), UHF tag tidak bisa digunakan secara global, karena tidak ada peraturan global yang mengatur penggunaannya.
- d. *Microwave tag* (2.45 GHz)

# **2.1.4.3 Cara Kerja RFID**

Terdapat tiga bagian utama pada pada sistem kerja RFID:

- a. Antena.
- b. *Transceiver* untuk men-decode data.
- c. *Transponder* yang telah diprogram dengan informasi tertentu berbentuk tag RFID.

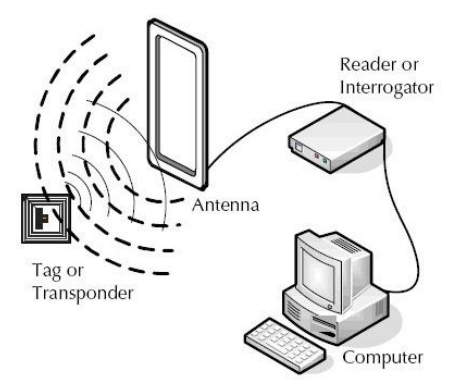

**Gambar 2.2** Cara kerja RFID

(sumber: http://3.bp.blogspot.com/-wHCHKR-DI7o/U38Nc3ELjQI/AAAAAAAAAGY/4tKw2gPr6kU/s1600/5.jpg)

Antena berfungsi melakukan komunikasi via sinyal dengan tag RFID, dan menyediakan energi bagi RFID tag (hanya pada kasus tag RFID pasif). Ketika tag RFID didekatkan dengan sinyal antena, perangkat ini akan mendeteksi sinyal aktivasi dari antena dan mengaktifkan *chip* RFID. *Chip* ini akan mengirim informasi untuk diterima antena untuk kemudian diolah didalam sistem.

#### **2.1.4.4 Modul Pembaca RFID**

Modul Pembaca RFID atau biasa disebut dengan RFID *Reader* yaitu sebuah modul yang berfungsi untuk membaca ID atau data yang terdapat pada RFID Tag. Pembaca RFID (RFID *reader*) merupakan penghubung antar *software* aplikasi dengan antena yang akan meradiasikan gelombang radio ke *tag* (*transponder)* RFID (Fangan, 2004) Identifikasi objek atau data pada teknologi RFID dilakukan dengan mencocokkan data yang tersimpan dalam memori tag *transponder* dengan data yang dikirimkan oleh *reader*.

Modul pembaca RFID yang akan digunakan dalam alat ini yaitu RC522 buatan NXP *Semiconductors* dengan spesifikasi produk sebagai berikut :

- a. *Chipset:* MFRC522 *Contactless Reader/Writer* IC
- b. Frekuensi: 13,56 MHz
- c. Jarak pembacaan kartu: < 50 mm
- d. Protokol akses: SPI (*Serial Peripheral Interface*) @ 10 Mbps
- e. Kecepatan transmisi RF: 424 kbps (dua arah / *bi-directional*) / 848 kbps (*unidirectional*)
- *f.* Mendukung kartu [MIFARE](http://en.wikipedia.org/wiki/MIFARE) jenis Classic S50 / S70, *UltraLight,* dan *DESFire*
- g. *Framing & Error Detection (parity+CRC)* dengan 64 byte internal I/O *buffer*
- h. Catu Daya: 3,3 Volt
- i. Konsumsi Arus: 13-26 mA pada saat operasi baca/tulis, < 80µA saat modus siaga
- j. Suhu operasional: -20°C s.d. +80°C

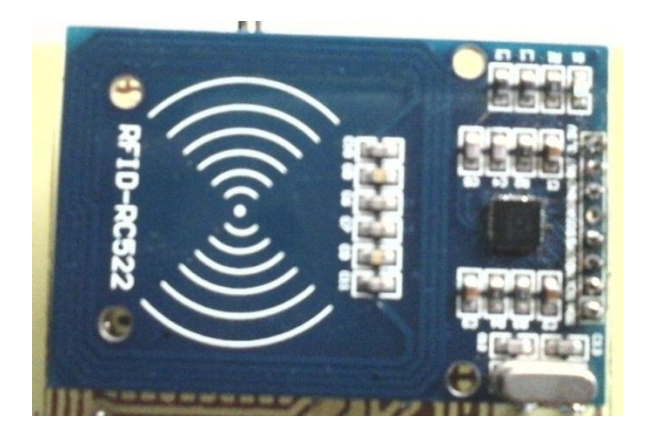

**Gambar 2. 7** modul pembaca RFID RC522 (sumber: dokumentasi pribadi)

#### <span id="page-24-1"></span><span id="page-24-0"></span>**2.1.6. Visual Basic**

Microsoft Visual Basic.NET adalah sebuah alat untuk mengembangkan dan membangun aplikasi yang bergerak di atas sistem. NET *Framwork*, dengan menggunakan bahasa *basic.* Dengan menggunakan alat ini, para *programmer* dapat membangun aplikasi Windows Forms, aplikasi web berbasis ASP.NET, dan juga aplikasi *command-Line*. Alat ini dapat diperoleh secara terpisah dari beberapa produk lainnya (seperti *Microsoft* Visual C++, Visual C#, atau Visual J#) atau juga dapat diperoleh secara terpadu dalam Miscrosoft Visual Studio .NET. bahasa Visual Basic .NET sendiri menganut paradigma bahasa pemprograman berorientasi objek yang dapat dilihat sebagai evolusi dari *Miscrosoft Visual Basic* versi sebelumnya yang diimplementasikan di atas .NET Framework.

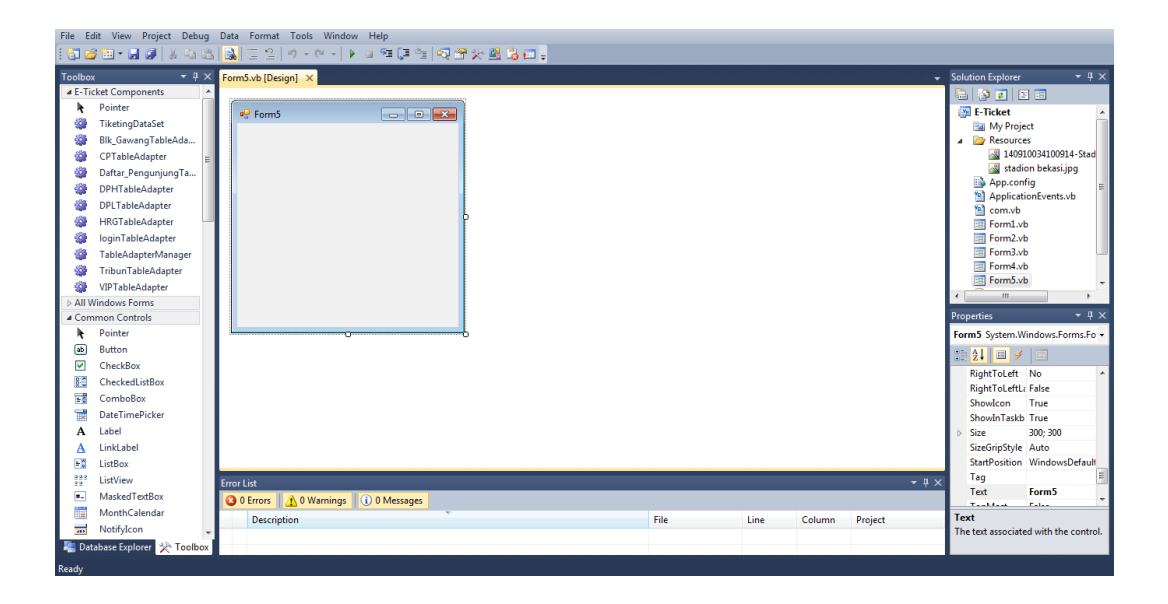

**Gambar 2. 8** Tampilan form Visual Basic 2010

### <span id="page-25-2"></span><span id="page-25-0"></span>**2.1.7.** *Microsoft Access*

*Acces* adalah software *Database Management System* (DBMS). Seperti produk DBMS lainnya, *Access* mempunyai kemampuan untuk menyimpan dan menampilkan kembali informasi (yang bisasanya serng disebut sebagai data), menampilkan informasi berdasarkan permintaan tertentu dan juga melakukan otomasi pada *repetitive task*. Dengan *Access* anda dapat dengan mudah membuat suatu *input form* maupun menampilkan *report* dengan tampilan yang menarik tatapi dengan cara yang mudah.(Susanto dan Hartono, 2000::xi)

*Access* merupakan *software database* yang tidak serumit *software database* lain, seperti Oracle, SQL Server, Informix tetapi cenderung lebih sederhana dan lebih praktis dalam penggunaannya. Oleh karena *access* merupakan produk dari *Microsoft, access* dapat bekerja dengan baik pada *platform windows*, baik itu pada windows 95, Windows 98, Windows ME, Windows NT bahkan sampai dengan Windows XP.

# <span id="page-25-1"></span>**2.1.8. Database Tiketing**

*Database* adalah koleksi dari data-data yang terkait secara logis dan deskripsi dari data-data tersebut, yang dirancang untuk memenuhi kebutuhan informasi dari suatu organisasi (Robby, 2004). kumpulan/koleksi data-data yang saling berhubungan dengan caracara tertentu. Selain itu, kumpulan/koleksi data tersebut juga harus diorganisir dan diklasifikasikan dalam format yang terstruktur. Dengan karakteristik ini, *database* dapat digunakan secara efektif dalam pengambilan maupun penyimpanan data.

Pada penelitian ini database digunakan sebagai media penyimpan data pengunjung stadion baik pengunjung langganan maupun pengunjung harian sehingga data yang diinput melalui aplikasi tiketing menjadi tertata. Data yang telah disimpan pada database dapat digunakan pihak manajemen untuk menganalisa profil sebaran pengunjung.

#### <span id="page-26-0"></span>**2.1.9. Tiket Stadion Sepak Bola Berbasis Arduino UNO**

Tiket stadion sepak bola yaitu sebuah sistem yang dibangun untuk mencegah penonton yang hendak menerobos masuk stadion dengan tiket yang tidak sesuai dengan cara mendesain gate masuk stadion dibuat secara otomatis dengan mikrokontroler berupa arduino uno yang diprogram dengan *soft ware* Arduino dan pada sistem ini juga dilengkapi dengan penyimpanan data penonton stadion dalam sebuah database dengan bantuan *soft ware* Microsoft Access 2010 dan sebuah server dalam bentuk aplikasi yang dibuat peneliti dengan bantuan *soft ware* Visual Basic 2010 agar dapat menghubungkan antara database dengan gate masuk. Tiket yang digunakan berupa RFID *Card* yang memiliki ID berbeda di setiap kartunya.

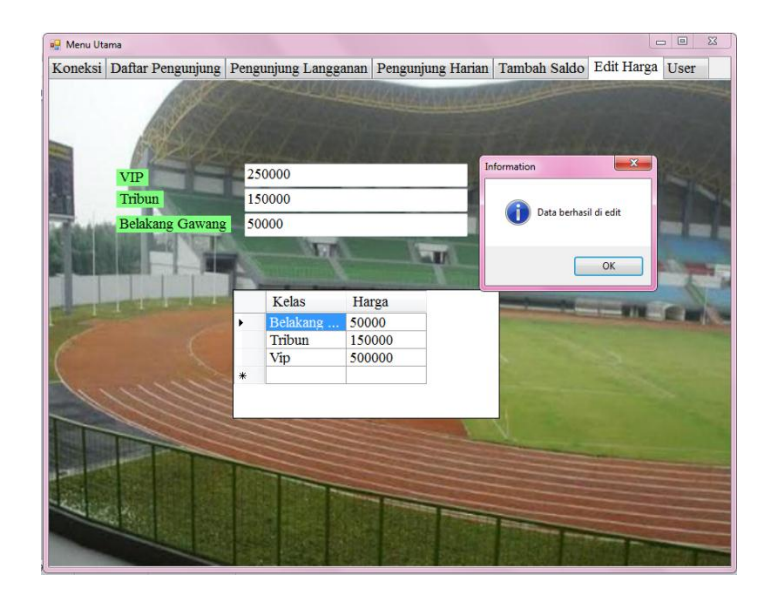

Gambar 2. 9 Tampilan aplikasi server

#### <span id="page-27-0"></span>**2.2. Kerangka Berfikir**

Dengan landasan teori yang telah ditulis pada halaman sebelumnya, pada sistem tiketing elektronik menggunakan RFID berbasis Arduino. Dengan server tiketing yang peneliti buat dengan bantuan perangkat lunak visual basic 2010 dan microsoft access 2010 sebagai database tiketing stadion.

mula-mula server tiketing mendata id kartu RFID dengan menempelkan kartu pada reader RFID server dan memasukan data yang diperlukan kedalam kolom-kolom yang terdapat pada aplikasi server Tiketing. Bila kartu didata sebagai kartu langgagan maka ID kartu akan disimpan ke dalam database dengan jumlah saldo yang ditukarkan dan kartu dapat digunakan maksimal 4 kali pembelian tiket selama saldo mencukupi dalam satu kali pertandingan, jika kartu di data sebagai kartu langganan maka kartu hanya memiliki kelas stadion yang bisa diproses satu kali pada gate stadion

Pada Gate terdapat 2 buah input yang pertama input dari RFID reader berupa ID yang diterjemahkan melalui Arduino dan input dari softwae e-Ticket berupa data identitas kartu yang disimpan pada Database Acces. Pengiriman data dari arduino ke PC begitu juga sebaliknya melalui bantuan kabel USB sehingga bila data yang diterima oleh arduino melalui RFID reader sesuai dengan Database maka Arduino dapat memutar servo agar gate dapat terbuka dan LCD dapat menampilkan data yang diterima oleh PC melalui Arduino. Dan ketika gate diputar maka akan menekan limitswitch yang akan memberi inputan ke arduino agar mengembalikan servo ke posisi awal.

# <span id="page-27-1"></span>**2.2.1. Blok Diagram**

Blok diagram sistem merupakan langkah awal dalam pembuatan alat Tiketing Stadion elektronik. Dalam merancang sebuah sistem hal terpenting adalah menjadikan sistem menjadi tiga bagian besar, pertama *input* (masukan), proses dan *output* (keluaran).

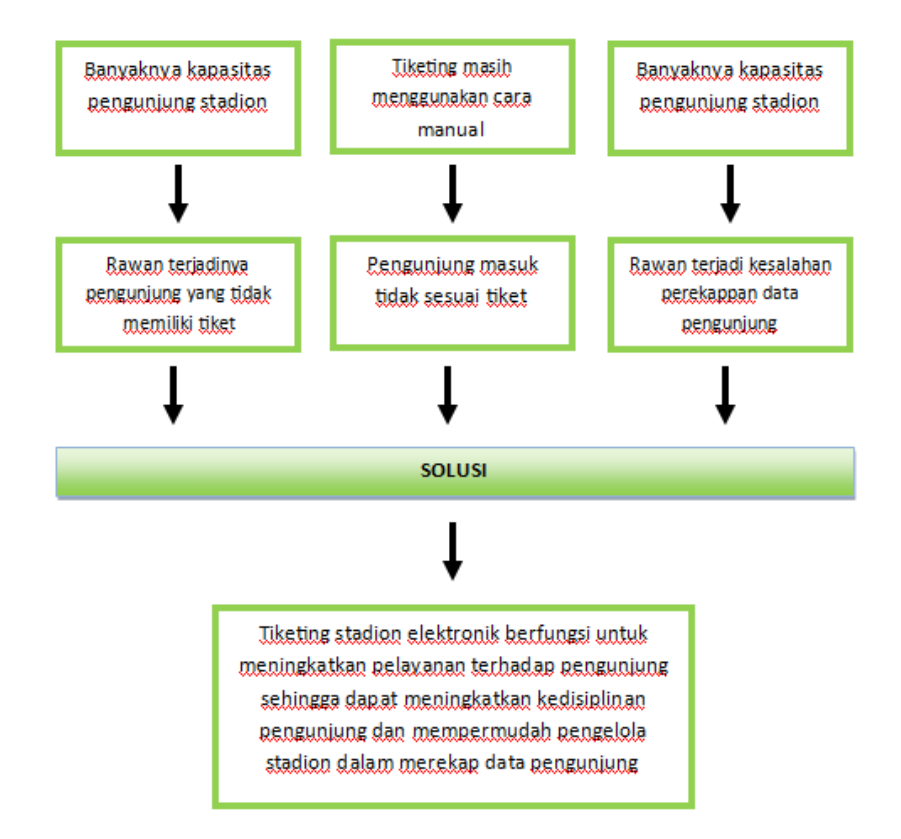

**Gambar 2. 10** Blok diagram sistem tiketing elektronik

<span id="page-28-0"></span>Pada e-Ticket terdapat 2 buah input yang pertama input dari RFID reader berupa ID yang diterjemahkan melalui Arduino dan input dari softwae e-Ticket berupa data identitas kartu yang disimpan pada Database Acces. Pengiriman data dari arduino ke PC begitu juga sebaliknya melalui bantuan kabel USB sehingga bila data yang diterima oleh arduino melalui RFID reader sesuai dengan Database maka Arduino dapat memutar servo agar gate dapat terbuka dan LCD dapat menampilkan data yang diterima oleh PC melalui Arduino.

<span id="page-29-0"></span>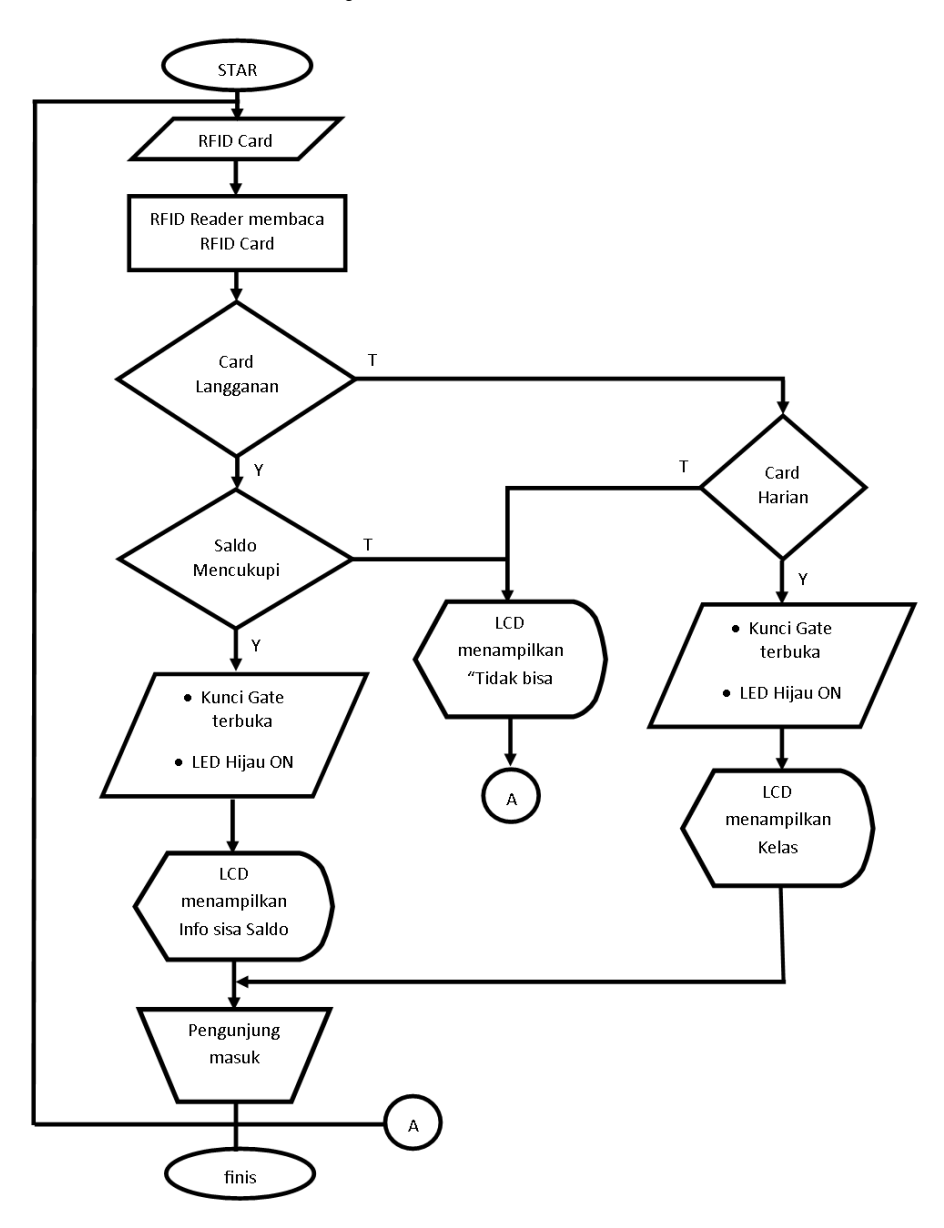

<span id="page-29-1"></span>**Gambar 2. 11** Diagram alir sistem masuk Stadion melalui Gate electronik

#### **BAB III**

# **METODE PENELITIAN**

### <span id="page-30-2"></span><span id="page-30-1"></span><span id="page-30-0"></span>**3.1. Tempat dan Waktu Penelitian**

Penelitian dilakukan di Lantai 4 Ruang 401, Jurusan Teknik Elektro, Fakultas Teknik, Universitas Negeri Jakarta. Dalam rentang waktu pada bulan Juli 2015 –Januari 2016.

# <span id="page-30-3"></span>**3.2. Metodologi Penelitian**

Metodologi penelitian adalah langkah-langkah yang dilakukan dalam penelitian ilmiah yang bertujuan untuk mendapatkan hasil sehingga tujuan dari penelitian tersebut dapat terpenuhi. Metodologi penelitian yang digunakan dalam menyelesaikan penelitian ini peneliti menggunakan metodologi penelitian dan pengembangan (*Research and Development*) yaitu metode penelitian yang digunakan untuk menghasilkan produk tertentu dan menguji keefektifan produk tersebut (Sugiyono, 2009).berikut adalah langkah-langkahnya:

- 1. Pengumpulan data
- 2. Desain poduk
- 3. Uji coba produk
- 4. Revisi produk

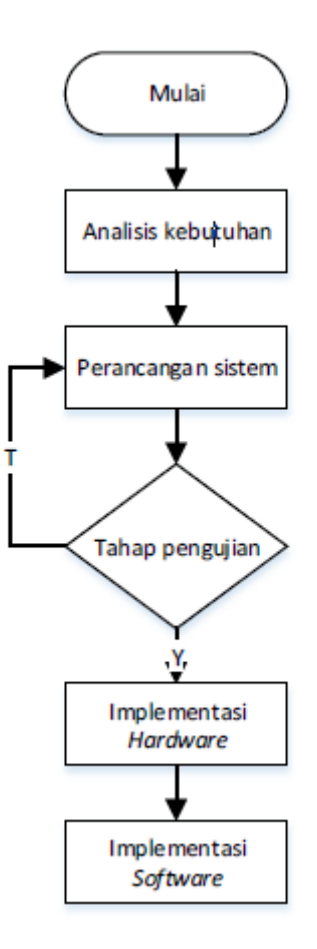

<span id="page-31-2"></span>**Gambar 3. 1** Tahap-tahap metodologi penelitian perancangan sistem tiketing elektronik

#### <span id="page-31-0"></span>**3.2.1 Pengumpulan Data**

Pengumpulan data adalah tahap dimana peneliti mengumpulkan informasi untuk menentukan kebutuhan dari sistem agar pembelian tiket stadion elektronik dapat digunakan sesuai dengan tujuan penelitian. Untuk memenuhi tujuan tersebut, peneliti menggunakan *software* VB.NET 2010 dalam membentuk aplikasi server e-ticket, serta menggunakan sistem input output yang diproses oleh Arduino dan keduanya dihubungkan melalui modem menggunakan kabel USB

### <span id="page-31-1"></span>**3.2.2 Desain Produk**

Dalam tahap perencanaaan berisi perencanaan kerangka berpikir peneliti dalam pembuatan sistem pembelian tiket stadion elektronik menggunakan RFID berbasis Arduino dengan bahasa pemrograman Arduino yang dapat dilihat pada blog diagram dan *flowchart* yang telah dijelaskan di bab 2 pada **Gambar 2.10** untuk blok diagram dan untuk **Gambar 2.11** untuk *flowchart.*

#### <span id="page-32-0"></span>**3.2.3 Uji Coba Produk**

Pada tahap pengujian peneliti melakukan uji coba, uji coba pertama dengan mengintegrasikan komponen-komponen dengan mikrokontroler Arduino. Pada uji tahap kedua dilakukan untuk menguji pembacaan data e-ticket (RFID *Card*) dan pengiriman data yang telah diproses oleh mikrokontroler ke PC untuk mengetahui data yang diterima sesuai dengan data yang dikirimkan e-ticket (RFID *Reader*).

Pada uji coba tahap akhir adalah pengujian kelayakan alat e-ticket yang digunakan untuk mencatat dan membayar pembelian tiket stadion (kartu langganan), apakah alat e-ticket tersebut benar dapat mencatat dan mengurangi saldo yang ada pada data e-ticket didalam server tiketing stadion sesuai dengan harga tiket yang ditetapkan.

Sedangkan uji coba e-ticket Kartu harian dilakukan dengan mengguakannya untuk mencatat kelas pada database dengan menggunakan ID pada e-tiket, apakah alat tersebut dapat mencatat kelas pada database sesuai dengan tujuan peneliti. Untuk mendapatkan data yang akurat dalam proses pengujian kelayakan alat e-ticket ini, peneliti menggunakan metode observasi, dengan mensimulasikan penjualan tiket sebanyak lima kali dan menganalisis data transaksi penjualan.

### <span id="page-32-1"></span>**3.2.4 Revisi Produk**

Setelah tahap uji coba maka selanjutnya adalah merevisi sistem tiket stadion dengan kriteria sistem tiket yang dirancang sebelumnya dengan mengacu dari hasil uji coba perangkat keras E-tiket dan perangkat lunak E-tiket yang dibuat peneliti dengan bantuan aplikasi visual basic 2010 sebagai media penghubung antara arduino dengan database microsoft access 2010.

### <span id="page-33-0"></span>**3.3. Rancangan Penelitian**

Rancangan penelitian merupakan suatu rencana yang komprehensif dan memiliki tujuan yang terarah dalam melakukan penelitian untuk menghasilkan karya sesuai dengan yang diinginkan. Hal yang dilakukan dalam perancangan sistem tiketing elektronik menggunakan RFID ini terdiri dari beberapa tahapan.

### <span id="page-33-1"></span>**3.3.1 Menentukan Diagram Blok Sistem**

Dalam menentukan diagram blok sistem peneliti merancang diagram blok program dari sistem untuk menjadi bahan acuan dalam proses penerjemahan dari diagram blok menjadi sebuah alat e-ticket serta sebagai bahan analisa kebutuhan perangkat pendukung baik dari dalam segi *Hardware* maupun *Software* untuk bekerjanya sistem pembelian tiket elektronik. Diagram blok dapat dilihat pada gambar dibawah.

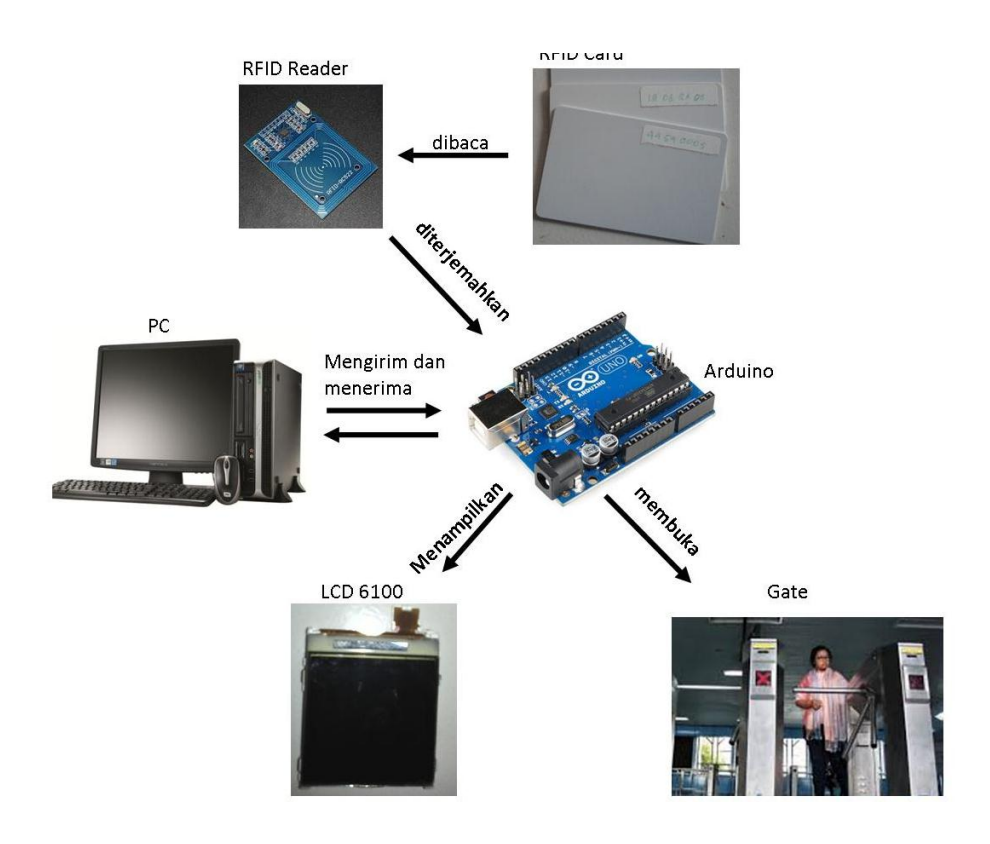

<span id="page-33-2"></span>**Gambar 3. 2** Blok diagram sistem Tiketing Stadion

Berdasarkan diagram blok pada **Gambar 3.2 ,** RFID *reader* akan membaca data ID e-ticket (RFID *Card*) yang kemudian akan dikirimkan ke Arduino, data dikirimkan melalui kabel USB yang diterima oleh Server tiketing. ID yang diterima server Tiketing kemudian diproses, dalam pemrosesan dilakukan pencatatan pembelian, pengurangan saldo sebesar harga tiket stadion yang harus dibayarkan serta mengirimkan notifikasi kembali ke Arduino (*Gate*).

### <span id="page-34-0"></span>**3.3.2 Perencanaan Desain Alat**

Desain alat dibuat dalam bentuk sederhana agar mudah digunakan dan dibawa dengan dilengkapi LCD warna seluas 1,8" sebagai *output* tampilan, serta dilengkapi dengan *port micro* USB untuk memprogram alat dan menghubungkan Arduino (*Gate*) dengan program e-ticket tersebut. Adapun tampilan fisik alat dapat dilihat pada **Gambar 3.1.**

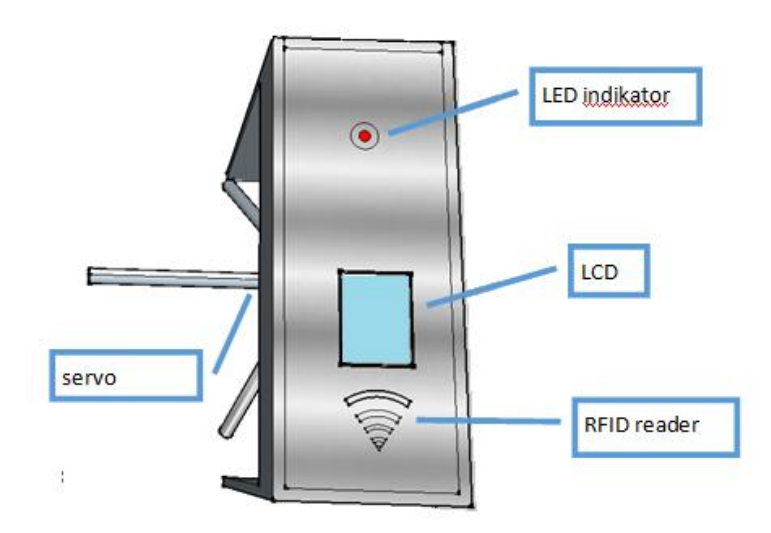

**Gambar 3. 3** Desain Alat Gate Stadion

<span id="page-34-1"></span>Keterangan gambar :

- Dimensi alat 200 mm  $\times$  80 mm  $\times$  200 mm
- LCD warna 1,8" sebagai *output* tampilan alat
- Lampu indikator sebagai tanda alat gate terkunci dan tidak terkunci.

*Port* mikro USB dapat digunakan sebagai pemrogram alat.

### <span id="page-35-0"></span>**3.3.3 Perancangan Perangkat Keras**

Perancangan perangkat keras menentukan keberhasilan suatu sistem. Dalam perancangan perangkat keras e-ticket ini harus dirancang kuat dan stabil agar proses pembelian tiket elektronik dapat berjalan dengan baik.

### <span id="page-35-1"></span>**3.3.4 Perancangan Integrasi kompenen**

Sebelum melakukan perancangan alat secara keseluruhan, ada baiknya menyiapkan perancangan Integrasi komponen yang akan digunakan dalam alat, guna menentukan *pin input* maupun *output* yang akan digunakan pada Arduino. Apabila perancangan pengitegrasian sudah selesai dilakukan barulah peneliti dapat membuat skematik dan PCB eticket. Adapun perancangan tersebut sebagai berikut :

1. Perancangan Pengintegrasian RFID *reader* dengan ATmega328

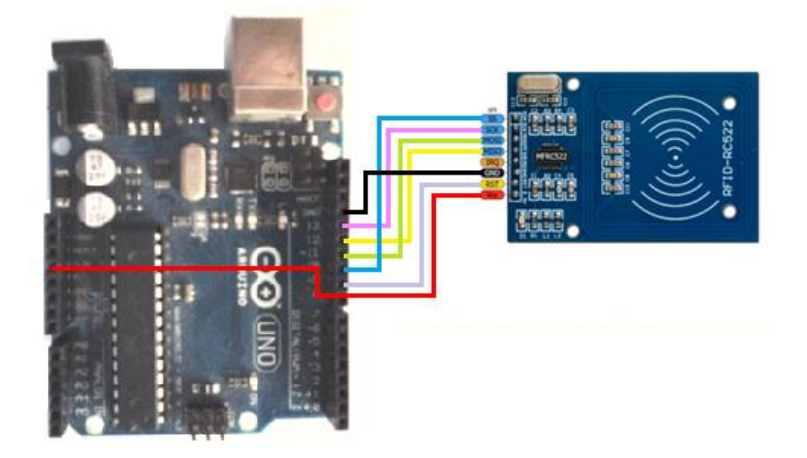

**Gambar 3. 4** Integrasi modul RFID MFRC522 dengan Arduino UNO

<span id="page-35-2"></span>Modul pembaca RFID disambungkan dengan Arduino melalui komunikasi SPI (*Serial Pheriperal Interface*). Komunikasi SPI membutuhkan tiga jalur yaitu MOSI, MISO, dan SCK. Melalui komunikasi ini data dapat saling dikirimkan baik antara mikrokontroler maupun antara peripheral lain di luar mikrokontroler.
2. Perancangan Pengintegrasian LCD dengan Arduino

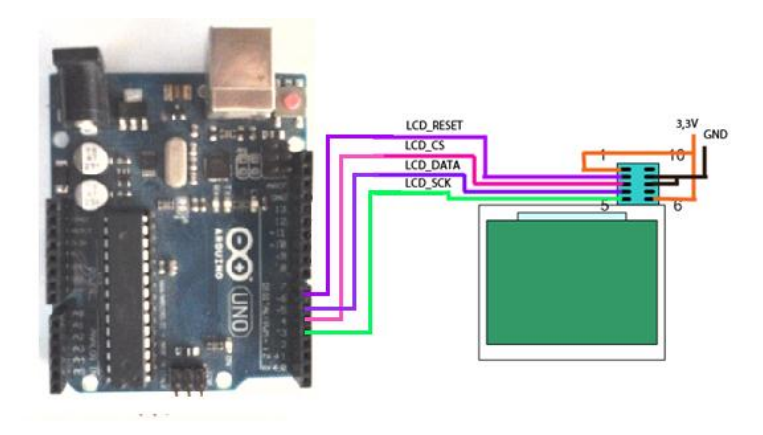

**Gambar 3. 5** Integrasi LCD dengan Arduino UNO

3. Perancangan Skematik Rangkaian

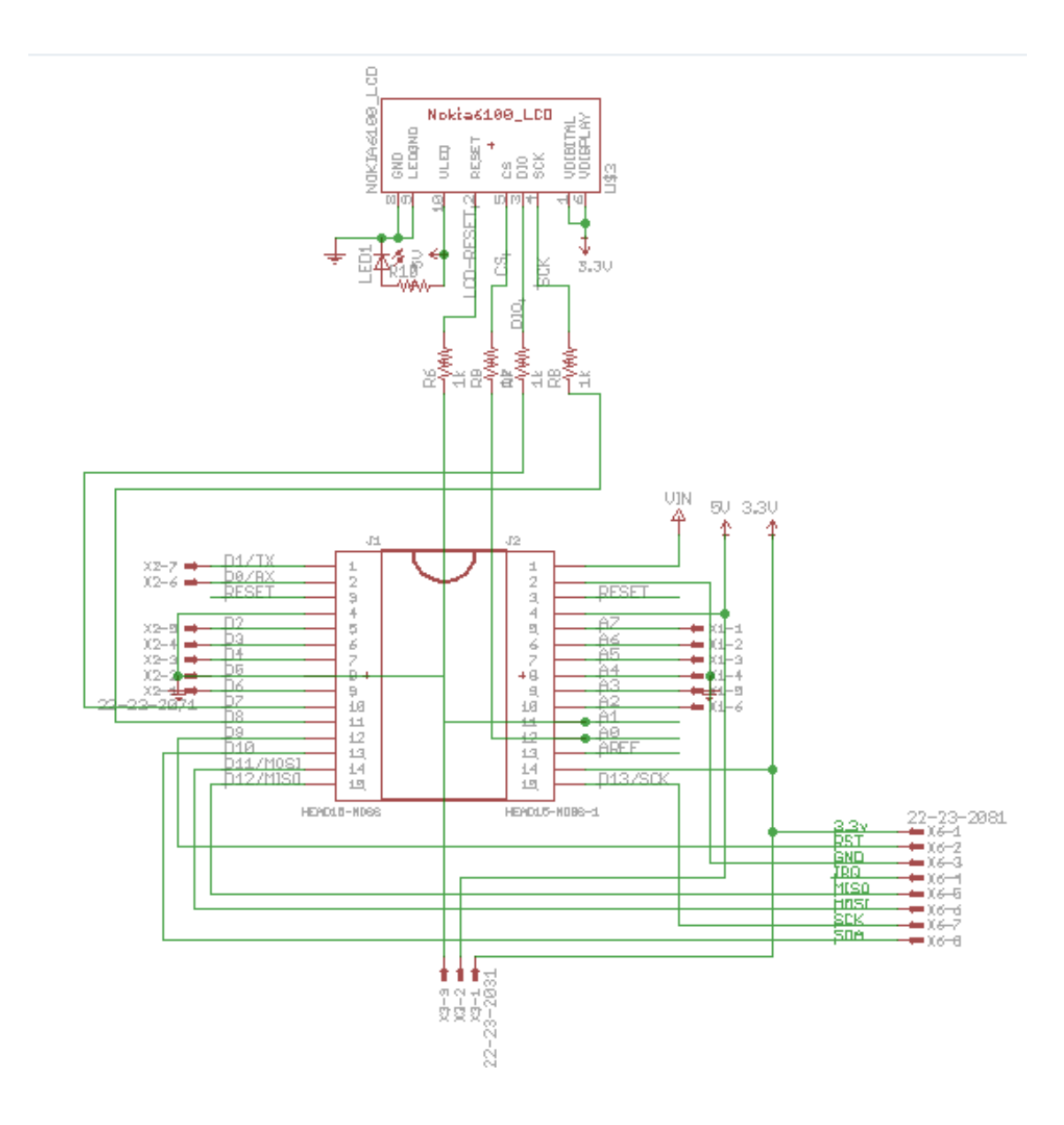

**Gambar 3. 6** Skematik Keseluruhan alat e-ticket

Perancangan Desain *Layout* PCB *e-ticket*

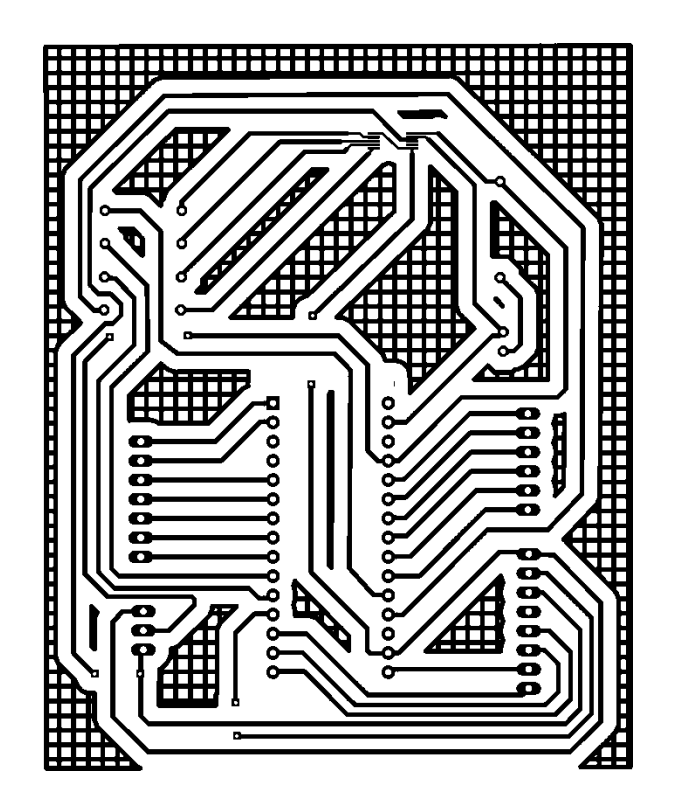

Gambar 3. 7 Layout PCB e-ticket

#### **3.3.5 Perencanaan Perangkat Lunak**

Perancangan perangkat lunak berupa perancangan program yang dibuat untuk mendukung sistem kerja dari sistem pembelian tiket elektronik yang dapat dihubungkan dengan *software* lain untuk mendapatkan sistem yang baik. Adapun perancangan perangkat lunak yang dibuat sebagai berikut.

#### **3.3.6 Perancangan Program Arduino untuk Arduino Board**

Perancangan program Arduino menggunakan *software* IDE Arduino 1.6.5. Perancangan program dibuat berdasarkan prinsip kerja dari sistem pembelian tiket menggunakan RFID berbasis Arduino dengan bahasa pemrograman Arduino. Berikut penggunaan pin *input* pada Arduino dengan perangkat *input*, dapat dilihat pada **Tabel 3.1.**

| N <sub>0</sub> | <b>Perangkat Input</b> | <b>Pin Perangkat Input</b> | <b>Pin Arduino</b> |
|----------------|------------------------|----------------------------|--------------------|
|                | Limit Swictch          |                            | D3                 |
|                | RFID reader            |                            | D10                |
| $\mathfrak{2}$ |                        | റ                          | D <sub>13</sub>    |
|                |                        |                            | D11                |
|                |                        |                            | D <sub>12</sub>    |
|                |                        |                            | DG                 |

Tabel 3. 1 Penggunaan Pin Input pada Arduino dengan Perangkat Input

Untuk penggunaan pin *output* pada Arduinodengan perangkat *output*, dapat dilihat pada **Tabel 3.2**.

Tabel 3. 2 Penggunaan Pin Output pada Arduino dengan Perangkat Output

| N <sub>o</sub>              | Perangkat Output | <b>Pin Perangkat Output</b> | <b>Pin Arduino</b> |
|-----------------------------|------------------|-----------------------------|--------------------|
|                             | LCD PCF8833      | $\mathcal{D}_{\mathcal{A}}$ | D7                 |
|                             |                  | 3                           | D <sub>5</sub>     |
|                             |                  | 4                           | D <sub>4</sub>     |
|                             |                  | 5                           | D <sub>6</sub>     |
| $\mathcal{D}_{\mathcal{L}}$ | Servo            |                             | D <sub>3</sub>     |
| 3                           | LED Hijau        |                             | A4                 |
| $\overline{4}$              | <b>LED</b> Merah |                             | A5                 |

Penggunaan pin *Input* dan *Output* pada Arduino ditetapkan berdasarkan fungsi khusus dari masing-masing pin.

## **3.3.7 Perancangan Program VB.Net untuk membangun server tiketing**

Peneliti menggunakan perangkat lunak Visual Basic 2010 (VB.Net 2010) untuk pembuatan server pendukung sistem pembelian tiket elektronik sekaligus untuk melakukan pengecekan data transaksi pembelian tiket, pendaftaran *e-ticket* dan pengisian saldo dalam kartu *e-ticket* (langganan) dan *e-ticket* (harian). Selain menggunakan VB.Net 2010 peneliti juga menggunakan *Software* pendukung seperti Microsoft Accsess sebagai *database* untuk mencatat seluruh data sistem pembelian tiket elektronik dan registrasi *e-ticket*.

### **3.4. Instrumen Penelitian**

Untuk memberikan hasil yang akurat dan presisi saat pengambilan data dalam penelitian ini, digunakan beberapa instrumen penelitian yaitu sebagai berikut :

- 1. Notebook yang digunakan dalam penelitian dengan spesifikasi sebagai berikut:
	- a. AMD E-450 APU with Radeon™ HD Graphic 1.65 GHz
	- b. Memory 2.00 GB (1,61 GB usable)
	- c. *Solite State Drive* (SSD) 120 GB
	- d. LCD 14"
	- e. Sistem Operasi Windows 7 Pro 32 bit
- 2. *Software* pendukung terdiri dari:
	- a. Arduino IDE 1.6.5, untuk memprogram ATmega328.
	- b. *Eagle* 6.4.0, untuk membuat skematik dan layout rangkaian.
	- c. *Google Sketchup* 2014, untuk membuat desain perancangan maket.
	- d. *Photoshop* CS5*,* untuk menggambar integrasi modul dengan ATmega328.
	- e. *Microsoft Office* 2010, yaitu berfungsi untuk penulisan laporan.
- 3. *Hardware* pendukung yang digunakan terdiri dari:
	- a. Solder listrik.
	- b. Antraktor
	- c. Mini *electric drill* (Bor tangan kecil).
	- d. Multimeter digital.
	- e. Gunting.
	- f. *Cutter*.
	- g. *Lotfat*
	- h. Tang potong

4. Alat ukur AVOmeter Exel digunakan untuk mengukur besar tegangan, mengukur komponen elektronika yang digunakan pada rangkaian, menganalisa kesalahan jalurjalur tembaga pada PCB dalam rangkaian e-ticket.

#### **3.5. Prosedur Penelitian**

Prosedur penelitian sistem tiketing elektronik menggunakan RFID dilakukan melalui beberapa tahap :

#### 1. Pembuatan Rangkaian *E-Ticket*

Rangkaian *e-ticket* adalah rangkaian *Shield* Arduino yang telah diintegrasikan dengan komponen pendukung seperti RFID *reader*, satu buah tombol *input*, satu buah LCD PCF 8833, dan *downloader* dengan *port micro* USB sebagai jalur pemrograman yang seluruhnya dibangun dalam satu potong papan PCB *single layer* dengan dimensi panjang 100 mm dan lebar 70 mm. Kelebihan dari rangkaian *e-ticket* ini yaitu dapat diprogram langsung menggunakan *Software* IDE Arduino melalui *port micro* USB yang telah disediakan.

2. Pembuatan program Arduino Board dengan IDE Arduino

Program Arduino dibuat untuk memproses *input* data dari RFID *reader,* menuliskan kode pelanggaran dan mengirimkan data tersebut ke server tiketing melalui kabel USB. Program dibuat dengan bahasa Arduino dan menggunakan *software* IDE Arduino. Selain itu mikrokontroler juga digunakan untuk memproses data status dari server tiketing yang kemudian ditampilkan melalui LCD.

3. Koneksi Aplikasi Server Tiketing dengan Gate

Agar terjadi komunikasi antara server tiketing dengan alat terlebih dahulu komputer dalam keadaan aktif dan aplikasi server tiketing dalam keadaan *run* atau dalam kondisi sedang berjalan dan terhubung dengan port USB. Koneksi antara server tiketing dengan alat gate melalui kabel USB.

4. Uji Coba Alat Dengan Aplikasi Server Tiketing.

pengujian alat dilakukan setelah perangkat lunak dan perangkat keras diuji.

#### 3.6. **Pengujian Alat**

Pengujian yang dilakukan peneliti untuk mendapatkan data yang diperlukan pada keseluruhan sistem pembayaran tiket elektronik, kriteria pengujian dilakukan peneliti untuk menyatakan bahwa sistem yang telah dibuat dinyatakan berhasil atau gagal, berikut kriteria pengujian pada penelitian *Sistem pembelian tiket elektronik menggunakan RFID*.

#### **3.6.1.1 Kriteria Pengujian** *Hardware* **dan** *Software*

### **3.6.1.1 Pengujian Pembacaan Kartu e-Ticket**

Dalam pengujian pembacaan e-ticket dengan alat e-ticket (gate) di fokuskan dalam pembacaan ID kartu RFID. Tujuan dari pengamatan ini untuk menghindari perbedaan data pengunjung dengan ID kartu yang di baca.

| N <sub>0</sub> | <b>Kartu E-ticket</b> | Kriteria Pengujian                 | <b>Hasil</b> |
|----------------|-----------------------|------------------------------------|--------------|
|                | Kartu 1               | ID kartu sesuai dengan yang dibaca |              |
| $\mathfrak{D}$ | Kartu <sub>2</sub>    | ID kartu sesuai dengan yang dibaca |              |
| 3              | Kartu <sub>3</sub>    | ID kartu sesuai dengan yang dibaca |              |
|                | Kartu 4               | ID kartu sesuai dengan yang dibaca |              |
|                | Kartu 5               | ID kartu sesuai dengan yang dibaca |              |

Tabel 3. 3 Pengujian Kesesuaian ID kartu dengan data kartu

#### **3.6.1.2 Pengujian penyimpanan data E-tiket Langganan**

Tabel 3. 4 Pengujian penyimpanan data E-tiket Langganan

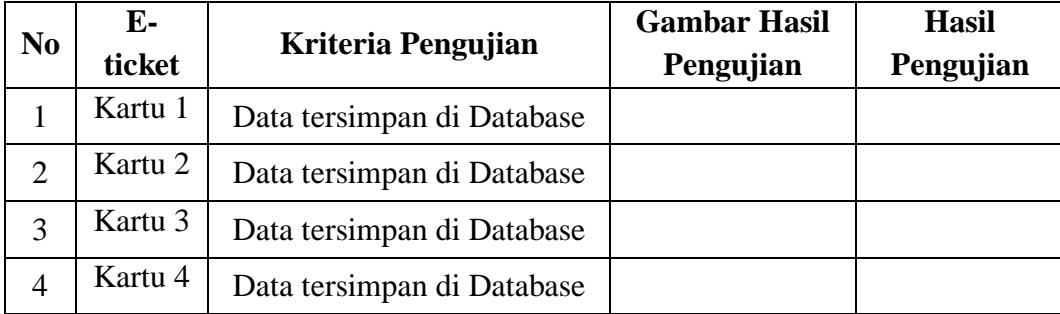

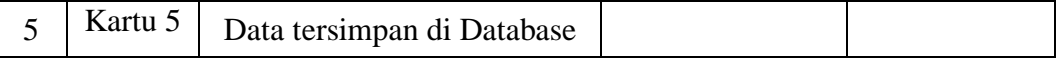

# **3.6.1.3 Pengujian pengeditan data E-tiket Langganan**

Tabel 3. 5 Pengujian pengeditan data E-tiket Langganan

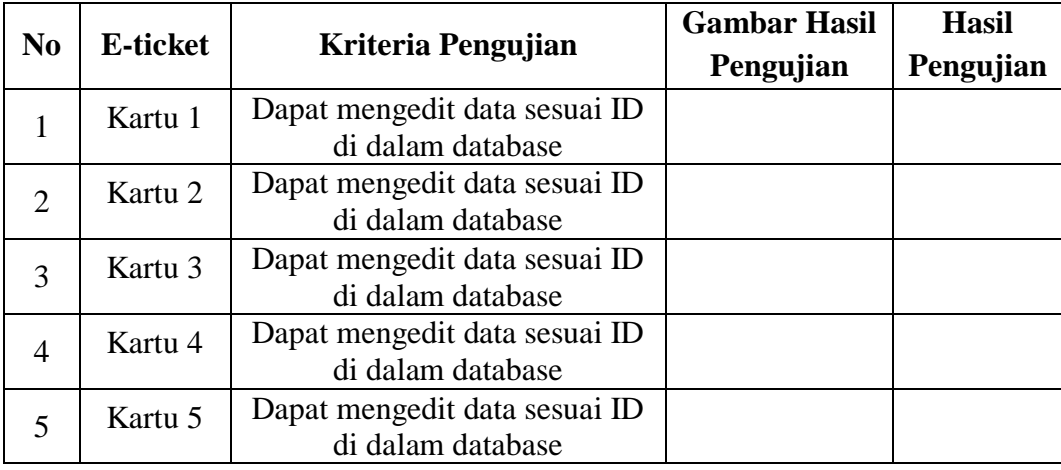

# **3.6.1.4 Pengujian penambahan saldo E-tiket Langganan**

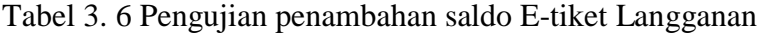

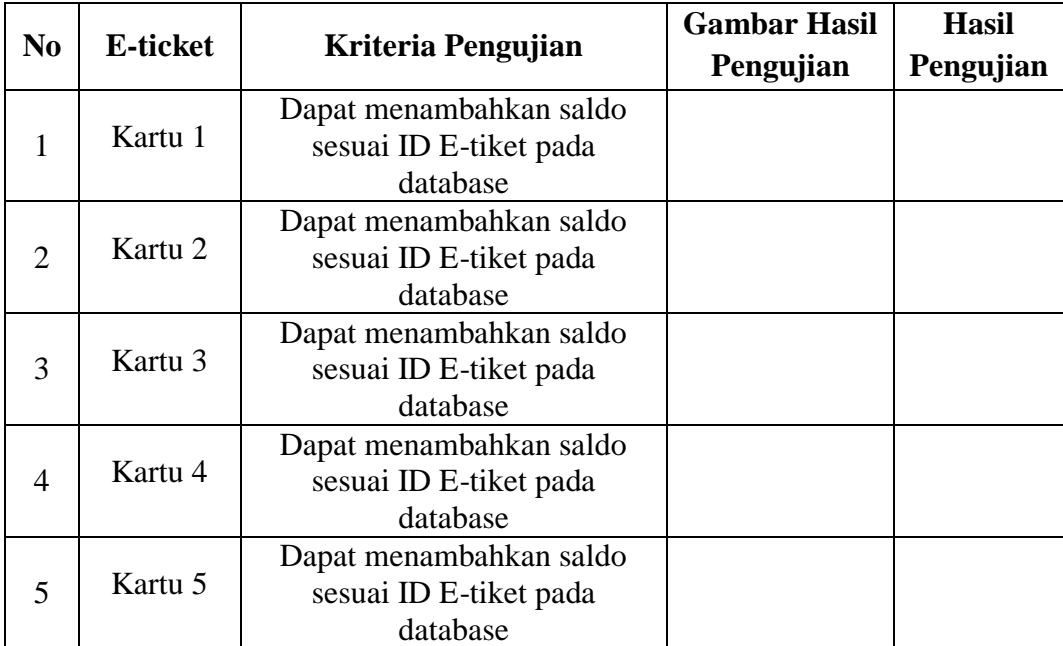

# **3.6.1.5 Pengujian penyimpanan data E-tiket Harian**

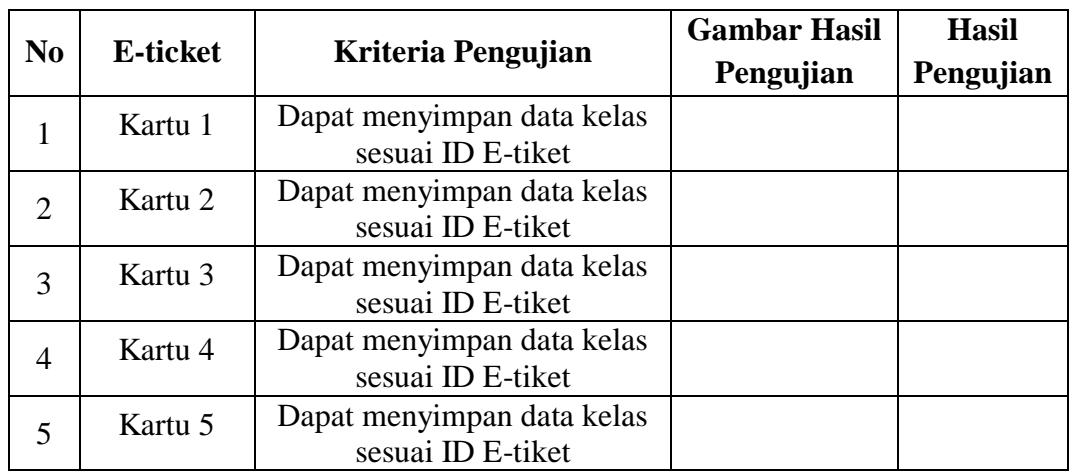

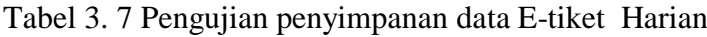

# **3.6.1.6 Pengujian pengeditan harga tiket**

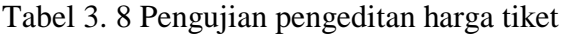

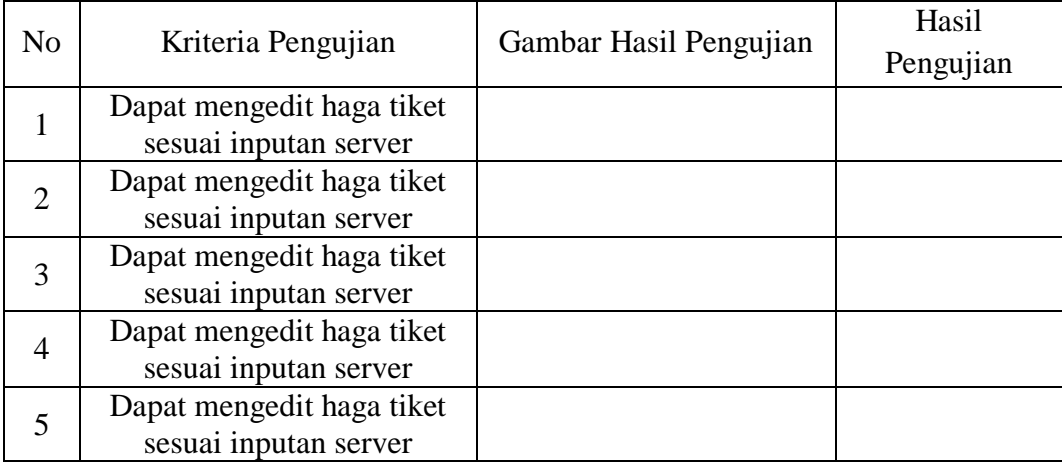

# **3.6.1.7 Pengujian gate saldo E-tiket langganan mencukupi**

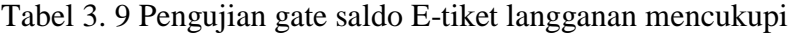

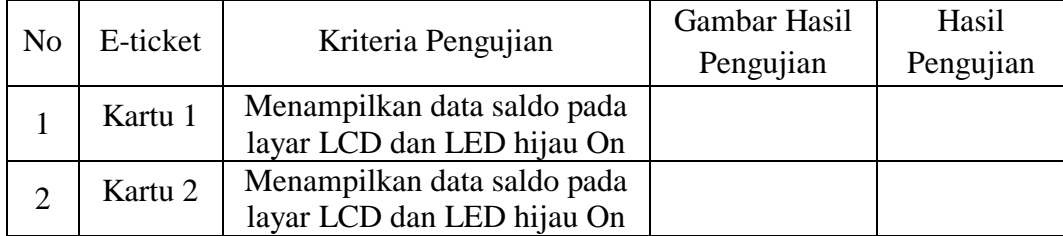

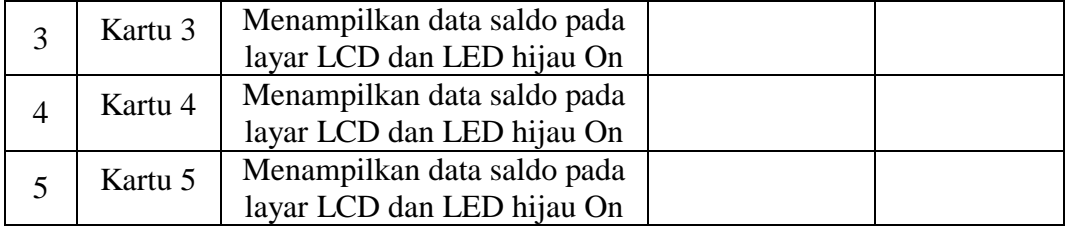

# **3.6.1.8 Pengujian gate saldo E-tiket langganan tidak mencukupi**

Tabel 3. 10 Pengujian gate saldo E-tiket langganan tidak mencukupi

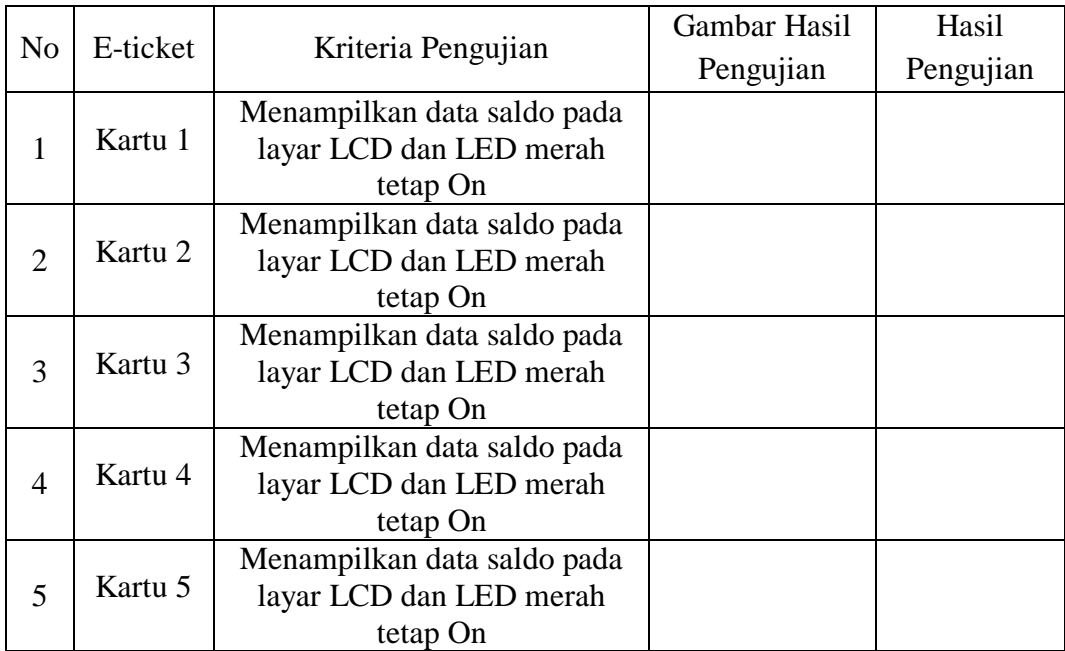

# **3.6.1.9 Pengujian gate E-tiket harian sesuai dengan kelas**

Tabel 3. 11 Pengujian gate E-tiket harian sesuai dengan kelas

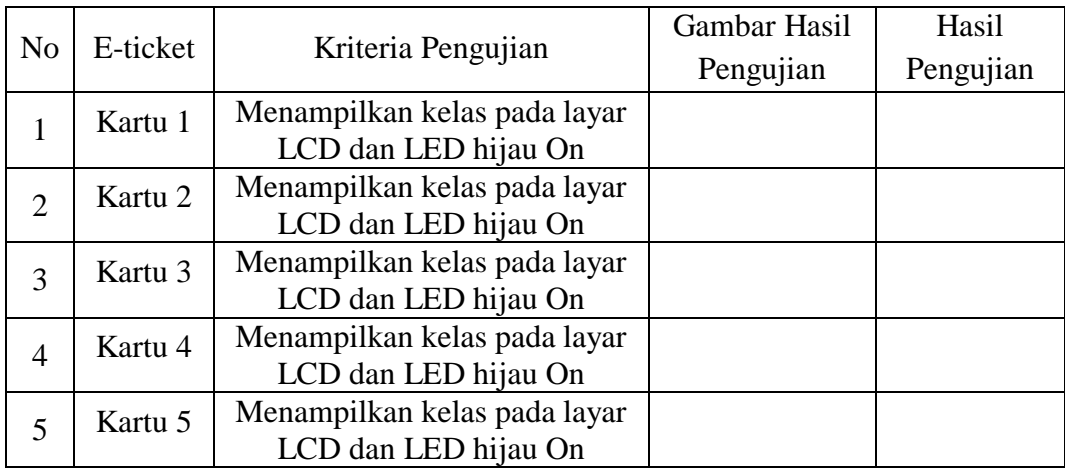

## **3.6.1.10 Pengujian gate E-tiket harian sesuai dengan kelas**

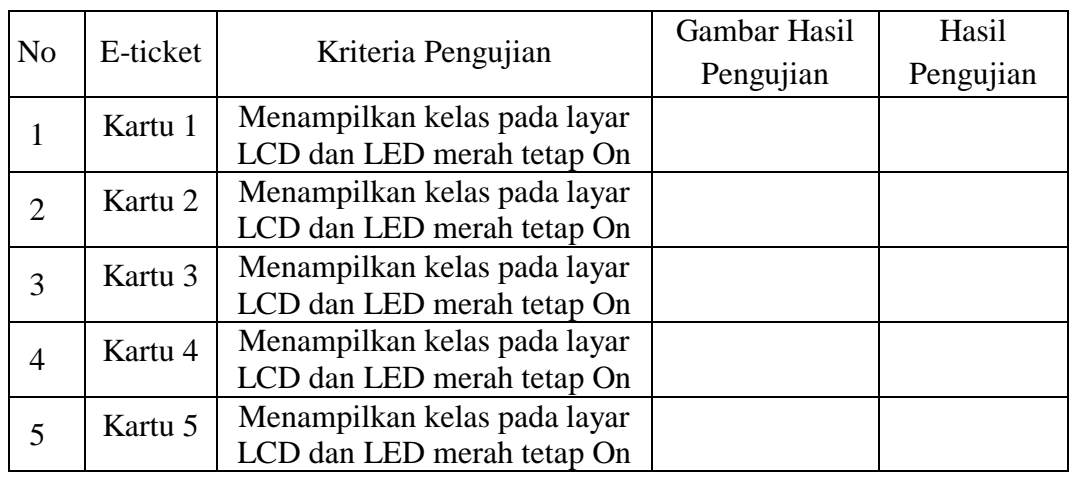

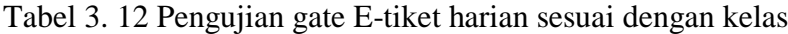

## **3.7. Spesifikasi Sistem.**

- 1. E-tiket menggunakan RFID tag *high frequency tag* (13,56 Mhz).
- 2. Pembaca E-tiket menggunakan modul RFID *Reader* dengan tipe RC522.
- 3. Tampilan pada Gate menggunakan LCD Philips PCF8833.
- 4. Gate hanya melewatkan satu orang untuk satu kali tapping.
- 5. Untuk E-tiket langganan maksimal tapping 4 dalam satu pertandingan.
- 6. E-tiket harian hanya bisa sekali tapping.
- 7. Mikrokontroler yang digunakan Arduino Uno.
- 8. Aplikasi Server dibangun dengan *Software* Visual Basic 2010 dan database microsoft Access 2010.
- 9. Data penonton stadion dan penjualan tiket tersimpan dalam database.

#### **BAB IV**

#### **HASIL PENELITIAN**

#### **4.1. Hasil Penelitin**

Hasil pengujian yang telah dilakukan terhadap indikator-indikator penelitian "Pemanfaatan RFID Sebagai Tiket Stadion Sepak Bola Berbasis Arduino Uno" dapat dikategorikan sebagai berikut :

- 1. Hasil pengujian perangkat keras (*Hardware*).
- 2. Hasil pengujian program tiketing otomatis dan program Arduino UNO (*Software*).
- 3. Hasil pengujian alat tiketing otomatis.

### **4.1.1. Hasil Pengujian dan Pembuatan Hardware**

#### **4.1.1.1.Hasil dan Pembuatan Alat**

Alat Pintu e-ticket menggunakan RFID berbasis Arduino dengan bahasa pemrograman Arduino dan server tiketing sebagai sebagai pengolah data tiket stadion terdiri dari *chasing* alat, dan papan rangkaian alat E-ticket. *Chasing* terbuat dari bahan akrilik dengan ketebalan 5 mm. Pembuatan *chasing* alat ini dibuat dengan berpacu pada rancangan desain alat pada bab sebelumnya dengan dimensi panjang 200 mm, lebar 80 mm, dan tebal 200 mm tampak seperti gambar 4.1.

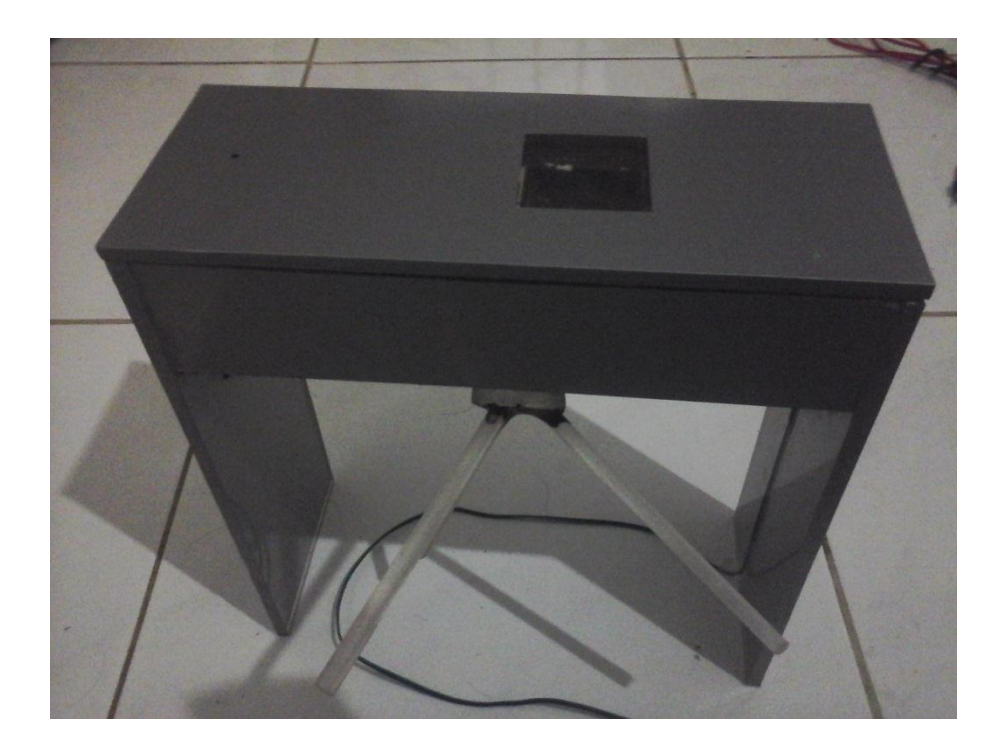

**Gambar 4. 1** casing Gate stadion

Untuk papan rangkaian yang telah dibuat dengan *PCB single layer* dengan ukuran panjang 100 mm dan lebar 70 mm tampak pada gambar 4.2.

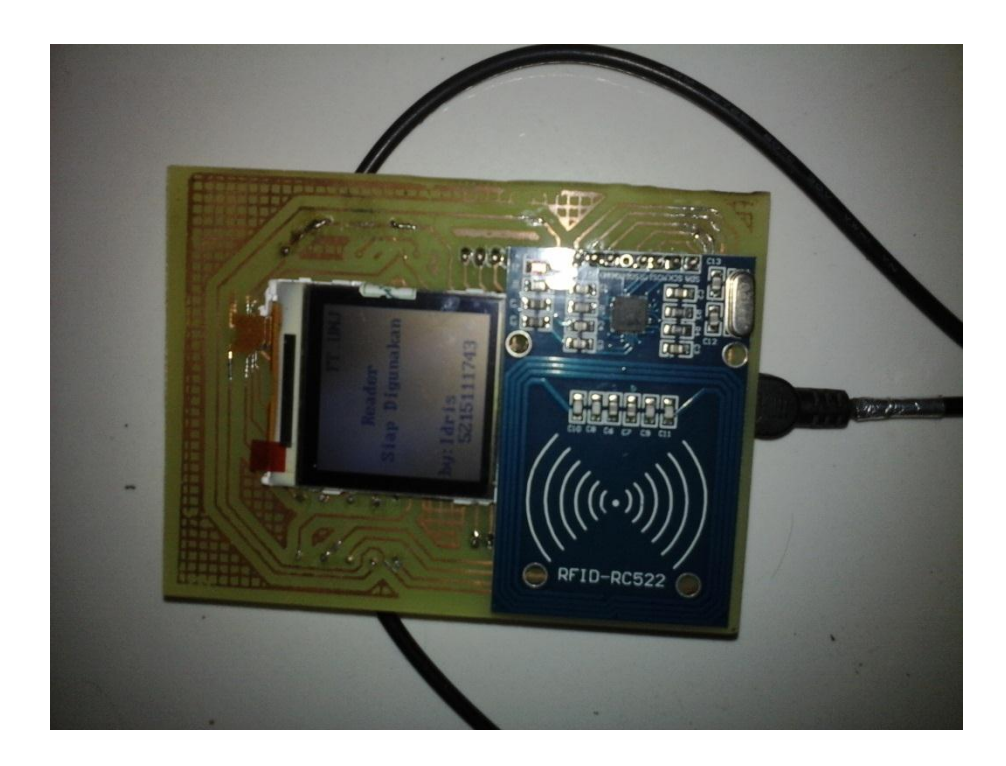

**Gambar 4. 2** Papan Rangkaian E-Ticket

Setelah *chasing* dan papan rangkaian dibuat, peneliti menggabungkan keduanya. Adapun tampak alat e-ticket yang telah selesai digabungkan dapat dilihat pada gambar 4.3.

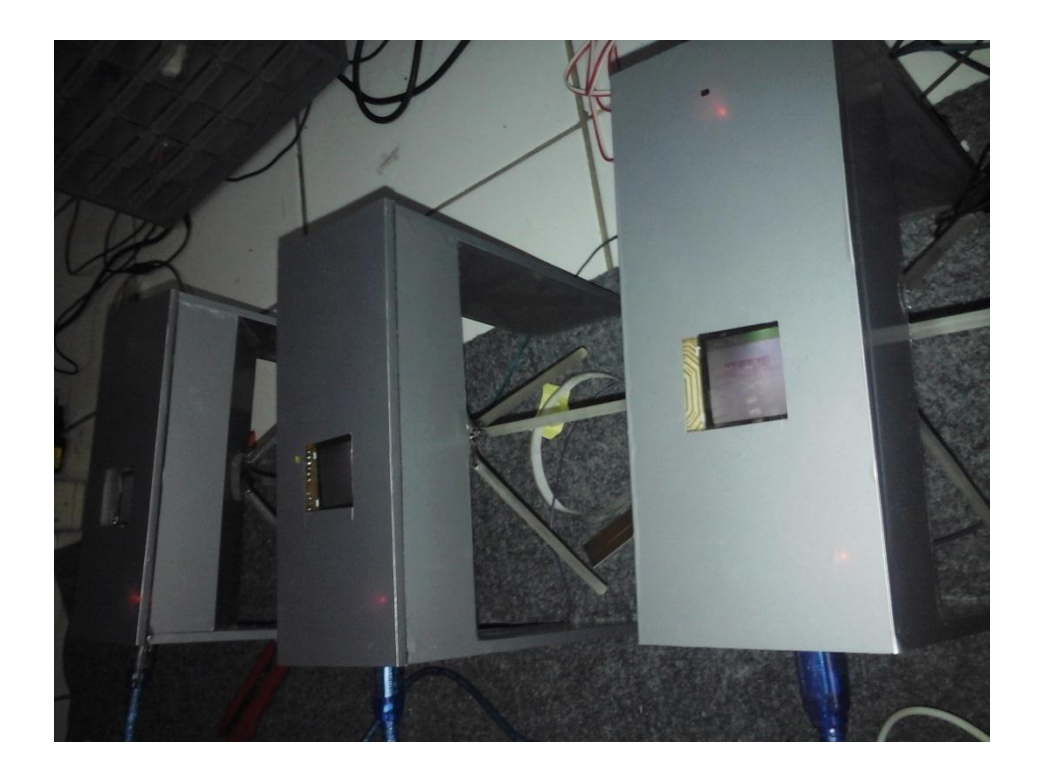

**Gambar 4. 3** Hasil akhir pembuatan E-Tiket

#### **4.1.2. Hasil Pengujian Software Tiketing**

### **4.1.2.1.Hasil Pengujian Pembacaan ID E-Ticket**

Dalam pengujian pembacaan e-ticket dengan alat tiketing difokuskan dalam pembacaan ID e-ticket. Tujuan dari pengamatan ini untuk menghindari perbedaan data, terutama pada ID e-ticket yang di baca dengan ID e-ticket yang tertulis pada kartu. Tata cara pengujian kesesuaian ID e-ticket yaitu dengan mencocokan id yang tertulis pada e-ticket dengan ID e-ticket yang terbaca oleh gate tiketing. Hasil pengujian dapat dilihat pada Tabel 4.1 dan Gambar 4.4.

| N <sub>0</sub>        | <b>Kartu E-Tiket</b> | Kriteria Pengujian          | <b>Hasil</b>               |
|-----------------------|----------------------|-----------------------------|----------------------------|
| 1                     | Kartu 1              | ID kartu sesuai dengan yang | ID card yang dibaca        |
|                       |                      | dibaca                      | Sesuai dengan yang tertera |
| $\mathcal{D}_{\cdot}$ | Kartu <sub>2</sub>   | ID kartu sesuai dengan yang | ID card yang dibaca        |
|                       |                      | dibaca                      | Sesuai dengan yang tertera |
| 3                     | Kartu <sub>3</sub>   | ID kartu sesuai dengan yang | ID card yang dibaca        |
|                       |                      | dibaca                      | Sesuai dengan yang tertera |
| 4                     | Kartu 4              | ID kartu sesuai dengan yang | ID card yang dibaca        |
|                       |                      | dibaca                      | Sesuai dengan yang tertera |
|                       | Kartu 5              | ID kartu sesuai dengan yang | ID card yang dibaca        |
|                       |                      | dibaca                      | Sesuai dengan yang tertera |

Tabel 4. 1 Hasil pengujian Kesesuaian ID kartu dengan data kartu

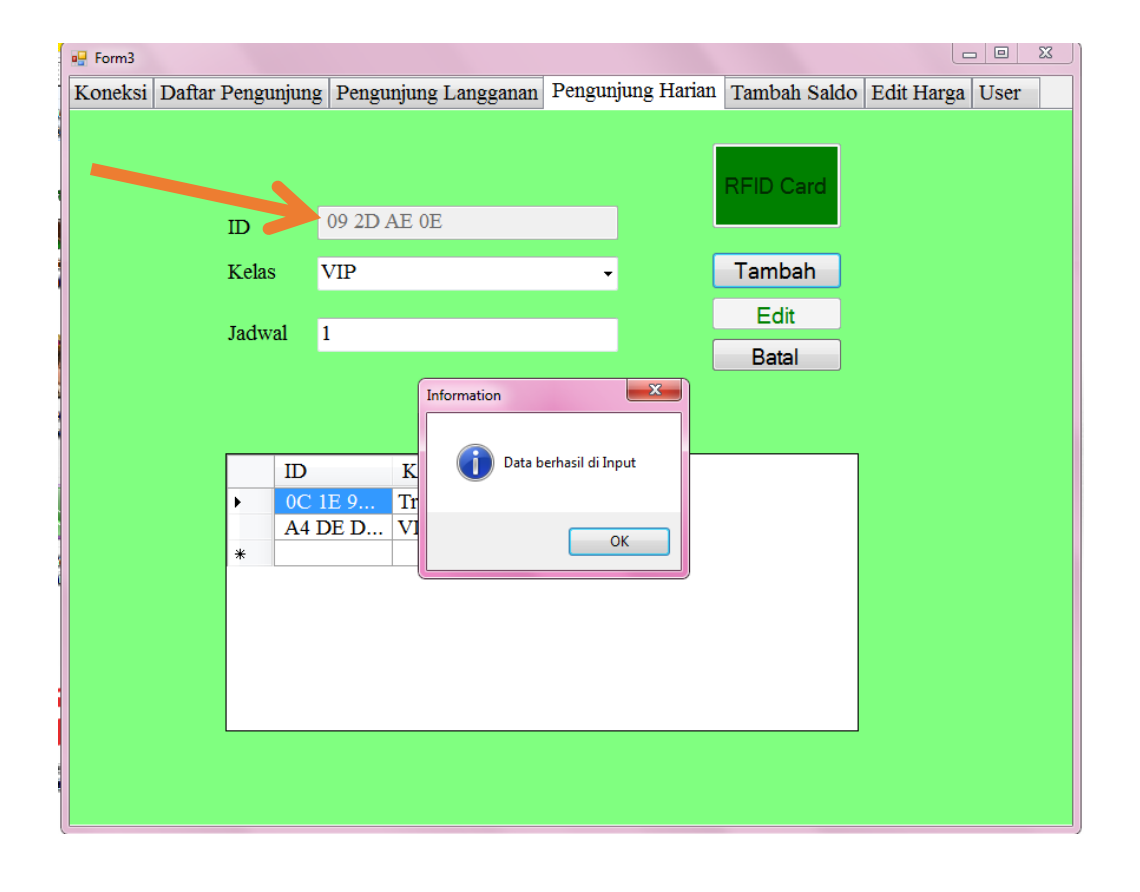

Gambar 4. 4 Proses pengujian pembacaan ID E-Tiket

#### **4.1.2.2.Pengujian penyimpanan data E-Tiket Langganan**

Dalam pengujian penyimpanan data E-Tiket langganan difokuskan dalam penyimpanan data E\_Tiket ke dalam database Access melalui aplikasi yang peneliti untuk meghubungkan Gate dengan Database. Tujuan dari pengamatan ini untuk menghindari data yang disimpan ke dalam Database pengunjung langganan terjadi kesalahan pada proses penyimpanan .dapat dilihat pada Tabel 4.2 dan pada Gambar 4.4.

| N <sub>0</sub>              | $E-$<br>ticket | Kriteria Pengujian         | <b>Hasil Pengujian</b>            |
|-----------------------------|----------------|----------------------------|-----------------------------------|
| 1                           | Kartu 1        | Data tersimpan di Database | ID Tersimpan di dalam<br>database |
| $\mathcal{D}_{\mathcal{A}}$ | Kartu 2        | Data tersimpan di Database | ID Tersimpan di dalam<br>database |
| 3                           | Kartu 3        | Data tersimpan di Database | ID Tersimpan di dalam<br>database |
| $\overline{4}$              | Kartu 4        | Data tersimpan di Database | ID Tersimpan di dalam<br>database |
| 5                           | Kartu 5        | Data tersimpan di Database | ID Tersimpan di dalam<br>database |

Tabel 4. 2 Pengujian penyimpanan data E-tiket Langganan

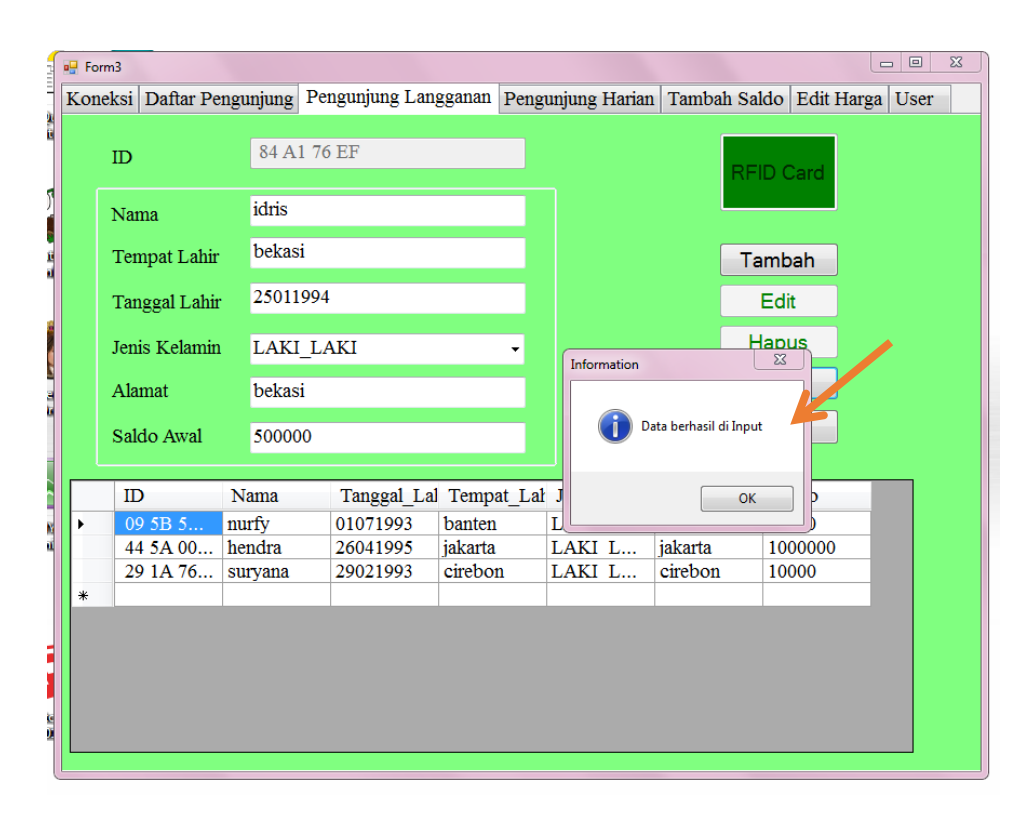

**Gambar 4. 5** Data tersimpan pada database Pengunjung Langganan

### **4.1.2.3. Pengujian pengeditan data E-tiket Langganan**

Dalam pengujian pengeditan data E-Tiket langganan difokuskan pada database penngunjung langganan yang telah tersimpan dan memanggil data sesuai dengan ID yang dimiliki E-Tiket. Tujuan dari pengujian ini untuk mengubah data yang telah tersimpan sebelumnya pada database Pengunjung Langganan. Hasil pengujian ini dapat dilihat pada Gambar 4.5 dan pada tabel 4.3

| N <sub>0</sub>        | E-ticket           | Kriteria Pengujian            | <b>Hasil Pengujian</b>  |
|-----------------------|--------------------|-------------------------------|-------------------------|
|                       | Kartu 1            | Dapat mengedit data sesuai ID | Data berhasil diedit ke |
|                       |                    | di dalam database             | dalam database          |
| $\mathcal{D}_{\cdot}$ | Kartu <sub>2</sub> | Dapat mengedit data sesuai ID | Data berhasil diedit ke |
|                       |                    | di dalam database             | dalam database          |
| 3                     | Kartu <sub>3</sub> | Dapat mengedit data sesuai ID | Data berhasil diedit ke |
|                       |                    | di dalam database             | dalam database          |
| $\overline{A}$        | Kartu 4            | Dapat mengedit data sesuai ID | Data berhasil diedit ke |
|                       |                    | di dalam database             | dalam database          |
|                       | Kartu 5            | Dapat mengedit data sesuai ID | Data berhasil diedit ke |
|                       |                    | di dalam database             | dalam database          |

Tabel 4. 3 Pengujian pengeditan data E-tiket Langganan

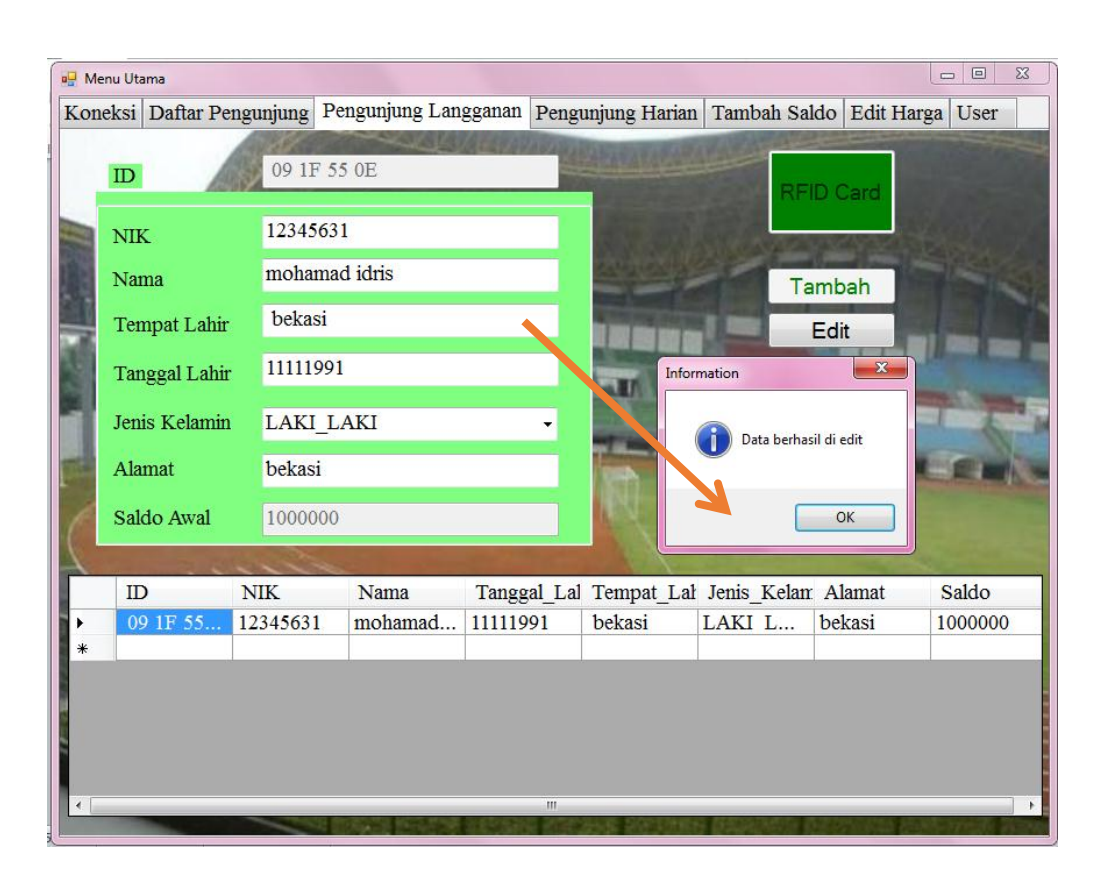

**Gambar 4. 6** pengeditan pada database Pengunjung Langganan

#### **4.1.2.4. Pengujian penambahan saldo E-tiket Langganan**

Dalam pengujian penambahan saldo E-Tiket langganan difokuskan pada database penngunjung langganan yang telah tersimpan dan memanggil data saldo sesuai dengan ID yang dimiliki E-Tiket yang telah tersimpan. Tujuan dari pengujian ini untuk menambahkan saldo yang terdapat pada E-Tiket dan memastikan data tersimpan pada database Pengunjung Langganan. Hasil pengujian ini dapat dilihat pada Gambar 4.6 dan tabel 4.4

| N <sub>0</sub> | E-ticket | Kriteria Pengujian                                            | <b>Hasil Pengujian</b>        |
|----------------|----------|---------------------------------------------------------------|-------------------------------|
|                | Kartu 1  | Dapat menambahkan saldo<br>sesuai ID E-tiket pada<br>database | Saldo berhasil<br>ditambahkan |

Tabel 4. 4 Pengujian penambahan saldo E-tiket Langganan

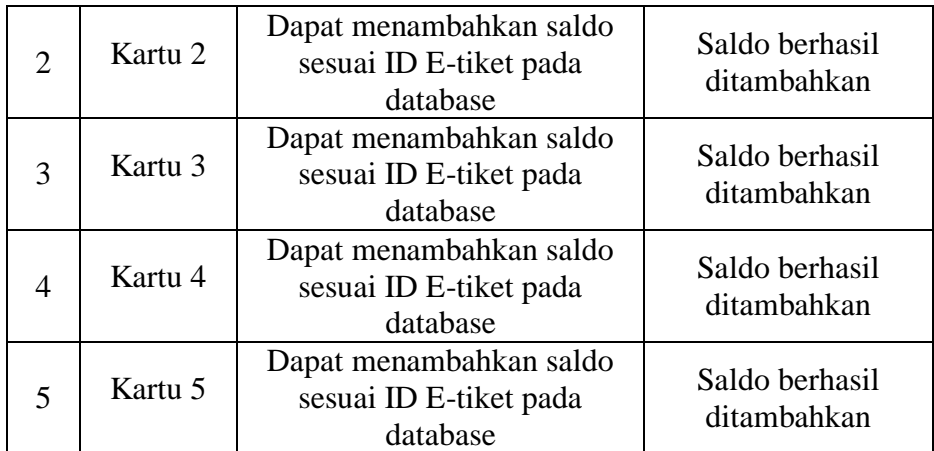

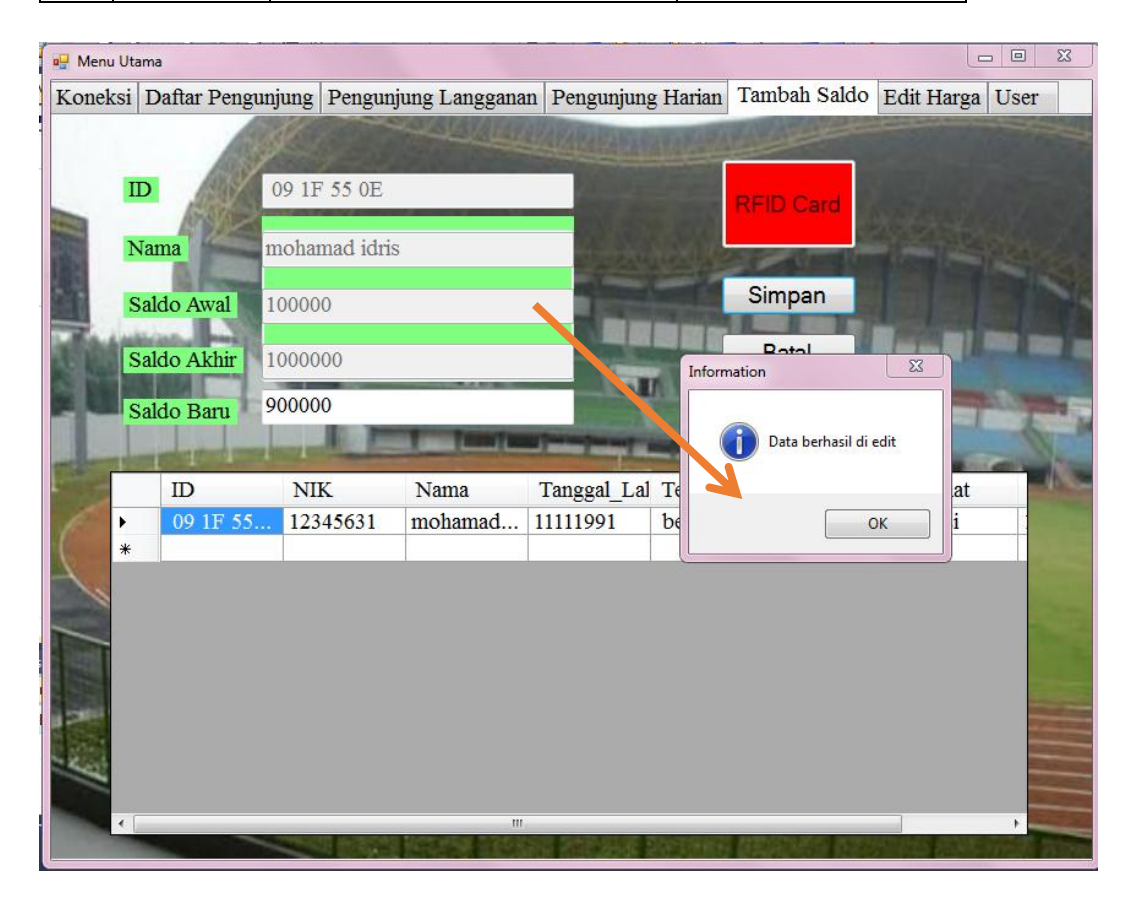

**Gambar 4. 7** edit saldo langganan

## **4.1.2.5. Pengujian penyimpanan data E-tiket Harian**

Dalam pengujian penyimpanan data E-Tiket Harian difokuskan dalam penyimpanan data E\_Tiket ke dalam database Access melalui aplikasi yang peneliti untuk meghubungkan Gate dengan Database. Tujuan dari pengamatan ini untuk menghindari data yang disimpan ke dalam Database pengunjung Harian terjadi kesalahan pada proses penyimpanan .Tabel 4.5 dan Gambar 4.7

| N <sub>0</sub> | <b>E-ticket</b>    | Kriteria Pengujian         | <b>Hasil Pengujian</b>     |
|----------------|--------------------|----------------------------|----------------------------|
|                | Kartu 1            | Dapat menyimpan data kelas | Data berhasil disimpan ke  |
|                |                    | sesuai ID E-tiket          | database pengunjung harian |
| 2              | Kartu 2            | Dapat menyimpan data kelas | Data berhasil disimpan ke  |
|                |                    | sesuai ID E-tiket          | database pengunjung harian |
| 3              | Kartu <sub>3</sub> | Dapat menyimpan data kelas | Data berhasil disimpan ke  |
|                |                    | sesuai ID E-tiket          | database pengunjung harian |
| $\overline{A}$ | Kartu 4            | Dapat menyimpan data kelas | Data berhasil disimpan ke  |
|                |                    | sesuai ID E-tiket          | database pengunjung harian |
| 5              | Kartu 5            | Dapat menyimpan data kelas | Data berhasil disimpan ke  |
|                |                    | sesuai ID E-tiket          | database pengunjung harian |

Tabel 4. 5 Pengujian penyimpanan data E-tiket Harian

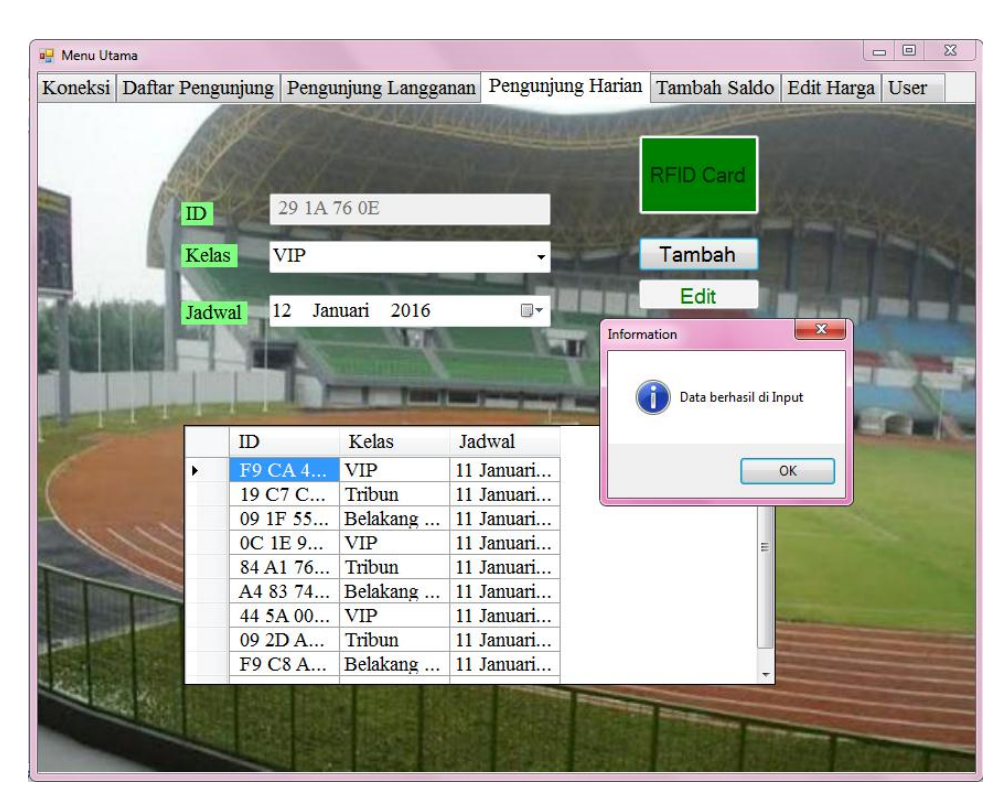

**Gambar 4. 8** pengunjung Harian

### **4.1.2.6. Pengujian pengeditan harga tiket**

Dalam pengujian pengeditan Harga Tiket difokuskan pada database Harga Tiket Stadion dengan memanggil data sesuai dengan kelas. Tujuan dari pengujian ini untuk mengubah data yang telah tersimpan sebelumnya pada database Harga

Tiket agar sesuai dengan harga yang semestinya. Hasil pengujian ini dapat dilihat pada Gambar 4.8 dan pada tabel 4.6

Tabel 4. 6 Pengujian pengeditan harga tiket

| N <sub>o</sub> | Kriteria Pengujian                              | Hasil Pengujian      |
|----------------|-------------------------------------------------|----------------------|
|                | Dapat mengedit haga tiket sesuai inputan server | Harga tiket berhasil |
|                |                                                 | dirubah              |
| $\overline{2}$ | Dapat mengedit haga tiket sesuai inputan server | Harga tiket berhasil |
|                |                                                 | dirubah              |
| 3              | Dapat mengedit haga tiket sesuai inputan server | Harga tiket berhasil |
|                |                                                 | dirubah              |
|                |                                                 | Harga tiket berhasil |
| $\overline{4}$ | Dapat mengedit haga tiket sesuai inputan server | dirubah              |
|                |                                                 | Harga tiket berhasil |
|                | Dapat mengedit haga tiket sesuai inputan server | dirubah              |

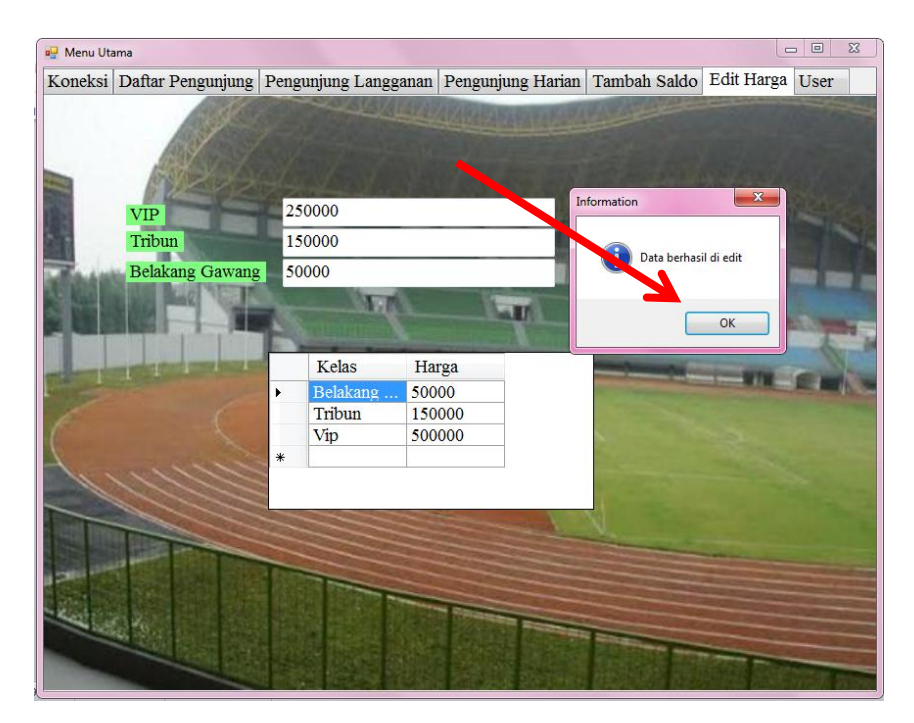

**Gambar 4. 9** edit harga tiket

## **4.1.2.7. Pengujian gate saldo E-tiket langganan mencukupi**

Dalam pengujian Gate menggunakan E-tiket langganan dengan saldo yang mencukupi untuk melakukan pembelian tiket secara lansung. Proses ini dilakukan dengan gate yang mengirim data ID E-Tiket melalui arduino ke PC dan PC melalui aplikasi Tiketing mengirimkan data ke arduino untuk menyalakan LED Hijau dan menggerakkan servo apabila Saldo yang dimliki E-Tiket langganan mencukupi. Tujuan pengujian ini agar E-Tiket yang memiliki Saldo yang mencukupi dapat masuk ke dalam stadion sesuai dengan kelasnya. Hasi pengujian ini dapat dilihat pada tabel 4.7

| N <sub>o</sub> | $E-$<br>ticket          | Kriteria<br>Pengujian                                              | Gambar Hasil Pengujian                                                                                                    | Hasil Pengujian                                                         |
|----------------|-------------------------|--------------------------------------------------------------------|----------------------------------------------------------------------------------------------------|-------------------------------------------------------------------------|
| $\mathbf{1}$   | Kartu<br>$\mathbf{1}$   | Menampilkan<br>data saldo<br>pada layar<br>LCD dan<br>LED hijau On | $909t$ t r $58$<br><b>IDZITISIZ</b><br>17 JP 86<br>uvarunnip deis<br><b>Japeas</b>                                                                        | Led hijau on,<br><b>LCD</b><br>menampilkan<br>sisa saldo dan<br>ID card |
| $\overline{2}$ | Kartu<br>$\overline{2}$ | Menampilkan<br>data saldo<br>pada layar<br>LCD dan<br>LED hijau On | $909t$ VI FC<br><b>IMITISTS</b><br><b>Stappa</b><br>0.92.91.6<br>runfitp der<br>$U$ 0<br><b>14 PM</b><br>$\blacktriangleright\blacktriangleright$<br>0:56 | Led hijau on,<br><b>LCD</b><br>menampilkan<br>sisa saldo dan<br>ID card |

Tabel 4. 7 Pengujian gate saldo E-tiket langganan mencukupi

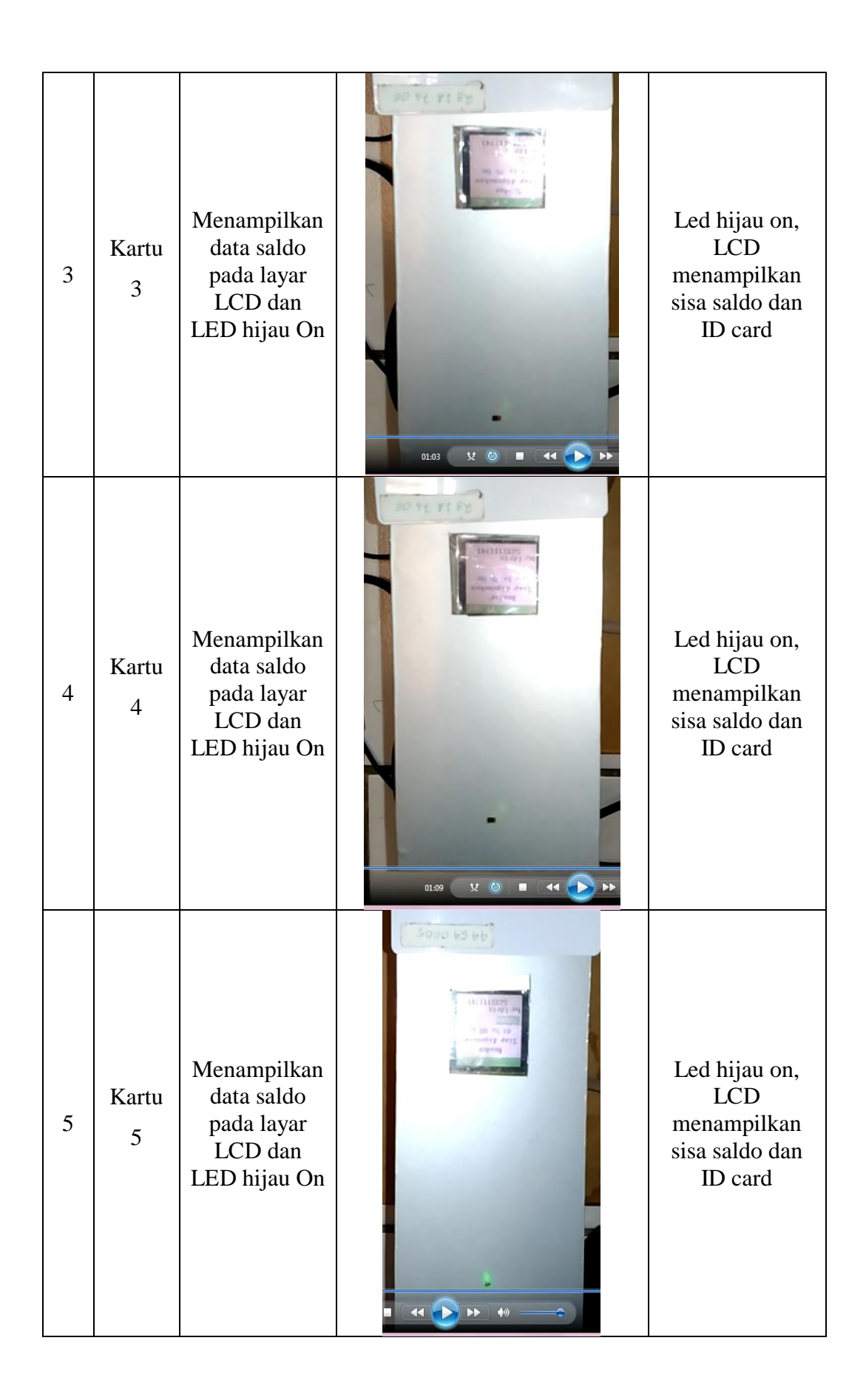

#### **4.1.2.8. Pengujian gate saldo E-tiket langganan tidak mencukupi**

Dalam pengujian Gate menggunakan E-tiket langganan dengan saldo yang tidak mencukupi untuk melakukan pembelian tiket secara lansung. Proses ini dilakukan dengan gate yang mengirim data ID E-Tiket melalui arduino ke PC dan PC melalui aplikasi Tiketing mengirimkan data ke arduino untuk menyalakan LED Merah dan tidak menggerakkan servo karena Saldo yang dimliki E-Tiket langganan tidak mencukupi. Tujuan pengujian ini agar E-Tiket yang memiliki Saldo kurang dari harga tiket tidak dapat masuk ke dalam stadion sesuai dengan kelasnya. Hasi pengujian ini dapat dilihat pada tabel 4.8

| N <sub>o</sub> | $E-$<br>ticket | Kriteria<br>Pengujian                                                       | Gambar Hasil Pengujian                                                                                | Hasil Pengujian                                                  |
|----------------|----------------|-----------------------------------------------------------------------------|----------------------------------------------------------------------------------------------------|------------------------------------------------------------------|
|                | Kartu<br>1     | Menampilkan<br>data saldo<br>pada layar<br>LCD dan<br>LED merah<br>tetap On | <b>Reader</b><br>Siap digunakan<br>F9 c7 48 Bd<br>by: Idris<br>5215111741<br>$F_4$ C7 48 00<br>$\Box$ | LED merah on,<br>LCD<br>menampilkan ID<br>Card dan sisa<br>saldo |

Tabel 4. 8 Pengujian gate saldo E-tiket langganan tidak mencukupi

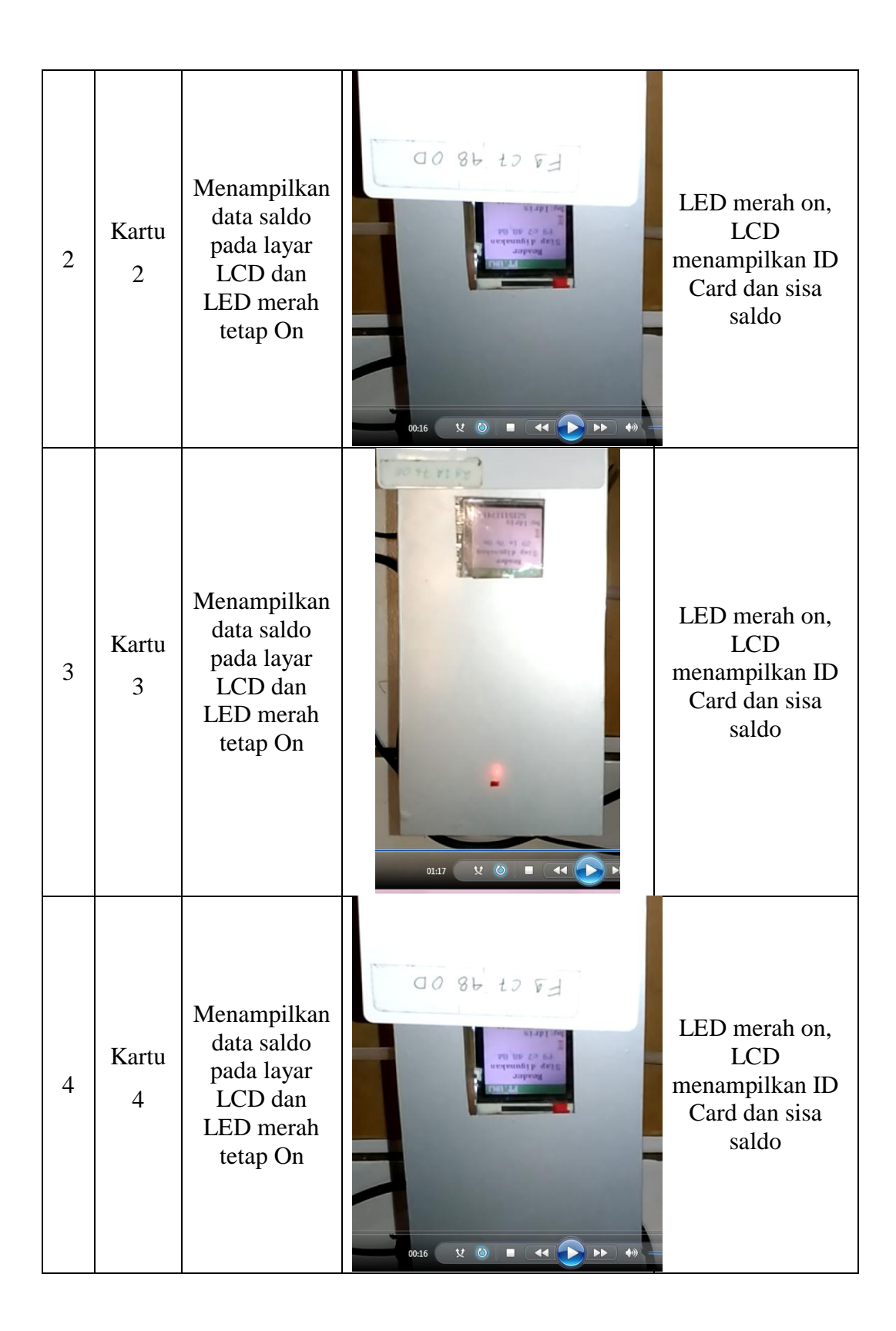

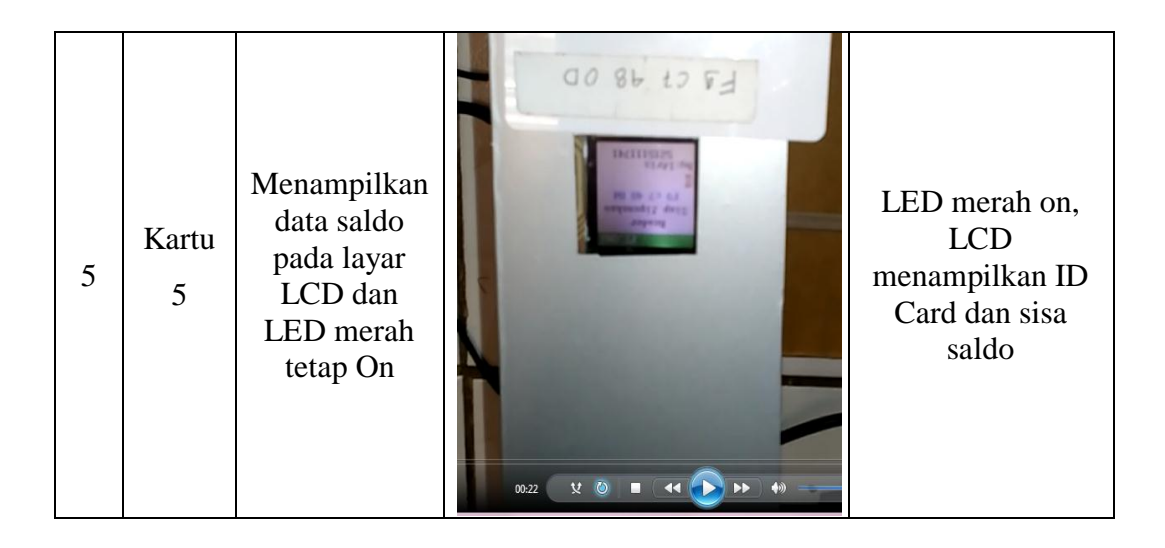

## **4.1.2.9. Pengujian gate E-tiket harian sesuai dengan kelas**

Dalam pengujian gate dengan menggunakan E-Tiket Harian sesuai dengan kelas berfokus pada tampilan pada LCD Gate. Pengujian ini dilakukan dengan menggunakan E-Tiket yang sudah di data pada aplikasi Tiketing dengan mengirimkan ID E-Tiket dari Arduino Ke PC sehingga pada prosesnya harus sesuai dengan intruksi yang diinginkan dengan menyalakan LED Hijau pada gate. Tujuan pengujian ini agar dapat memisahkan E-Tiket dengan E-Tiket yang lain. Hasil pengujian ini dapat dilihat pada tabel 4.9.

| N <sub>o</sub> | $E-$<br>ticket | Kriteria<br>Pengujian                                             | Gambar Hasil Pengujian | Hasil Pengujian                                               |
|----------------|----------------|-------------------------------------------------------------------|------------------------|---------------------------------------------------------------|
| 1              | Kartu<br>1     | Menampilk<br>an kelas<br>pada layar<br>LCD dan<br>LED hijau<br>On |                        | Led hijau ON,<br>LCD menampilkan<br>ID card dan tipe<br>kelas |

Tabel 4. 9 Pengujian gate E-tiket harian sesuai dengan kelas

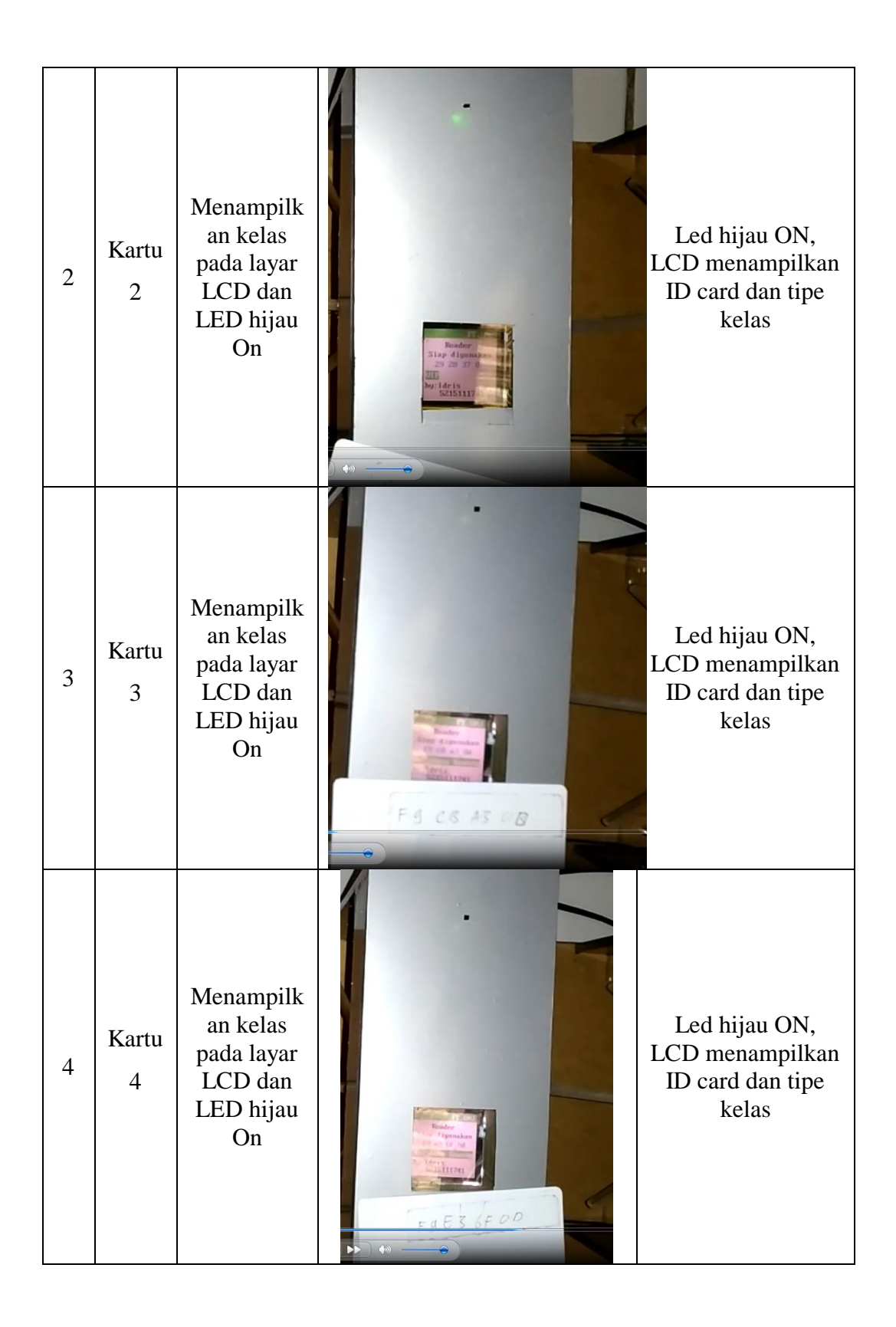

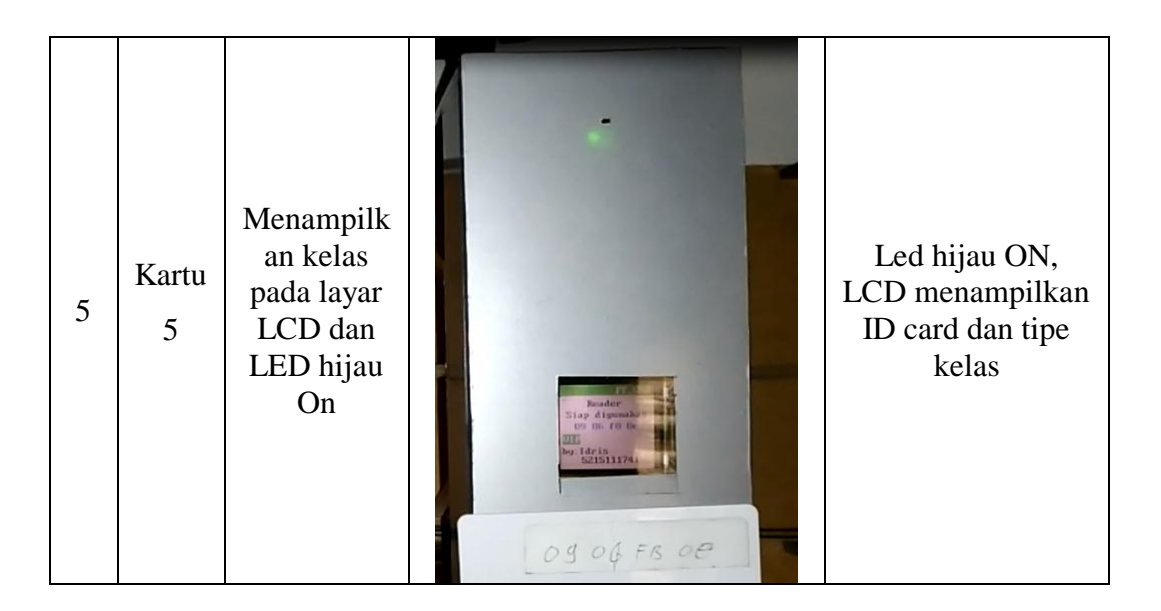

## **4.1.2.10.Pengujian gate E-tiket harian sesuai dengan kelas**

Dalam pengujian gate dengan menggunakan E-Tiket Harian yang tidak sesuai dengan kelas berfokus pada tampilan pada LCD Gate. Pengujian ini dilakukan dengan menggunakan E-Tiket yang sudah di data pada aplikasi Tiketing dan E-Tiket yang belum didaftarkan pada aplikasi Tiketing dengan mengirimkan ID E-Tiket dari Arduino Ke PC sehingga pada prosesnya harus sesuai dengan intruksi yang diinginkan. Tujuan pengujian ini agar dapat memisahkan E-Tiket dengan E-Tiket yang lain. Hasil pengujian ini dapat dilihat pada tabel 4.10.

| N <sub>o</sub> | $E-$<br>ticket | Kriteria<br>Pengujian                                            | Gambar Hasil Pengujian | Hasil Pengujian                                                  |
|----------------|----------------|------------------------------------------------------------------|------------------------|------------------------------------------------------------------|
| 1              | Kartu<br>1     | Menampilkan<br>kelas pada layar<br>LCD dan LED<br>merah tetap On |                        | Led merah ON,<br>LCD<br>menampilkan ID<br>card dan tipe<br>kelas |

Tabel 4. 10 Pengujian gate E-tiket harian sesuai dengan kelas

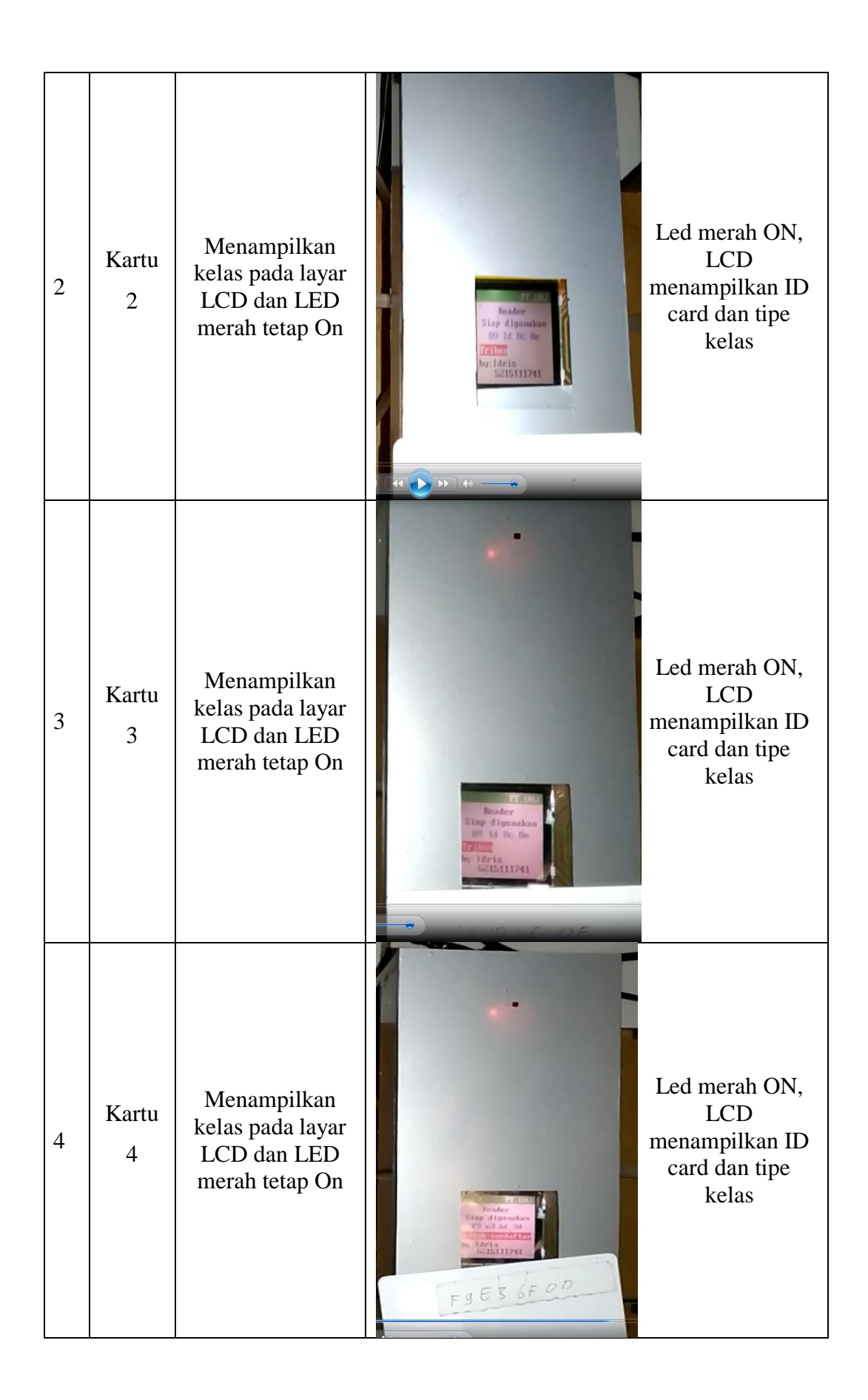

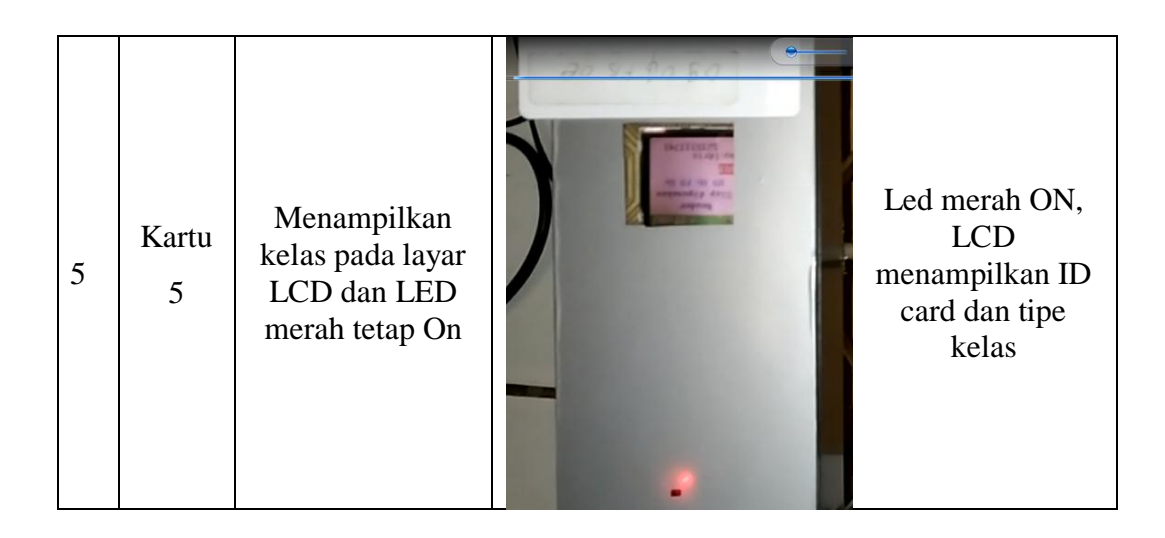

# **4.2. Kelebihan dan Kekurangan Alat** 4.2.1. Kelebihan Alat

Dari hasil penelitian dan pembahasan, maka alat dan *software* server tiketing yang dibuat memiliki beberapa kelebihan, antara lain:

- 1. Dengan sistem tiketing elektronik prosedur pembayaran tiket dapat dilakukan lebih efektif karena data di simpan di dalam pada perangkat elektronik.
- 2. Desain prototipe lebih epektif apabila diaplikasikan dalam bentuk yang sebenarnya untuk mencegah penonton yang hendak menerobos.
- 3. Pencatatan data pengunjung dilakukan secara elektronik melalui aplikasi Tiketing sehingga dapat lebih efisien.
- 4. Data E-Tiket disimpan pada database sehingga pengunjung stadion yang hendak masuk titidak sesuai dengan tiket yang dimiliki tidak dapat masuk kedalam stadion.

#### 4.2.2. Kekurangan Alat

Dari beberapa kelebihan diatas, alat dan *software* server Tiketing yang telah dibuat masih memiliki beberapa kekurangan, antara lain:

- 1. Alat tiketing harus di pasangkan dengan PC yang memiliki prosesor yang baik agar proses transfer data dari pc ke gate lebih cepat.
- 2. Alat ini harus selalu terhubung dengan PC melalui kabel data
- 3. Untuk membeleli E-Tiket harian dan menambahkan saldo Langganan masih harus ke loket di stadion karena belum dilengkapi dengan konesi internet atau website.
- 4. Tampilan alat masih kurang menarik.

Tampilan *Software* server tiketing masih kurang menarik.

#### **BAB V**

#### **KESIMPULAN DAN SARAN**

#### 1.1 Kesimpulan

Setelah melakukan perancangan, implementasi, pengujian, dan analisa dapat diambil kesimpulan sebagai berikut :

- 1. Sistem tiket elektronik menggunakan RFID telah sesuai dengan perencanaan dan tujuan dari penelitian. Sistem pembayaran tiket elektronik memiliki perangkat keras dan perangkat lunak sehingga menjadi satu sistem yang dapat digunakan sebagai gate stadion dan sebagai pencatatan data pengunjung Stadion.
- 2. Sistem tiketing stadion menggunakan arduino uno sebagai mikrokontroler arduino uno pada gate dengan input berupa RFID *reader* sebagai pembaca ID kartu E-Tiket ID digunakan untuk mengakses data pada server tiketing, sehingga data E-Tiket dapat diolah kedalam *database* dan *limitswitch* sebagai tanda bahwa pengunjung telah melewati gate.
- 3. Sitem tiketing stadion ini didukung dengan perangkat lunak menggunakan aplikasi Tiketing yang dibuat oleh peneliti dengan menggunakan software Visual Basic 2010 dan *database* menggunakan software sehingga data pengunjung dapat disimpan secara elektronik dan nantinya dapat digunakan pihak manajemen untuk menganalisa profil sebaran pengunjung.

## 1.2 Saran

Perancangan sistem tiketing menggunakan RFID, memiliki saran diantaranya :

- 1. Sebaiknya PC yang digunakan memiliki ram minimal 2 GB sehingga proses transmisi data dari arduino ke PC dapat lebih cepat.
- 2. Sebaiknya suplai daya arduino ditambah apabila gate yang digunakan lebih banyak.
- 3. Aplikasi tiketing dikemas tampilannya agar lebih menarik lagi dan Aplikasi tiketing dilengkapi dengan fitur website sehingga penambahan saldo tidak harus di stadion dan pembelian tiket dapat dilakukan dimana saja.

#### **Daftar Pustaka**

*prototipe*. (2015, November 25). Diambil kembali dari kbbi: http://kbbi.web.id/prototipe

Andress, S. (2008). *Creating Limitless Wealt.* Jakarta: McGraw-hill.

Dr.Leong, Balboa, M., & Andersen. (2013). ARDUINO RFID MODULE KIT 13.56 MHZ.

- Eridani, D. (2012). *Simulasi Gerbang Tol Menggunakan RFID (Radio Frequency Indetification).* Semarang: Universitas Diponegoro.
- Kadir, A. (2013). *Panduan Praktis Mempelajari Mikrokontroler dan Pemrogramannya Menggunakan Arduino.* Yogyakarta: Andi.
- Kinanti, F. (2013). ANALISIS DETERMINAN SISTEM INFORMASI E-TICKETING : PENDEKATAN. *jurnal*, 6.
- Robby. (2004). Analisis dan Perancangan Basis Data untuk Mendukung Aplikasi ERP Education pada Bina Nusantara University. 1.
- Sproul, M., & Davenport, P. (t.thn.). SparkFun's Color LCD Shield.
- Sugiyono. (2009). *Metode Penelitian Kuantitatif Kualitatif dan R&D.* Bandung: ALFABETA.
- Ikky (2016, January kamis )diambil kembali dari

https://ikky17.files.wordpress.com/2010 /12/rfid.jpg

#### **Lampiran**

#### **List program VB**

Imports System.Data.OleDb Public Class Form2 Dim CONN As OleDbConnection Dim CMD As OleDbCommand Dim DS As New DataSet Dim DA As OleDbDataAdapter Dim RD As OleDbDataReader Dim LokasiDB As String Sub Koneksi() LokasiDB = "Provider = Microsoft.ACE.OLEDB.12.0;Data Source = Tiketing.accdb"  $CONN = New$ OleDbConnection(LokasiDB) If CONN.State = ConnectionState.Closed Then CONN.Open() End Sub Private Sub TextBox1 KeyPress(ByVal sender As Object, ByVal e As System.Windows.Forms.KeyPressEve ntArgs) Handles TextBox1.KeyPress If  $e.KeyChar = Chr(13)$ Then TextBox2.Focus() End Sub Private Sub TextBox2 KeyPress(ByVal sender As Object, ByVal e As System.Windows.Forms.KeyPressEve ntArgs) Handles TextBox2.KeyPress If  $e.KeyChar = Chr(13)$ Then Button1.Focus() End Sub Private Sub Button1 Click(ByVal sender As System.Object, ByVal e As System.EventArgs) Handles Button1.Click If TextBox1.Text = "" Or TextBox2.Text = "" Then MsgBox("data login belum lengkap") Exit Sub Else Call Koneksi()  $CMD = New$ OleDbCommand("select \* from login where user  $=$ '" & TextBox1.Text & "' and password ='" & TextBox2.Text & "'", CONN)

 $RD =$ CMD.ExecuteReader RD.Read() If RD.HasRows Then Form3.Show() Else MsgBox("Kode User atau Password salah") TextBox1.Text = "" "" TextBox2.Text = "" "" End If End If End Sub Private Sub Button2 Click(ByVal sender As System.Object, ByVal e As System.EventArgs) Handles Button2.Click Me.Close() End Sub Private Sub Form2 Activated(ByVal sender As Object, ByVal e As System.EventArgs) Handles Me.Activated TextBox1.Focus() End Sub Private Sub Form2\_Load(ByVal sender As System.Object, ByVal e

As System.EventArgs) Handles MyBase.Load TextBox1.MaxLength = 6 TextBox2.PasswordChar =  $\mathbf{u} \times \mathbf{u}$  TextBox1.Clear() TextBox2.Clear() End Sub

```
End Class
```
Imports System.Data.OleDb Imports System.IO.Ports Public Class Form3 Dim CONN As OleDbConnection Dim CMD As OleDbCommand Dim DS As New DataSet Dim DA As OleDbDataAdapter Dim RD As OleDbDataReader Dim LokasiDB As String Dim VA As String Dim A As Single

```
 Dim b As Single
     Delegate Sub
myMethodDelegate(ByVal [text] As
String)
     Private Delegate Sub
delegateReadData()
     Dim comOpen As Boolean 
'Keeps track of the port status. 
True = Open; False = Closed
     Dim readbuffer As String 
'Buffer of whats read from the 
serial port
     Sub k()
         lbinfo.Text = ""
     End Sub
     Sub Koneksi()
        LokasiDB = "Provider =
Microsoft.ACE.OLEDB.12.0;Data 
Source = Tiketing.accdb"
        CONN = NewOleDbConnection(LokasiDB)
         If CONN.State = 
ConnectionState.Closed Then
CONN.Open()
     End Sub
     Sub kosongkan()
         TextBox1.Clear()
         TextBox2.Clear()
         TextBox3.Clear()
         TextBox4.Clear()
         TextBox5.Clear()
         TextBox6.Clear()
         TextBox7.Clear()
         TextBox8.Clear()
         TextBox9.Clear()
         TextBox10.Clear()
         TextBox11.Clear()
         TextBox12.Clear()
         TextBox17.Clear()
         TextBox18.Clear()
         TextBox19.Clear()
     End Sub
     Sub kondisiawal()
         Koneksi()
        DA = NewOleDbDataAdapter("select * from 
DPL", CONN)
         DS = New DataSet
         DS.Clear()
         DA.Fill(DS, "DPL")
         DataGridView2.DataSource 
= (DS.Tables("DPL"))
         DataGridView4.DataSource 
= (DS.Tables("DPL"))
     End Sub
```
 Sub kondisiawal1() Koneksi()  $DA = New$ OleDbDataAdapter("select \* from DPH", CONN) DS = New DataSet DS.Clear() DA.Fill(DS, "DPH") DataGridView3.DataSource = (DS.Tables("DPH")) End Sub Sub kondisiawal2() Koneksi()  $DA = New$ OleDbDataAdapter("select \* from login", CONN) DS = New DataSet DS.Clear() DA.Fill(DS, "login") DataGridView6.DataSource = (DS.Tables("login")) End Sub Sub kondisiawal3() Koneksi()  $DA = New$ OleDbDataAdapter("select \* from HRG", CONN) DS = New DataSet DS.Clear() DA.Fill(DS, "HRG") DataGridView5.DataSource = (DS.Tables("HRG")) End Sub Sub kondisiawal4() Koneksi()  $DA = New$ OleDbDataAdapter("select \* from CP", CONN) DS = New DataSet DS.Clear() DA.Fill(DS, "CP") DataGridView5.DataSource  $= (DS.Tables("CP")$  End Sub Private Sub frmDisplay\_FormClosing(ByVal sender As Object, ByVal e As FormClosingEventArgs) Handles Me.FormClosing 'Gracefully disconnect before form closes DoDisconnect() End Sub Public Sub update1(ByVal sender As Object, ByVal e As

System.EventArgs)
'Update temperature display as it comes in Dim read1 As String read $1 =$ readbuffer.Replace(vbCr, "").Replace(vbLf, "")  $lbInfo.Text = read1$  End Sub Private Sub SerialPort1 (ByVal sender As System.Object, ByVal e As System.IO.Ports.SerialDataReceiv edEventArgs) Handles SerialPort1.DataReceived If comOpen Then Try 'Send data to a new thread to update the temperature display readbuffer = SerialPort1.ReadLine() Me.Invoke(New EventHandler(AddressOf update1)) Catch ex As Exception 'Otherwise show error. Will display when disconnecting. 'MsgBox(ex.Message) End Try End If End Sub Public Sub DoDisconnect() 'Graceful disconnect if port is open If comOpen Then SerialPort1.DiscardInBuffer() SerialPort1.Close() 'Reset our flag and controls comOpen = False End If End Sub Public Sub DoConnect() 'Setup the serial port connection With SerialPort1 .PortName = cbPort.Text 'Selected Port

 .BaudRate = CInt(cbBoudRate.Text) 'Baud Rate. 9600 is default. .Parity = IO.Ports.Parity.None .DataBits = 8 .StopBits = IO.Ports.StopBits.One .Handshake = IO.Ports.Handshake.None .RtsEnable = False .ReceivedBytesThreshold = 1 .NewLine = vbCr  $ReadTimeout = 10000$  End With 'Try to open the selected port... Try SerialPort1.Open() comOpen = SerialPort1.IsOpen Catch ex As Exception comOpen = False MsgBox("Error Open: " & ex.Message) End Try cbPort.Enabled = False cbBoudRate.Enabled = False btStart.Text = "Stop" btStart.BackColor = Color.Red End Sub Private Sub Form3\_Load(ByVal sender As Object, ByVal e As EventArgs) Handles MyBase.Load Call kondisiawal() Call kondisiawal1() Call kondisiawal2() Call kondisiawal3() Form1.Hide() Dim comPorts As String() = System.IO.Ports.SerialPort.GetPo rtNames If comPorts.Count < 1 Then 'If there are not ports connected, show an error and close the program. MsgBox("There are no com ports available! Closing program.") Me.Close()

```
cbPort.Items.AddRange(comPorts)
             cbPort.Text = 
comPorts(0)
         End If
         Timer2.Start()
     End Sub
     Private Sub
Button6_Click(ByVal sender As
Object, ByVal e As EventArgs) 
Handles Button6.Click
         Button5.Enabled = False
         Button10.Enabled = True
         Button8.Enabled = True
         Button7.Enabled = True
         GroupBox1.Enabled = True
     End Sub
     Private Sub
Button9_Click(ByVal sender As
Object, ByVal e As EventArgs) 
Handles Button9.Click
         If btStart.Text = 
"Start" Then
MessageBox.Show("klik tombol 
START pada Koneksi")
              Exit Sub
         ElseIf Button9.BackColor 
= Color.Red Then
             MsgBox("Tempelkan 
Kartu Pada Reader")
             Try
                  Timer1.Start()
                  Timer2.Start()
Button9.BackColor = Color.Green
                  Button9.Enabled 
= False
             Catch ex As
Exception
             End Try
         End If
     End Sub
     Private Sub
Button7 Click(ByVal sender As
Object, ByVal e As EventArgs) 
Handles Button7.Click
         TextBox1.Text = ""
         TextBox2.Text = ""
         TextBox3.Text = ""
         TextBox4.Text = ""
```
TextBox5.Text = ""

 TextBox6.Text = "" TextBox7.Text = "" ComboBox1.Text = "Jenis Kelamin" Button8.Enabled = False Button6.Enabled = False Button5.Enabled = False Button16.Visible = False Button10.Enabled = False GroupBox1.Enabled = False Button7.Enabled = False Button9.Enabled = True Button9.BackColor = Color.Red End Sub Private Sub Button4 Click(ByVal sender As Object, ByVal e As EventArgs) Handles Button4.Click If CheckBox1.Checked = False Then Koneksi()  $DA = New$ OleDbDataAdapter("select \* from Daftar\_Pengunjung where waktu ='" & DateTimePicker1.Text & "', Kelas ='" & ComboBox3.Text & "'", CONN) DS = New DataSet DS.Clear() DA.Fill(DS, "Daftar\_Pengunjung") DataGridView1.DataSource = (DS.Tables("Daftar\_Pengunjung")) End If If CheckBox1.Checked = True Then Koneksi()  $DA = New$ OleDbDataAdapter("select \* from Daftar Pengunjung where waktu ='" & DateTimePicker1.Text & "'", CONN) DS = New DataSet DS.Clear() DA.Fill(DS, "Daftar\_Pengunjung") DataGridView1.DataSource = (DS.Tables("Daftar\_Pengunjung")) ComboBox3.Enabled = True End If ComboBox3.Enabled = True

```
 CheckBox1.Checked = 
False
     End Sub
     Private Sub
Button5 Click(ByVal sender As
Object, ByVal e As EventArgs) 
Handles Button5.Click
         Button6.Enabled = False
         GroupBox1.Enabled = True
         Button16.Visible = True
         Button7.Enabled = True
         TextBox6.Enabled = True
     End Sub
     Private Sub
TextBox1 TextChanged(ByVal
sender As Object, ByVal e As
EventArgs) Handles
TextBox1.TextChanged
         If TextBox1.Text = 
Chr(13) Then Call Koneksi()
        CMD = NewOleDbCommand("select *from DPL 
where ID ='" & TextBox1.Text & 
"'", CONN)
         RD = CMD.ExecuteReader()
         RD.Read()
         If Not RD.HasRows Then
             TextBox2.Text = ""
             TextBox3.Text = ""
            TextBox4.Text = "" ComboBox1.Text = 
"Jenis Kelamin"
             TextBox5.Text = ""
             TextBox6.Text = ""
             TextBox7.Text = ""
             TextBox2.Focus()
             Button5.Enabled = 
True
             Timer2.Stop()
         Else
             TextBox7.Text = 
RD.Item("NIK")
             TextBox2.Text = 
RD.Item("Nama")
             TextBox3.Text = 
RD.Item("Tempat_Lahir")
             TextBox4.Text = 
RD.Item("Tanggal_Lahir")
             TextBox5.Text = 
RD.Item("Alamat")
             TextBox6.Enabled = 
False
             TextBox6.Text = 
RD.Item("Saldo")
```

```
 ComboBox1.Text = 
RD.Item("Jenis_Kelamin")
              TextBox2.Focus()
              Button6.Enabled = 
True
              Button7.Enabled = 
True
              Timer2.Stop()
         End If
     End Sub
     Private Sub
Button16 Click(ByVal sender As
Object, ByVal e As EventArgs) 
Handles Button16.Click
         If TextBox1.Text = "" Or
TextBox2.Text = "" Or
TextBox3.Text = "" Or
TextBox4.Text = "" Or
TextBox5.Text = "" Or
TextBox6.Text = "" Or
ComboBox1.Text = "Jenis Kelamin"
Then
              MsgBox("Data Belum 
Lengkap, Pastikan Semua Data 
Sudah Terisi")
              Exit Sub
         Else
              Call Koneksi()
              Dim simpan As String
= "insert into DPL 
(ID,NIK,Nama,Tempat_Lahir,Tangga
l_Lahir,Jenis_Kelamin,Alamat,Sal
\overline{do}) values (\overline{u} & TextBox1.Text &
"','" & TextBox7.Text & "','" & 
TextBox2.Text & "','" & 
TextBox3.Text & "','" & 
TextBox4.Text & "','" & 
ComboBox1.Text & "','" & 
TextBox5.Text & "','" & 
TextBox6.Text & "');"
             CMD = NewOleDbCommand(simpan, CONN)
CMD.ExecuteNonQuery()
              Dim simpana As
String = "insert into CP 
(ID,Saldo,max_taping) values ('"
& TextBox1.Text & "','" & 
TextBox6.Text & "','" & "4" & 
"');"
             CMD = NewOleDbCommand(simpana, CONN)
CMD.ExecuteNonQuery()
              Call Koneksi()
```
 MsgBox("Data berhasil di Input", MsgBoxStyle.Information, "Information") Call kondisiawal() Call kosongkan() ComboBox1.Text = "Jenis Kelamin" Button7.Enabled = False GroupBox1.Enabled = False Button5.Enabled = False Button6.Enabled = False Button16.Visible = False Button9.Enabled = True Button9.BackColor = Color.Red End If End Sub Private Sub Button10 Click(ByVal sender As Object, ByVal e As EventArgs) Handles Button10.Click If MessageBox.Show("Yakin akan dihapus..?", "", MessageBoxButtons.YesNo) = Windows.Forms.DialogResult.Yes Then Dim hapus As String = "delete \* from DPL where ID='" & TextBox1.Text & "'"  $CMD = New$ OleDbCommand(hapus, CONN) CMD.ExecuteNonQuery() Dim hapusa As String = "delete \* from CP where ID='" & TextBox1.Text & "'"  $CMD = New$ OleDbCommand(hapusa, CONN) CMD.ExecuteNonQuery() MsgBox("Data berhasil di Hapus", MsgBoxStyle.Information, "Information") Call kosongkan() Call kondisiawal() Button9.BackColor = Color.Red

 $Button9.$ **True**  Else Call kosongkan() End If End Sub Private Sub Button8\_Click(ByVal sender As Object, ByVal e As EventArgs) Handles Button8.Click If TextBox1.Text = "" Or TextBox2.Text = "" Or TextBox7.Text = "" Or TextBox3.Text = "" Or TextBox4.Text = "" Or TextBox5.Text = "" Or TextBox6.Text = "" Or ComboBox1.Text = "Jenis Kelamin" Then MsgBox("Data Belum Lengkap, Pastikan Semua Data Sudah Terisi") Exit Sub Else Call Koneksi() Dim edit As String = "Update DPL set NIK ='" & TextBox7.Text & "',Nama ='" & TextBox2.Text & "',Tempat Lahir ='" & TextBox3.Text & "',Tanggal\_Lahir ='" & TextBox4.Text & "',Jenis\_Kelamin ='" & ComboBox1.Text & "',Alamat ='" & TextBox5.Text & "',Saldo ='" & TextBox6.Text & "' where ID ='" & TextBox1.Text & "'"  $CMD = New$ OleDbCommand(edit, CONN) CMD.ExecuteNonQuery() Call Koneksi() MsgBox("Data berhasil di edit", MsgBoxStyle.Information, "Information") Call kondisiawal() Call kosongkan() ComboBox1.Text = "Jenis Kelamin" Button8.Enabled = False Button7.Enabled = False Button9.Enabled = **True**  Button9.BackColor = Color.Red

```
 GroupBox1.Enabled = 
False
             TextBox6.Visible = 
True
             Button6.Enabled = 
False
         End If
     End Sub
     Private Sub
Button13_Click(ByVal sender As
Object, ByVal e As EventArgs) 
Handles Button13.Click
         If TextBox8.Text = "" Or
ComboBox2.Text = "Kelas" Then
             MsgBox("Data Belum 
Lengkap, Pastikan Semua Data 
Sudah Terisi")
             Exit Sub
         Else
             Call Koneksi()
             Dim edit As String = 
"Update DPH set Jadwal ='" &
DTP1.Text & "',Kelas ='" & 
ComboBox2.Text & "' where ID ='"
& TextBox8.Text & "'"
            CMD = NewOleDbCommand(edit, CONN)
CMD.ExecuteNonQuery()
             Dim edita As String
= "Update CP set Saldo ='" & 
ComboBox2.Text & "',Jadwal ='" & 
DTP1.Text & "' where ID = '" &
TextBox8.Text & "'"
            CMD = NewOleDbCommand(edita, CONN)
CMD.ExecuteNonQuery()
             Call Koneksi()
             MsgBox("Data 
berhasil di edit", 
MsgBoxStyle.Information, 
"Information")
             Call kondisiawal1()
             TextBox8.Text = ""
             ComboBox2.Text = 
"Kelas"
             Button22.BackColor = 
Color.Red
             Button22.Enabled = 
True
             Button13.Enabled = 
False
             Button14.Enabled = 
False
```
 $But ton12. Enabled =$ False End If End Sub Private Sub Button14 Click(ByVal sender As Object, ByVal e As EventArgs) Handles Button14.Click If TextBox8.Text = "" Or ComboBox2.Text = "Kelas" Then MsgBox("Data Belum Lengkap, Pastikan Semua Data Sudah Terisi") Exit Sub Else Call Koneksi() Dim simpan As String = "insert into DPH (ID,Jadwal,Kelas) values ('" & TextBox8.Text & "','" & DTP1.Text & "','" & ComboBox2.Text & "');"  $CMD = New$ OleDbCommand(simpan, CONN) CMD.ExecuteNonQuery() Dim simpanan As String = "insert into CP (ID,jadwal,Saldo,max\_taping) values ('" & TextBox8.Text & "','" & DTP1.Text & "','" & ComboBox2.Text & "','" & "1" & "');"  $CMD = New$ OleDbCommand(simpanan, CONN) CMD.ExecuteNonQuery() Call Koneksi() MsgBox("Data berhasil di Input", MsgBoxStyle.Information, "Information") Call kondisiawal1() TextBox8.Text = "" ComboBox2.Text = "Kelas" Button22.BackColor = Color.Red Button22.Enabled = **True**  $But ton12. Enabled =$ False Button14.Enabled = False End If End Sub

```
 Private Sub
TextBox8_TextChanged(ByVal
sender As Object, ByVal e As
EventArgs) Handles
TextBox8.TextChanged
         If TextBox8.Text = 
Chr(13) Then Call Koneksi()
        CMD = NewOleDbCommand("select *from DPH 
where ID = ''' & TextBox8. Text &
"'", CONN)
         RD = CMD.ExecuteReader()
         RD.Read()
         If Not RD.HasRows Then
            DTP1.Text = "" ComboBox2.Text = 
"kelas"
             ComboBox2.Focus()
             Button14.Enabled = 
True
              Button12.Enabled = 
True
             Timer2.Stop()
         Else
             DTP1.Text = 
RD.Item("Jadwal")
             ComboBox2.Text = 
RD.Item("Kelas")
             DTP1.Focus()
             Button12.Enabled = 
True
             Button13.Enabled = 
True
             Timer2.Stop()
         End If
     End Sub
     Private Sub
TextBox19_TextChanged(ByVal
sender As Object, ByVal e As
EventArgs) Handles
TextBox19.TextChanged
         If TextBox19.Text = 
Chr(13) Then Call Koneksi()
        CMD = NewOleDbCommand("select *from DPL 
where ID ='" & TextBox19.Text &
"'", CONN)
         RD = CMD.ExecuteReader()
         RD.Read()
         If Not RD.HasRows Then
             TextBox10.Text = ""
             TextBox9.Text = ""
             TextBox11.Text = ""
             TextBox12.Text = ""
             TextBox11.Focus()
             Timer2.Stop()
```
 Else TextBox10.Text = RD.Item("Saldo") TextBox11.Text = RD.Item("Nama") TextBox9.Text = RD.Item("Saldo") TextBox11.Focus() Timer2.Stop() Button24.Enabled = **True**  End If End Sub Private Sub Button15\_Click(ByVal sender As Object, ByVal e As EventArgs) Handles Button15.Click If TextBox10.Text = "" Or TextBox12.Text = "" Or TextBox11.Text = "" Then MsgBox("Data Belum Lengkap, Pastikan Semua Data Sudah Terisi") Exit Sub Else A = TextBox12.Text b = TextBox10.Text  $TextBox9.Text = A +$ b Call Koneksi() Dim edit As String = "Update DPL set Saldo ='" & TextBox9.Text & "' where ID ='" & TextBox19.Text & "'"  $CMD = New$ OleDbCommand(edit, CONN) CMD.ExecuteNonQuery() Dim edita As String = "Update CP set Saldo ='" & TextBox9.Text & "' where ID ='" & TextBox19.Text & "'"  $CMD = New$ OleDbCommand(edita, CONN) CMD.ExecuteNonQuery() Call Koneksi() Button11.BackColor = Color.Red MsgBox("Data berhasil di edit", MsgBoxStyle.Information, "Information") Call kondisiawal() Call kosongkan()

 $Button15.$ False Button24.Enabled = False Button11.Enabled = **True**  Button11.BackColor = Color.Red End If End Sub Private Sub Button18 Click(ByVal sender As Object, ByVal e As EventArgs) Handles Button18.Click If TextBox13.Text = "" Or TextBox14.Text = "" Or TextBox15.Text = "" Then MsgBox("Data Belum Lengkap, Pastikan Semua Data Sudah Terisi") Exit Sub Else Call Koneksi() Dim edit As String = "Update HRG set Harga ='" & TextBox13.Text & "' where Kelas ='" & Label21.Text & "'"  $CMD = New$ OleDbCommand(edit, CONN) CMD.ExecuteNonQuery() Dim edita As String = "Update HRG set Harga ='" & TextBox14.Text & "' where Kelas ='" & Label22.Text & "'"  $CMD = New$ OleDbCommand(edita, CONN) CMD.ExecuteNonQuery() Dim editb As String = "Update HRG set Harga ='" & TextBox15.Text & "' where Kelas  $=$ "" & Label23.Text & "'"  $CMD = New$ OleDbCommand(editb, CONN) CMD.ExecuteNonQuery() MsgBox("Data berhasil di edit", MsgBoxStyle.Information, "Information") Call kondisiawal3() Button17.Enabled = True Button18.Enabled = False TextBox15.Text = ""

 TextBox13.Text = "" End If End Sub Private Sub Button20 Click(ByVal sender As Object, ByVal e As EventArgs) Handles Button20.Click If TextBox18.Text = "" Or TextBox17.Text = "" Then MsgBox("Data Belum Lengkap, Pastikan Semua Data Sudah Terisi") Else Call Koneksi() Dim simpan As String = "insert into login values ('" & TextBox18.Text & "','" & TextBox17.Text & "');"  $CMD = New$ OleDbCommand(simpan, CONN) CMD.ExecuteNonQuery() Call Koneksi() MsgBox("Data berhasil di Input", MsgBoxStyle.Information, "Information") Call kondisiawal2() TextBox18.Text = "" TextBox17.Text = "" End If End Sub Private Sub Button21 Click(ByVal sender As Object, ByVal e As EventArgs) Handles Button21.Click If TextBox18.Text = "" Or TextBox17.Text = "" Then MsgBox("Data Belum Lengkap, Pastikan Semua Data Sudah Terisi") Else Call Koneksi() Dim edit As String = "update login set password ='" & TextBox17.Text & "' where user ='" & TextBox18.Text & "');"  $CMD = New$ OleDbCommand(edit, CONN) CMD.ExecuteNonQuery() Call Koneksi() MsgBox("Data berhasil di Input",

TextBox14.Text = ""

```
MsgBoxStyle.Information, 
"Information")
             Call kondisiawal2()
             TextBox18.Text = ""
             TextBox17.Text = ""
         End If
     End Sub
     Private Sub
Button19 Click(ByVal sender As
Object, ByVal e As EventArgs) 
Handles Button19.Click
        T<sub>f</sub>MessageBox.Show("Yakin akan 
dihapus..?", "", 
MessageBoxButtons.YesNo) = 
Windows.Forms.DialogResult.Yes 
Then
             Dim hapus As String
= "delete * from login where 
user='" & TextBox18.Text & "'"
            CMD = NewOleDbCommand(hapus, CONN)
CMD.ExecuteNonQuery()
             MsgBox("Data 
berhasil di Hapus", 
MsgBoxStyle.Information, 
"Information")
             Call kosongkan()
             Call kondisiawal2()
         Else
             Call kosongkan()
         End If
     End Sub
     Sub PortAvailable()
         For Each PortName As
String In
My.Computer.Ports.SerialPortName
s
cbPort.Items.Add(PortName)
         Next
     End Sub
     Private Sub
btStart_Click(ByVal sender As
Object, ByVal e As EventArgs) 
Handles btStart.Click
         If btStart.Text = 
"Start" Then
             If
cbPort.SelectedItem = Nothing Or
cbBoudRate.Text = Nothing ThenMessageBox.Show("Port/Boudrate 
belum dipilih, silahlah pilih 
sebelum START")
```
 Exit Sub End If Try DoConnect() cbPort.Enabled = False cbBoudRate.Enabled = False btStart.Text = "Stop" btStart.BackColor = Color.Red Catch ex As Exception MsgBox("Gagal dalam konfigurasi Serial") End Try ElseIf btStart.Text = "Stop" Then Try DoDisconnect() cbPort.Enabled = True cbBoudRate.Enabled = True btStart.Text = "Start" btStart.BackColor = Color.Transparent  $Call k()$  Catch ex As Exception MsgBox("Gagal dalam menutup Serial") End Try End If End Sub Private Sub Button22 Click(ByVal sender As System.Object, ByVal e As System.EventArgs) Handles Button22.Click If btStart.Text = "Start" Then MessageBox.Show("klik tombol START pada Koneksi") Exit Sub ElseIf Button22.BackColor = Color.Red Then MsgBox("Tempelkan Kartu Pada Reader") **Try** Timer1.Start()

```
 Timer2.Start()
Button22.BackColor = Color.Green
                 Button22.Enabled 
= False
             Catch ex As
Exception
             End Try
         End If
     End Sub
     Private Sub
Button11 Click(ByVal sender As
Object, ByVal e As EventArgs) 
Handles Button11.Click
         If btStart.Text = 
"Start" Then
MessageBox.Show("klik tombol 
START pada Koneksi")
             Exit Sub
         ElseIf
Button11.BackColor = Color.Red 
Then
             MsgBox("Tempelkan 
Kartu Pada Reader")
             Try
                  Timer1.Start()
                  Timer2.Start()
TextBox12.Enabled = True
Button11.BackColor = Color.Green
                 Button11.Enabled 
= False
                  Button15.Enabled 
= True
                  Button24.Enabled 
= True
             Catch ex As
Exception
             End Try
         End If
     End Sub
    Sub Timer1 Tick(ByVal sender
As System.Object, ByVal e As
System.EventArgs) Handles
Timer1.Tick
          'Call ReadDataArduino()
     End Sub
     Private Sub
Timer2_Tick(ByVal sender As
System.Object, ByVal e As
```
System.EventArgs) Handles Timer2.Tick If Button9.BackColor = Color.Green Then TextBox1.Text = lbinfo.Text  $lbinfo.Text = ""$  'Timer2.Stop() ElseIf Button22.BackColor = Color.Green Then TextBox8.Text = lbinfo.Text  $lbinfo.Text = ""$  'Timer2.Stop() ElseIf Button11.BackColor = Color.Green Then TextBox19.Text = lbinfo.Text lbinfo.Text = "" 'Timer2.Stop() End If End Sub Private Sub Button17\_Click(ByVal sender As System.Object, ByVal e As System.EventArgs) Handles Button17.Click  $CMD = New$ OleDbCommand("select \*from HRG where Kelas ='" & Label21.Text & "'", CONN) RD = CMD.ExecuteReader() RD.Read() TextBox13.Text = RD.Item("Harga") TextBox13.Focus()

 $CMD = New$ OleDbCommand("select \*from HRG where Kelas ='" & Label22.Text & "'", CONN) RD = CMD.ExecuteReader() RD.Read() TextBox14.Text = RD.Item("Harga") TextBox14.Focus()  $CMD = New$ OleDbCommand("select \*from HRG where Kelas ='" & Label23.Text & "'", CONN) RD = CMD.ExecuteReader() RD.Read()

 TextBox15.Text = RD.Item("Harga")

```
 TextBox15.Focus()
         Button17.Enabled = False
         Button18.Enabled = True
     End Sub
     Private Sub
Button12 Click(ByVal sender As
System.Object, ByVal e As
System.EventArgs) Handles
Button12.Click
         TextBox8.Text = ""
         ComboBox2.Text = "Kelas"
         Button14.Enabled = False
         Button13.Enabled = False
         Button12.Enabled = False
         Button22.BackColor = 
Color.Red
         Button22.Enabled = True
     End Sub
     Private Sub
Button24_Click(ByVal sender As
System.Object, ByVal e As
System.EventArgs) Handles
Button24.Click
         TextBox12.Text = ""
         TextBox19.Text = ""
         GroupBox2.Enabled = 
False
         TextBox12.Enabled = 
False
         Button15.Enabled = False
         Button11.Enabled = True
         Button24.Enabled = False
         Button11.BackColor = 
Color.Red
     End Sub
     Private Sub
Button25 Click(ByVal sender As
System.Object, ByVal e As
System.EventArgs) Handles
Button25.Click
        End
    End Sub
     Private Sub
Button2_Click(ByVal sender As
System.Object, ByVal e As
System.EventArgs)
         Koneksi()
        DA = NewOleDbDataAdapter("select * from 
VIP", CONN)
         DS = New DataSet
         DS.Clear()
         DA.Fill(DS, "VIP")
```
 DataGridView1.DataSource = (DS.Tables("VIP")) End Sub Private Sub Button3 Click(ByVal sender As System.Object, ByVal e As System.EventArgs) Koneksi()  $DA = New$ OleDbDataAdapter("select \* from Tribun", CONN) DS = New DataSet DS.Clear() DA.Fill(DS, "Tribun") DataGridView1.DataSource = (DS.Tables("Tribun")) End Sub Private Sub Button1 Click(ByVal sender As System.Object, ByVal e As System.EventArgs) Handles Button1.Click Form1.Show() End Sub Private Sub Button23 Click(ByVal sender As System.Object, ByVal e As System.EventArgs) SerialPort1.Write("1seddfr") End Sub Private Sub Button26 Click 1(ByVal sender As System.Object, ByVal e As System.EventArgs) Handles Button26.Click SerialPort1.Write("A") End Sub Private Sub Button23\_Click\_1(ByVal sender As System.Object, ByVal e As System.EventArgs) Handles Button23.Click SerialPort1.Write("1seddfr") End Sub Private Sub Button2\_Click\_1(ByVal sender As System.Object, ByVal e As System.EventArgs) Handles Button2.Click

 Koneksi()  $DA = New$ OleDbDataAdapter("select \* from Daftar Pengunjung", CONN) DS = New DataSet DS.Clear() DA.Fill(DS, "Daftar\_Pengunjung") DataGridView1.DataSource = (DS.Tables("Daftar\_Pengunjung")) End Sub Private Sub CheckBox1\_CheckedChanged(ByVal sender As System. Object, ByVal e As System.EventArgs) Handles CheckBox1.CheckedChanged If CheckBox1.Checked = True Then  $ComboBox3$ . Enabled = False End Sub Private Sub TabPage7 Click(ByVal sender As System.Object, ByVal e As System.EventArgs) Handles TabPage7.Click End Sub Private Sub Label19 Click(ByVal sender As System.Object, ByVal e As System.EventArgs) Handles Label19.Click Button23.Visible = True Button26.Visible = True End Sub End Class Imports System.Data.OleDb Public Class Form1 Dim comOpen1 As Boolean 'Keeps track of the port status. True = Open; False = Closed Dim comOpen2 As Boolean 'Keeps track of the port status. True = Open; False = Closed Dim comOpen3 As Boolean 'Keeps track of the port status. True = Open; False = Closed Dim readbuffer1 As String 'Buffer of whats read from the serial port

 Dim readbuffer2 As String 'Buffer of whats read from the serial port Dim readbuffer3 As String 'Buffer of whats read from the serial port Dim CONN As OleDbConnection Dim CMD As OleDbCommand Dim DS As New DataSet Dim DA As OleDbDataAdapter Dim RD As OleDbDataReader Dim coba As String Dim LokasiDB As String Dim c As Single Dim c1 As Single Dim c2 As Single Dim d As Single Dim e As Single Dim TK As String Dim Tb As String Dim Tc As String Dim cc As Single Dim dd As Single Dim bb As Single Delegate Sub myMethodDelegate(ByVal [text] As String) Private Delegate Sub delegateReadData() Sub Koneksi() LokasiDB = "Provider = Microsoft.ACE.OLEDB.12.0;Data Source = Tiketing.accdb"  $COMN = New$ OleDbConnection(LokasiDB) If CONN.State = ConnectionState.Closed Then CONN.Open() End Sub Sub kondisiawal() Call Koneksi()  $DA = New$ OleDbDataAdapter("select \* from CP", CONN) DS = New DataSet DS.Clear() DA.Fill(DS, "CP") DataGridView1.DataSource  $= (DS.Tables("CP")$ End Sub

 Private Sub form1\_Load(ByVal sender As Object, ByVal e As EventArgs) Handles MyBase.Load 'Get all connected serial ports

```
 Dim comPorts As String() 
= 
System.IO.Ports.SerialPort.GetPo
rtNames
         If comPorts.Count < 1 
Then
              'If there are not 
ports connected, show an error 
and close the program.
             MsgBox("There are no 
com ports available! Closing 
program.")
             Me.Close()
         Else
cmbPorts1.Items.AddRange(comPort
s)
             cmbPorts1.Text = 
comPorts(0)
cmbPorts2.Items.AddRange(comPort
s)
             cmbPorts2.Text = 
comPorts(0)
cmbPorts3.Items.AddRange(comPort
s)
             cmbPorts3.Text = 
comPorts(0)
         End If
         Call kondisiawal()
        CMD = NewOleDbCommand("select *from HRG 
Where Kelas='" & "Belakang 
Gawang" & "'", CONN)
         RD = CMD.ExecuteReader()
         RD.Read()
         d = RD.Item("Harga")
        CMD = NewOleDbCommand("select *from HRG 
Where Kelas='" & "Tribun" & "'", 
CONN)
         RD = CMD.ExecuteReader()
         RD.Read()
         e = RD.Item("Harga")
     End Sub
     Private Sub
btnConnect1 Click(ByVal sender
As Object, ByVal e As EventArgs) 
Handles btnConnect1.Click
         If cmbPorts1.Text = 
cmbPorts2.Text Or cmbPorts2.Text 
= cmbPorts3.Text Or
cmbPorts1.Text = cmbPorts3.Text 
Then
```
MessageBox.Show("Pastikan port sudah dipilih dengan benar") Exit Sub End If 'Conenct to serial port DoConnect() Timer1.Start() End Sub Private Sub frmDisplay\_FormClosing(ByVal sender As Object, ByVal e As FormClosingEventArgs) Handles Me.FormClosing 'Gracefully disconnect before form closes DoDisconnect() SerialPort1.Write("A") SerialPort2.Write("A") SerialPort3.Write("A") End Sub Private Sub btnDisconnect1 Click(ByVal sender As Object, ByVal e As EventArgs) Handles btnDisconnect1.Click 'Disconnect the serial port DoDisconnect() End Sub Private Sub SerialPort1 DataReceived(ByVal sender As System. Object, \_ ByVal e As System.IO.Ports.SerialDataReceiv edEventArgs) \_ Handles SerialPort1.DataReceived If comOpen1 Then Try 'Send data to a new thread to update the temperature display readbuffer1 = SerialPort1.ReadLine() Me. Invoke (New EventHandler(AddressOf update1)) Catch ex As Exception 'Otherwise show error. Will display when disconnecting.

'MsgBox(ex.Message) End Try End If End Sub Private Sub SerialPort2 DataReceived(ByVal sender As System. Object, \_

ByVal e As System.IO.Ports.SerialDataReceiv edEventArgs) \_

Handles SerialPort2.DataReceived If comOpen2 Then

#### Try

 'Send data to a new thread to update the temperature display readbuffer2 = SerialPort2.ReadLine() Me. Invoke (New EventHandler(AddressOf update2)) Catch ex As Exception 'Otherwise show error. Will display when disconnecting.

'MsgBox(ex.Message) End Try End If End Sub Private Sub SerialPort3\_DataReceived(ByVal sender As System. Object,

ByVal e As System.IO.Ports.SerialDataReceiv edEventArgs) \_

Handles SerialPort3.DataReceived If comOpen3 Then

#### Try

 'Send data to a new thread to update the temperature display readbuffer3 = SerialPort3.ReadLine() Me.Invoke(New EventHandler(AddressOf update3)) Catch ex As Exception

 'Otherwise show error. Will display when disconnecting. 'MsgBox(ex.Message) End Try End If End Sub Public Sub update1(ByVal sender As Object, ByVal e As System.EventArgs) 'Update temperature display as it comes in Dim read1 As String read $1 =$ readbuffer1.Replace(vbCr, "").Replace(vbLf, "") TextBox1.Text = read1 End Sub Public Sub update2(ByVal sender As Object, ByVal e As System.EventArgs) 'Update temperature display as it comes in Dim read2 As String read $2 =$ readbuffer2.Replace(vbCr, "").Replace(vbLf, "") TextBox2.Text = read2 End Sub

```
 Public Sub update3(ByVal
sender As Object, ByVal e As
System.EventArgs)
         'Update temperature 
display as it comes in
         Dim read3 As String
        read3 =readbuffer3.Replace(vbCr, 
"").Replace(vbLf, "")
         TextBox3.Text = read3
     End Sub
     Public Sub DoDisconnect()
         SerialPort1.Write("A")
         SerialPort2.Write("A")
         SerialPort3.Write("A")
         'Graceful disconnect if 
port is open
         If comOpen1 Then
SerialPort1.DiscardInBuffer()
             SerialPort1.Close()
              'Reset our flag and 
controls
```
comOpen1 = False

btnDisconnect1.Enabled = False btnConnect1.Enabled = True txtBaudRate1.Enabled = True cmbPorts1.Enabled = **True**  End If 'Graceful disconnect if port is open If comOpen2 Then SerialPort2.DiscardInBuffer() SerialPort2.Close() 'Reset our flag and controls comOpen2 = False txtBaudRate2.Enabled = True cmbPorts2.Enabled = True End If 'Graceful disconnect if port is open If comOpen3 Then SerialPort3.DiscardInBuffer() SerialPort3.Close() 'Reset our flag and controls comOpen3 = False txtBaudRate3.Enabled  $=$  True cmbPorts3.Enabled = True End If End Sub Public Sub DoConnect() 'Setup the serial port connection With SerialPort1 .PortName = cmbPorts1.Text 'Selected Port .BaudRate = CInt(txtBaudRate1.Text) 'Baud Rate. 9600 is default. .Parity = IO.Ports.Parity.None .DataBits = 8 .StopBits =

IO.Ports.StopBits.One

 .Handshake = IO.Ports.Handshake.None .RtsEnable = False .ReceivedBytesThreshold = 1 .NewLine = vbCr  $R$ eadTimeout = 10000 End With With SerialPort2 .PortName = cmbPorts2.Text 'Selected Port .BaudRate = CInt(txtBaudRate2.Text) 'Baud Rate. 9600 is default. .Parity = IO.Ports.Parity.None .DataBits = 8 .StopBits = IO.Ports.StopBits.One .Handshake = IO.Ports.Handshake.None .RtsEnable = False .ReceivedBytesThreshold = 1 .NewLine = vbCr .ReadTimeout = 10000 End With With SerialPort3 .PortName = cmbPorts3.Text 'Selected Port .BaudRate = CInt(txtBaudRate3.Text) 'Baud Rate. 9600 is default. .Parity = IO.Ports.Parity.None  $Databits = 8$  .StopBits = IO.Ports.StopBits.One .Handshake = IO.Ports.Handshake.None .RtsEnable = False .ReceivedBytesThreshold = 1 .NewLine = vbCr .ReadTimeout = 10000 End With 'Try to open the selected port... Try SerialPort1.Open() comOpen1 = SerialPort1.IsOpen SerialPort2.Open()

```
 comOpen2 = 
SerialPort1.IsOpen
             SerialPort3.Open()
             comOpen3 = 
SerialPort1.IsOpen
SerialPort1.Write("A")
SerialPort2.Write("A")
SerialPort3.Write("A")
         Catch ex As Exception
            comOpen1 = False comOpen2 = False
             comOpen3 = False
             MsgBox("Error Open: 
" & ex.Message)
         End Try
         btnDisconnect1.Enabled = 
True
         btnConnect1.Enabled = 
False
         txtBaudRate1.Enabled = 
False
         cmbPorts1.Enabled = 
False
         txtBaudRate2.Enabled = 
False
         cmbPorts2.Enabled = 
False
         txtBaudRate3.Enabled = 
False
         cmbPorts3.Enabled = 
False
         TextBox1.Enabled = False
         TextBox2.Enabled = False
         TextBox3.Enabled = False
     End Sub
     Private Sub
TextBox1 TextChanged(ByVal
sender As System. Object, ByVal e
As System.EventArgs) Handles
TextBox1.TextChanged
         Dim l As Single
         Dim cc As Single
        CMD = NewOleDbCommand("select *from HRG 
Where Kelas='" & "VIP" & "'", 
CONN)
         RD = CMD.ExecuteReader()
         RD.Read()
        c = RD. Item("Harga")
         If TextBox1.Text = 
Chr(12) Then Call Koneksi()
```

```
CMD = NewOleDbCommand("select *from CP 
Where ID ='" & TextBox1.Text &
"'", CONN)
         RD = CMD.ExecuteReader()
         RD.Read()
         Gate1.BackColor = 
Color.Transparent
         Timer1.Start()
         If Not RD.HasRows Then
             Label1.Text = "tidak 
terdaftar"
             Label1.Focus()
             Gate1.BackColor = 
Color.Red
         Else
            Label1.Text =RD.Item("Saldo")
             Label1.Focus()
             If Label1.Text = 
"Tribun" Then
                 Gate1.BackColor 
= Color.Red
             ElseIf Label1.Text = 
"Belakang Gawang" Then
                  Gate1.BackColor 
= Color.Red
             ElseIf Label1.Text = 
"VIP" Then
                  Gate1.BackColor 
= Color.Green
                  TK = "HARIAN"
            Else : l =Label1.Text
                 Call Koneksi()
                CMD = NewOleDbCommand("select *from CP 
Where ID ='" & TextBox1.Text &
"'", CONN)
                 RD =CMD.ExecuteReader()
                  RD.Read()
                 cc =RD.Item("max_taping")
                 Call
kondisiawal()
                If l >= c And cc
>= 1 Then
                      Call
Koneksi()
                      Dim edit As
String = "Update CP set 
max_taping ='" & cc - 1 & "', 
Saldo = " & 1 - c & " where ID"='" & TextBox1.Text & "'"
```

```
CMD = NewOleDbCommand(edit, CONN)
CMD.ExecuteNonQuery()
                      Call
Koneksi()
Gate1.BackColor = Color.Green
                      Label1.Text 
= 1 - cTK ="LANGGANAN"
                  ElseIf l < c Or
cc \leq 0 Then
Gate1.BackColor = Color.Red
                      Label1.Text 
= 1 End If
             End If
         End If
     End Sub
     Private Sub
TextBox2_TextChanged(ByVal
sender As System.Object, ByVal e 
As System.EventArgs) Handles
TextBox2.TextChanged
         Dim k As Single
         Dim dd As Single
        CMD = NewOleDbCommand("select *from HRG 
Where Kelas='" & "Belakang 
Gawang" & "'", CONN)
         RD = CMD.ExecuteReader()
         RD.Read()
         c1 = RD.Item("Harga")
         If TextBox2.Text = 
Chr(12) Then Call Koneksi()
        CMD = NewOleDbCommand("select *from CP 
Where ID ='" & TextBox2.Text &
"'", CONN)
         RD = CMD.ExecuteReader()
         Timer2.Start()
         RD.Read()
         If Not RD.HasRows Then
             Label2.Text = "tidak 
terdaftar"
             Label2.Focus()
             Gate2.BackColor = 
Color.Red
         Else
             Label2.Text = 
RD.Item("Saldo")
             Label2.Focus()
```
If Label2.Text  $=$ "Tribun" Then Gate2.BackColor = Color.Red ElseIf Label2.Text = "Belakang Gawang" Then Gate2.BackColor = Color.Green Tb = "HARIAN" ElseIf Label2.Text = "VIP" Then Gate2.BackColor = Color.Red Else :  $k =$ Label2.Text  $CMD = New$ OleDbCommand("select \*from CP Where  $ID = '''$  & TextBox2. Text & "'", CONN)  $RD =$ CMD.ExecuteReader() RD.Read()  $dd =$ RD.Item("max\_taping") Call kondisiawal() If  $k$  >= c1 And  $dd$  >= 1 Then Call Koneksi() Dim edit As String = "Update CP set max taping  $=$  " & dd - 1 & "' where ID ='" & TextBox2.Text &  $^{\prime\prime}$  "  $^{\prime\prime}$  "  $CMD = New$ OleDbCommand(edit, CONN) CMD.ExecuteNonQuery() Call Koneksi() Gate2.BackColor = Color.Green Label2.Text  $= k - c1$  $Tb =$ "LANGGANAN" ElseIf k < c1 Or  $dd < 1$  Then Gate2.BackColor = Color.Red Label2.Text  $=$   $\mathbf{k}$  End If End If

```
 End If
     End Sub
     Private Sub
TextBox3 TextChanged(ByVal
sender As System. Object, ByVal e
As System.EventArgs) Handles
TextBox3.TextChanged
         Dim m As Single
         Dim bb As Single
        CMD = NewOleDbCommand("select *from HRG 
Where Kelas='" & "Tribun" & "'", 
CONN)
         RD = CMD.ExecuteReader()
         RD.Read()
         c2 = RD.Item("Harga")
         If TextBox3.Text = 
Chr(12) Then Call Koneksi()
        CMD = NewOleDbCommand("select *from CP 
Where ID ='" & TextBox3.Text &
"'", CONN)
         RD = CMD.ExecuteReader()
         RD.Read()
         Timer3.Start()
         If Not RD.HasRows Then
             Label3.Text = "tidak 
terdaftar"
             Label3.Focus()
             Gate3.BackColor = 
Color.Red
         Else
            Label3.Text =RD.Item("Saldo")
             Label3.Focus()
             If Label3.Text = 
"Tribun" Then
                 Gate3.BackColor 
= Color.Green
                TC = "HARTAN" ElseIf Label3.Text = 
"Belakang Gawang" Then
                 Gate3.BackColor 
= Color.Red
             ElseIf Label3.Text = 
"VIP" Then
                  Gate3.BackColor 
= Color.Red
            Else : m =Label3.Text
                 CMD = NewOleDbCommand("select *from CP 
Where ID ='" & TextBox3.Text & 
"'", CONN)
```
 $RD =$ CMD.ExecuteReader() RD.Read()  $bb =$ RD.Item("max\_taping") Call kondisiawal() If  $m \geq c2$  And bb  $> 0$  Then Call Koneksi() Dim edit As String = "Update CP set  $max\_taping = '" 8 bb - 1 8"$ where ID ='" & TextBox3.Text & "'"  $CMD = New$ OleDbCommand(edit, CONN) CMD.ExecuteNonQuery() Call Koneksi() Gate3.BackColor = Color.Green Label3.Text  $= m - c2$  $Tc =$ "LANGGANAN" ElseIf m < c2 Or bb  $\leq 0$  Then Gate3.BackColor = Color.Red Label3.Text  $=$  m End If End If End If End Sub Private Sub Timer1 Tick(ByVal sender As System.Object, ByVal e As System.EventArgs) Handles Timer1.Tick Dim waktu As String Dim g1 As Single waktu = DateString If Gate1.BackColor = Color.Green Then  $CMD = New$ OleDbCommand("select \*from Daftar\_Pengunjung Where ID='" & TextBox1.Text & "'", CONN)  $RD =$ CMD.ExecuteReader() RD.Read()

```
 If Not RD.HasRows 
Then
                g1 = 0 Else
                g1 =RD.Item("jumlah_taping")
                 Call Koneksi()
             End If
             If TK = "HARIAN"
Then
                 Dim hapusa As
String = "delete * from CP where 
ID='" & TextBox1.Text & "'"
                CMD = NewOleDbCommand(hapusa, CONN)
CMD.ExecuteNonQuery()
                 Call
kondisiawal()
             End If
             If TK = "LANGGANAN"
And g1 > 0 Then
                 Call Koneksi()
                 Dim editd As
String = "Update DPL set Saldo 
='" & Label1.Text & "' where ID 
='" & TextBox1.Text & "'"
                CMD = NewOleDbCommand(editd, CONN)
CMD.ExecuteNonQuery()
                 Call Koneksi()
                 Dim editc As
String = "Update CP set 
max_{\text{tuning}} = ' " 8 cc - 1 8"',Saldo ='" & Label1.Text & "' 
where ID ='" & TextBox1.Text &
"'"
                CMD = NewOleDbCommand(editc, CONN)
CMD.ExecuteNonQuery()
                 Call Koneksi()
                 Dim edit As
String = "Update 
Daftar_Pengunjung set 
jumlah taping ='" & g1 + 1 & "'
where ID = ''' & TextBox1. Text &
"'"
                CMD = NewOleDbCommand(edit, CONN)
CMD.ExecuteNonQuery()
                 Call Koneksi()
                 Dim edita As
String = "Update VIP set 
jumlah taping ='" & g1 + 1 & "'
```
where ID ='" & TextBox1.Text & "" "" ""  $CMD = New$ OleDbCommand(edita, CONN) CMD.ExecuteNonQuery() Call Koneksi() End If If  $g1 = 0$  Then Dim simpana As String = "insert into Daftar\_Pengunjung (ID,Kelas,Tipe\_Kartu,Waktu,jumla h\_taping) values ('" & TextBox1.Text & "','" & "VIP" & "','" & TK & "','" & waktu & "','" & "1" & "');"  $CMD = New$ OleDbCommand(simpana, CONN) CMD.ExecuteNonQuery() Call Koneksi() Dim simpan As String = "insert into VIP (ID,Tipe\_Kartu,waktu) values ('" & TextBox1.Text & "','" & TK & "','" & waktu & "');"  $CMD = New$ OleDbCommand(simpan, CONN) CMD.ExecuteNonQuery() Call Koneksi() End If SerialPort1.Write("1" + Label1.Text) TimeSpan.FromSeconds(5) TextBox1.Text = ""  $Label1.Text = ""$  Gate1.BackColor = Color.Transparent Timer1.Stop() ElseIf Gate1.BackColor = Color.Red Then If comOpen1 = False Then SerialPort1.Open() SerialPort1.Write("0" + Label1.Text) TimeSpan.FromSeconds(5) TextBox1.Clear() Label1.Text =  $""$  Gate1.BackColor = Color.Transparent

```
 Timer1.Stop()
         End If
     End Sub
     Private Sub
Button1 Click(ByVal sender As
System.Object, ByVal e As
System.EventArgs) Handles
Button1.Click
         Me.Hide()
     End Sub
     Private Sub
Timer2_Tick(ByVal sender As
System.Object, ByVal e As
System.EventArgs) Handles
Timer2.Tick
         Dim waktu As String
         Dim g2 As Single
         waktu = DateString
         If Gate2.BackColor = 
Color.Green Then
            CMD = NewOleDbCommand("select *from 
Daftar_Pengunjung Where ID='" & 
TextBox2.Text & "'", CONN)
            RD =CMD.ExecuteReader()
             RD.Read()
             If Not RD.HasRows 
Then
                g2 = 0 Else
                g2 =RD.Item("jumlah_taping")
                 Call Koneksi()
             End If
             If Tb = "HARIAN"
Then
                 Dim hapusa As
String = "delete * from CP where 
ID='" & TextBox2.Text & "'"
                CMD = NewOleDbCommand(hapusa, CONN)
CMD.ExecuteNonQuery()
                 Call
kondisiawal()
             End If
             If Tb = "LANGGANAN"
And g2 > 0 Then
                 Call Koneksi()
                 Dim editd As
String = "Update DPL set Saldo
```
='" & Label2.Text & "' where ID ='" & TextBox2.Text & "'"  $CMD = New$ OleDbCommand(editd, CONN) CMD.ExecuteNonQuery() Call Koneksi() Dim editc As String = "Update CP set max taping  $=$  " & dd - 1 &  $"$ ', Saldo ='" & Label2.Text & "' where ID ='" & TextBox2.Text & "" "" ""  $CMD = New$ OleDbCommand(editc, CONN) CMD.ExecuteNonQuery() Call Koneksi() Dim edit As String = "Update Daftar\_Pengunjung set jumlah\_taping ='" & g2 + 1 & "' where ID ='" & TextBox2.Text &  $'$ ""  $''$ ""  $CMD = New$ OleDbCommand(edit, CONN) CMD.ExecuteNonQuery() Call Koneksi() Dim edita As String = "Update Blk\_Gawang set  $j$ umlah\_taping ='" &  $g2 + 1$  & "' where ID ='" & TextBox2.Text &  $"$  "  $CMD = New$ OleDbCommand(edita, CONN) CMD.ExecuteNonQuery() Call Koneksi() SerialPort2.Write("1" + Label2.Text) TimeSpan.FromSeconds(5) TextBox2.Text = ... Label2.Text =  $""$  Gate2.BackColor = Color.Transparent Timer2.Stop() End If If  $g2 = 0$  Then Dim simpana As String = "insert into Daftar\_Pengunjung (ID,Kelas,Tipe\_Kartu,Waktu,jumla h\_taping) values ('" &

```
TextBox2.Text & "','" & 
"Belakang Gawang" & "','" & Tb & 
"','" & waktu & "','" & "1" & 
"');"
                CMD = NewOleDbCommand(simpana, CONN)
CMD.ExecuteNonQuery()
                 Call Koneksi()
                 Dim simpan As
String = "insert into Blk_Gawang 
(ID,Tipe_Kartu,waktu) values ('"
& TextBox2.Text & "','" & Tb & 
"','" & waktu & "');"
                CMD = NewOleDbCommand(simpan, CONN)
CMD.ExecuteNonQuery()
                 Call Koneksi()
SerialPort2.Write("1" + 
Label2.Text)
TimeSpan.FromSeconds(5)
                 TextBox2.Text = 
"" ""
                Label2.Text = "" Gate2.BackColor 
= Color.Transparent
                 Timer2.Stop()
             End If
         ElseIf Gate2.BackColor = 
Color.Red Then
             If comOpen2 = False
Then SerialPort2.Open()
SerialPort2.Write("0" + 
Label2.Text)
TimeSpan.FromSeconds(5)
             TextBox2.Text = ""
            Label2.Text = "" Gate2.BackColor = 
Color.Transparent
             Timer2.Stop()
         End If
     End Sub
     Private Sub
Timer3 Tick(ByVal sender As
System.Object, ByVal e As
System.EventArgs) Handles
Timer3.Tick
         Dim waktu As String
         Dim g2 As Single
         waktu = DateString
```
 If Gate3.BackColor = Color.Green Then  $CMD = New$ OleDbCommand("select \*from Daftar Pengunjung Where ID='" & TextBox3.Text & "'", CONN)  $RD =$ CMD.ExecuteReader() RD.Read() If Not RD.HasRows Then  $g2 = 0$  Else  $g2 =$ RD.Item("jumlah\_taping") Call Koneksi() End If If Tc = "HARIAN" Then Dim hapusa As String = "delete \* from CP where ID='" & TextBox3.Text & "'"  $CMD = New$ OleDbCommand(hapusa, CONN) CMD.ExecuteNonQuery() Call kondisiawal() End If If Tc = "LANGGANAN" And  $g2 > 0$  Then Call Koneksi() Dim editd As String = "Update DPL set Saldo ='" & Label3.Text & "' where ID ='" & TextBox3.Text & "'"  $CMD = New$ OleDbCommand(editd, CONN) CMD.ExecuteNonQuery() Call Koneksi() Dim editc As String = "Update CP set  $max_{\text{maping}} = '$ " & bb - 1 &  $"$ ', Saldo ='" & Label3.Text & "' where ID ='" & TextBox1.Text & "" "" ""  $CMD = New$ OleDbCommand(editc, CONN) CMD.ExecuteNonQuery() Call Koneksi() Dim edit As String = "Update Daftar\_Pengunjung set jumlah\_taping ='" & g2 + 1 & "'

```
where ID ='" & TextBox3.Text &
"" "" ""
                 CMD = NewOleDbCommand(edit, CONN)
CMD.ExecuteNonQuery()
                  Call Koneksi()
                  Dim edita As
String = "Update Tribun set 
jumlah_taping = ''' 8 g2 + 1 8'''where ID ='" & TextBox3.Text & 
"'"
                 CMD = NewOleDbCommand(edita, CONN)
CMD.ExecuteNonQuery()
                  Call Koneksi()
              End If
             If g2 = 0 Then
                  Dim simpana As
String = "insert into 
Daftar_Pengunjung 
(ID,Kelas,Tipe_Kartu,Waktu,jumla
h_taping) values ('" & 
TextBox3.Text & "','" & "Tribun"
EXEDUX>.IEXT & "','" & "Tribul"<br>& "','" & Tc & "','" & waktu &<br>"','" ^ "" ^ "
", " & "1" & "); "
                 CMD = NewOleDbCommand(simpana, CONN)
CMD.ExecuteNonQuery()
                  Call Koneksi()
                  Dim simpan As
String = "insert into Tribun 
(ID,Tipe_Kartu,waktu) values ('"
& TextBox3.Text & "','" & Tc & 
"','" & waktu & "');"
                 CMD = NewOleDbCommand(simpan, CONN)
CMD.ExecuteNonQuery()
                  Call Koneksi()
              End If
SerialPort3.Write("1" + 
Label3.Text)
TimeSpan.FromSeconds(5)
             TextBox3.Text = ""Label3.Text = "" Gate3.BackColor = 
Color.Transparent
              Timer3.Stop()
         ElseIf Gate3.BackColor = 
Color.Red Then
              If comOpen3 = False
Then SerialPort3.Open()
```
SerialPort3.Write("0" + Label3.Text) TimeSpan.FromSeconds(5) TextBox3.Text = "" Label3.Text =  $""$  Gate3.BackColor = Color.Transparent Timer3.Stop() End If End Sub End Class

#### **List program arduino**

**Arduino A** //#include <SparkFunColorLCDShield.h> #include <ColorLCDShield.h> #include <Servo.h>  $\#$ include <SPI h> #include <MFRC522.h> #define RST\_PIN 9 #define SS\_PIN 10 #define BACKGROUND WHITE LCDShield lcd; MFRC522 mfrc522(SS\_PIN, RST\_PIN); MFRC522::MIFARE\_Key key;  $boolean$  loopbutton = true; boolean  $vb = true$ : boolean  $ab = true$ : #define button A0 const int ledpinh  $= A5$ ; const int ledpinm  $= A4$ ; int buttonstate=0; Servo myservo; String a; String b; String c; String d;

String e;

String f;

String baca;

String bace;

char\* data;

char\* data1;

char\* data2;

void setup() {

// put your setup code here, to run once:

Serial.begin(9600); // Initialize serial communications with the PC

while (!Serial); // Do nothing if no serial port is opened (added for Arduinos based on ATMEGA32U4)

SPI.begin(); // Init SPI bus

mfrc522.PCD\_Init();

pinMode(button,INPUT\_PULLUP);

pinMode (ledpinh,OUTPUT);

pinMode (ledpinm,OUTPUT);

myservo.attach(3);

lcd.init(PHILIPS);

lcd.contrast(60);

lcd.clear(BACKGROUND);

}

void loop() {

 // put your main code here, to run repeatedly

 $vb = true$ ;

digitalWrite(ledpinm , HIGH);

 $loophutton = true;$ 

f=Serial.readString();

if  $(f.equals("A"))$  {

lcd.clear(BACKGROUND);

 $ab = true$ :

}

while (ab){

lcd.clear(BACKGROUND);

 lcd.setStr("Tidak Ada", 40,30, WHITE, RED);

 lcd.setStr("Koneksi ke PC", 57,14, WHITE, RED);

lcd.setRect(0,0,18,77,1,GREEN);

lcd.setRect(0,120,18,132,1,GREEN);

 lcd.setStr("FT.UNJ", 0,77, WHITE, GREEN);

 lcd.setStr("by:Idris", 93,2, BLACK, BACKGROUND);

 lcd.setStr("5215111741", 107,29, BLACK, BACKGROUND);

myservo.write(70);

 f=Serial.readString(); if  $(f.equals("A"))$  { lcd.clear(BACKGROUND);  $ab = false$ :

}

}

 lcd.setStr("Reader", 20,37, BLACK, BACKGROUND);

 lcd.setStr("Siap digunakan", 37,8, BLACK,BACKGROUND );

lcd.setRect(0,0,18,77,1,GREEN);

lcd.setRect(0,120,18,132,1,GREEN);

 lcd.setStr("FT.UNJ", 0,77, WHITE, GREEN);

 lcd.setStr("by:Idris", 93,2, BLACK, BACKGROUND);

84

```
 lcd.setStr("5215111741", 107,29, 
BLACK, BACKGROUND);
```
if ( ! mfrc522.PICC\_IsNewCardPresent()) {

return;

}

// Select one of the cards

if ( ! mfrc522.PICC\_ReadCardSerial()) {

return;

}

 // Dump debug info about the card; PICC\_HaltA() is automatically called

for (byte  $i = 0$ ;  $i <$  mfrc522.uid.size;  $i++$ ) {

Serial.print(mfrc522.uid.uidByte[i] < 0x10 ?  $" 0" : " "$ 

Serial.print(mfrc522.uid.uidByte[i], HEX);

## }

// Halt PICC

Serial.println();

a= String(mfrc522.uid.uidByte[0] <  $0x10$  ?  $" 0" : " "$ 

a+= String(mfrc522.uid.uidByte[0], HEX);

b= String(mfrc522.uid.uidByte[1]  $< 0x10$  $? " 0" : " "$ 

 $b+=$  String(mfrc522.uid.uidByte[1], HEX);

 $c=$  String(mfrc522.uid.uidByte[2] < 0x10 ?  $" 0" : "$  ");

c+= String(mfrc522.uid.uidByte[2], HEX);

 $d=$  String(mfrc522.uid.uidByte[3] <  $0x10$  $? " 0" : " "$ 

 $d+=$  String(mfrc522.uid.uidByte[3], HEX);

e=a+b+c+d+" ";

char \*baru;

//  $e.toCharArray(baru,e.length() + 1);$ 

baru= &e[0u];

lcd.setStr(baru,55,12,BLUE,BACKGROUN  $D$ );

```
while(vb){
    f=Serial.readString();
    bace=String(f[0]);
    for(byte i = 1; i < f.length(j; i++)}
   baca+=String(f[i]); //data2=data2+data[i]
  // baca.toCharArray(data,baca.length()+1);
  data = \&\,baca[0u];
lcd.setStr(data,75,4,BLUE,BACKGROUND
```
if  $(f.length() > 1)$ 

```
vb = false;
```
}

```
 }
 }
```
);

if (bace.equals("1")) {

lcd.setStr(data,75,4,WHITE,GREEN);

digitalWrite(ledpinh , HIGH);

digitalWrite(ledpinm , LOW);

myservo.write(50);

delay(200);

while (loopbutton){

buttonstate=digitalRead(button);

if(buttonstate==LOW){

digitalWrite(ledpinm , HIGH);

myservo.write(70);

delay(200);

lcd.clear(BACKGROUND);

```
 digitalWrite(ledpinh , LOW);
    f="";
    baca="";
   loophutton = false; }
    }
    }
    else if (data1==0) {
    lcd.setStr(data,75,4,WHITE,RED);
    myservo.write(70);
    delay(2000);
    lcd.clear(BACKGROUND);
    f="";
    baca="";
    }
    mfrc522.PICC_HaltA();
    mfrc522.PCD_StopCrypto1();
}
Arduino B
//#include <SparkFunColorLCDShield.h>
#include <ColorLCDShield.h>
#include <Servo.h>
#include <SPI.h>
#include <MFRC522.h>
#define RST_PIN 9 
                                                   LCDShield lcd;
                                                   MFRC522 mfrc522(SS_PIN, RST_PIN);
                                                   MFRC522::MIFARE_Key key;
                                                   boolean loopbutton = true;
                                                   boolean vb = true:
                                                   boolean ab = true:
                                                   #define button A0
                                                   const int ledpinh = A5;
                                                   const int ledpinm = A4;
                                                   int buttonstate=0;
                                                   Servo myservo;
                                                     String a;
```
#define SS\_PIN 10

#define BACKGROUND WHITE

 String f; String baca; String bace; char\* data; char\* data1; char\* data2; void setup() { // put your setup code here, to run once: Serial.begin(9600); // Initialize serial communications with the PC while (!Serial); // Do nothing if no serial port is opened (added for Arduinos based on ATMEGA32U4) SPI.begin(); // Init SPI bus mfrc522.PCD\_Init(); pinMode(button,INPUT\_PULLUP); pinMode (ledpinh,OUTPUT); pinMode (ledpinm,OUTPUT);

 String b; String c; String d; String e;

```
 myservo.attach(3);
```
lcd.init(PHILIPS);

lcd.contrast(60);

lcd.clear(BACKGROUND);

}

void loop() { // put your main code here, to run repeatedly

 $vb = true$ ;

digitalWrite(ledpinm , HIGH);

 $loophutton = true;$ 

f=Serial.readString();

if  $(f.equals("A"))$  {

lcd.clear(BACKGROUND);

 $ab = true;$ 

# }

while (ab){

lcd.clear(BACKGROUND);

 lcd.setStr("Tidak Ada", 40,30, WHITE, RED);

 lcd.setStr("Koneksi ke PC", 57,14, WHITE, RED);

lcd.setRect(0,0,18,77,1,GREEN);

lcd.setRect(0,120,18,132,1,GREEN);

 lcd.setStr("FT.UNJ", 0,77, WHITE, GREEN);

 lcd.setStr("by:Idris", 93,2, BLACK, BACKGROUND);

 lcd.setStr("5215111741", 107,29, BLACK, BACKGROUND);

myservo.write(162);

f=Serial.readString();

if  $(f.equals("A"))$  { lcd.clear(BACKGROUND);  $ab = false$ :

 } }

 lcd.setStr("Reader", 20,37, BLACK, BACKGROUND);

 lcd.setStr("Siap digunakan", 37,8, BLACK,BACKGROUND );

lcd.setRect(0,0,18,77,1,GREEN);

lcd.setRect(0,120,18,132,1,GREEN);

 lcd.setStr("FT.UNJ", 0,77, WHITE, GREEN);

 lcd.setStr("by:Idris", 93,2, BLACK, BACKGROUND);

```
 lcd.setStr("5215111741", 107,29, 
BLACK, BACKGROUND);
```
if ( ! mfrc522.PICC\_IsNewCardPresent()) {

return;

```
 }
```
// Select one of the cards

if ( ! mfrc522.PICC\_ReadCardSerial()) {

return;

}

 // Dump debug info about the card; PICC\_HaltA() is automatically called

for (byte  $i = 0$ ;  $i <$  mfrc522.uid.size;  $i++)$ {

Serial.print(mfrc522.uid.uidByte[i] < 0x10 ?  $" 0" : " "$ 

Serial.print(mfrc522.uid.uidByte[i], HEX);

}

```
 // Halt PICC
```
Serial.println();

a= String(mfrc522.uid.uidByte[0] <  $0x10$  ?  $" 0" : " "$ 

a+= String(mfrc522.uid.uidByte[0], HEX);

b= String(mfrc522.uid.uidByte[1]  $< 0x10$  $? " 0" : " "$ 

 $b+=$  String(mfrc522.uid.uidByte[1], HEX);

 $c=$  String(mfrc522.uid.uidByte[2] < 0x10 ?  $" 0" : " "$ 

c+= String(mfrc522.uid.uidByte[2], HEX);

 $d=$  String(mfrc522.uid.uidByte[3] <  $0x10$  $? " 0" : " "$ 

d+= String(mfrc522.uid.uidByte[3], HEX);

```
 e=a+b+c+d+" ";
```
char \*baru;

// e.toCharArray(baru,e.length()+1);

```
 baru= &e[0u];
```
lcd.setStr(baru,55,12,BLUE,BACKGROUN  $D$ );

```
while(vb){
```

```
 Serial.flush();
```
f=Serial.readString();

```
 bace=String(f[0]);
```
for(byte  $i = 1$ ;  $i < f.length()$ ; $i++)$ {

baca+=String(f[i]); //data2=data2+data[i]

```
 }
```
// baca.toCharArray(data,baca.length()+1);

 $data = \&baca[0u];$ 

 // lcd.setStr(data,75,4,BLUE,BACKGROUND );

if  $(f.length() > 1)$ 

```
vb = false; }
```
}

if (bace.equals("1")) { lcd.setStr(data,75,4,WHITE,GREEN); digitalWrite(ledpinh , HIGH); digitalWrite(ledpinm , LOW); myservo.write(145); delay(200); while (loopbutton){ buttonstate=digitalRead(button); if(buttonstate==LOW){ digitalWrite(ledpinm , HIGH); myservo.write(162); delay(200); lcd.clear(BACKGROUND); digitalWrite(ledpinh , LOW); f=""; baca="";  $loophutton = false;$  } } } else if (data1==0) { lcd.setStr(data,75,4,WHITE,RED); myservo.write(162); delay(2000); lcd.clear(BACKGROUND); f=""; baca=""; } mfrc522.PICC\_HaltA(); mfrc522.PCD\_StopCrypto1();

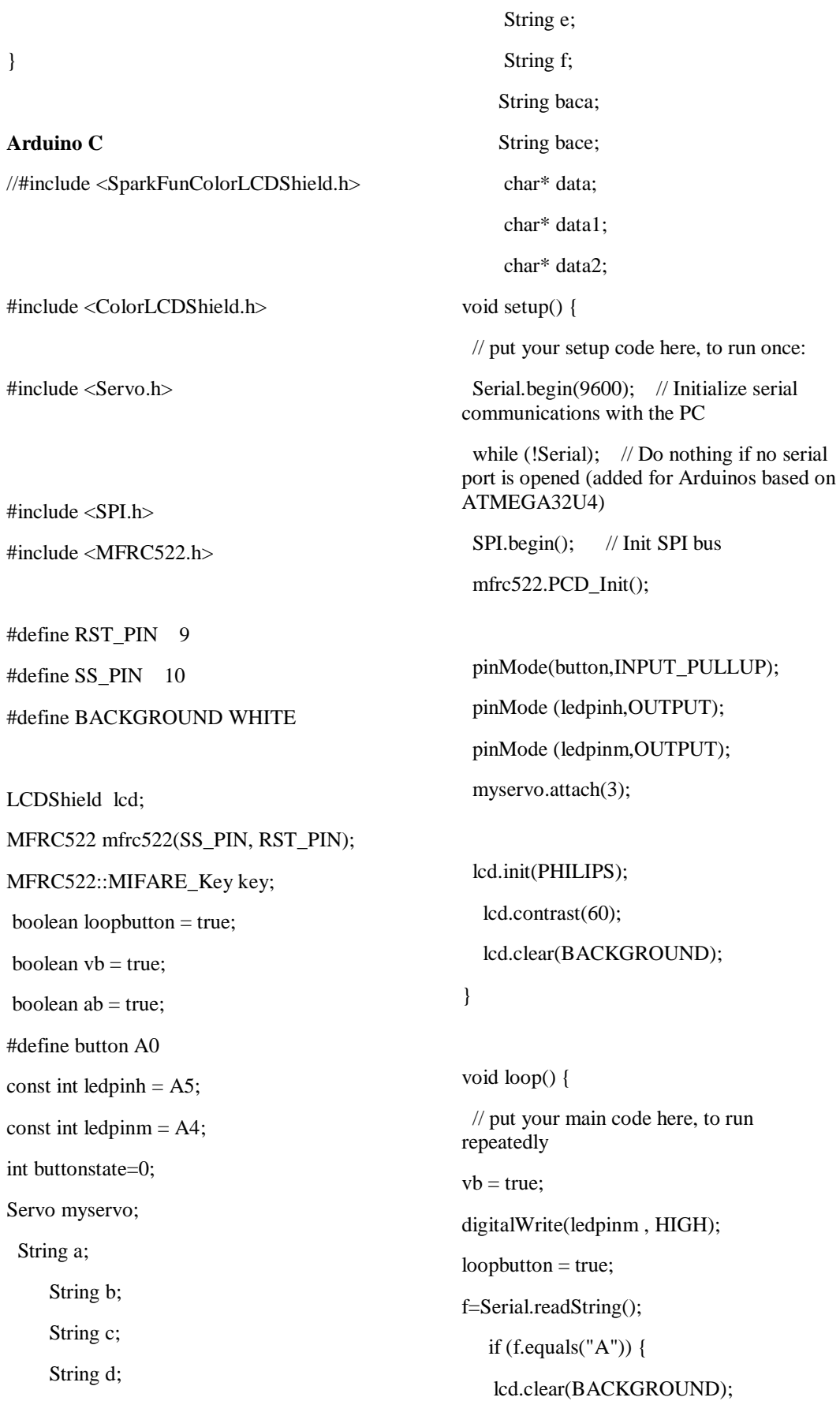

}

```
ab = true;
```
}

while (ab){

lcd.clear(BACKGROUND);

 lcd.setStr("Tidak Ada", 40,30, WHITE, RED);

 lcd.setStr("Koneksi ke PC", 57,14, WHITE, RED);

lcd.setRect(0,0,18,77,1,GREEN);

lcd.setRect(0,120,18,132,1,GREEN);

 lcd.setStr("FT.UNJ", 0,77, WHITE, GREEN);

 lcd.setStr("by:Idris", 93,2, BLACK, BACKGROUND);

 lcd.setStr("5215111741", 107,29, BLACK, BACKGROUND);

myservo.write(145);

f=Serial.readString();

if  $(f.equals("A"))$  {

lcd.clear(BACKGROUND);

 $ab = false$ :

}

}

 lcd.setStr("Reader", 20,37, BLACK, BACKGROUND);

 lcd.setStr("Siap digunakan", 37,8, BLACK,BACKGROUND );

lcd.setRect(0,0,18,77,1,GREEN);

lcd.setRect(0,120,18,132,1,GREEN);

 lcd.setStr("FT.UNJ", 0,77, WHITE, GREEN);

 lcd.setStr("by:Idris", 93,2, BLACK, BACKGROUND);

 lcd.setStr("5215111741", 107,29, BLACK, BACKGROUND); if ( ! mfrc522.PICC\_IsNewCardPresent()) { return; } // Select one of the cards if ( ! mfrc522.PICC\_ReadCardSerial()) { return; } // Dump debug info about the card; PICC\_HaltA() is automatically called for (byte  $i = 0$ ;  $i <$  mfrc522.uid.size;  $i++$ ) { Serial.print(mfrc522.uid.uidByte[i] < 0x10 ?  $" 0" : " "$ Serial.print(mfrc522.uid.uidByte[i], HEX); } // Halt PICC Serial.println(); a= String(mfrc522.uid.uidByte[0] <  $0x10$  ?  $" 0" : " "$  $a+=String(mfrc522.uid.uidByte[0], HEX);$ b= String(mfrc522.uid.uidByte[1]  $< 0x10$  $? " 0" : " "$  $b+=$  String(mfrc522.uid.uidByte[1], HEX);

 $c=$  String(mfrc522.uid.uidByte[2] < 0x10 ?  $" 0" : "$  ");

c+= String(mfrc522.uid.uidByte[2], HEX);

 $d=$  String(mfrc522.uid.uidByte[3] < 0x10  $? " 0" : " "$ 

 $d+=$  String(mfrc522.uid.uidByte[3], HEX);

e=a+b+c+d+" ";

char \*baru;

baru= &e[0u];

```
lcd.setStr(baru,55,12,BLUE,BACKGROUN
D);
```

```
while(vb){
    f=Serial.readString();
    bace=String(f[0]);
    for(byte i = 1; i < f.length();i++){
   baca+=String(f[i]); //data2=data2+data[i]
     }
// 
baca.toCharArray(data,baca.length()+1);
```

```
data = & baca[0u];
```

```
 // 
lcd.setStr(data,75,4,BLUE,BACKGROUND
);
```

```
if (f.length() > 1)
```

```
vb = false:
```
# } }

if (bace.equals("1")) {

lcd.setStr(data,75,4,WHITE,GREEN);

```
 digitalWrite(ledpinh , HIGH);
```
digitalWrite(ledpinm , LOW);

```
 myservo.write(130);
```

```
 delay(200);
```

```
 while (loopbutton){
```
buttonstate=digitalRead(button);

```
 if(buttonstate==LOW){
```
digitalWrite(ledpinm , HIGH);

```
myservo.write(145);
```

```
 delay(200);
```
 lcd.clear(BACKGROUND); digitalWrite(ledpinh , LOW);  $f=$ ""; baca="";  $loophutton = false;$  } } } else if  $(data1==0)$  { lcd.setStr(data,75,4,WHITE,RED); myservo.write(145); delay(2000); lcd.clear(BACKGROUND); f=""; baca=""; } mfrc522.PICC\_HaltA();

```
 mfrc522.PCD_StopCrypto1();
```

```
}
```
### **Arduino server**

```
/*
```
\*

\* MFRC522 - Library to use ARDUINO RFID MODULE KIT 13.56 MHZ WITH TAGS SPI W AND R BY COOQROBOT.

\* The library file MFRC522.h has a wealth of useful info. Please read it.

\* The functions are documented in MFRC522.cpp.

```
* Based on code Dr.Leong (
```
WWW.B2CQSHOP.COM )

\* Created by Miguel Balboa (circuitito.com), Jan, 2012.

\* Rewritten by Søren Thing Andersen (access.thing.dk), fall of 2013 (Translation to English, refactored, comments, anti collision, cascade levels.) \* Released into the public domain. \* \* This sample shows how to setup a block on a MIFARE Classic PICC to be in "Value Block" mode. \* In Value Block mode the operations Increment/Decrement/Restore and Transfer can be used. \* ---------------------------------------------------------- ------------------ empty\_skull \* Aggiunti pin per arduino Mega \* add pin configuration for arduino mega \* http://mac86project.altervista.org/ ---------------------------------------------------------- ------------------- Nicola Coppola \* Pin layout should be as follows: \* Signal Pin Pin Pin \* Arduino Uno Arduino Mega MFRC522 board \* ------------------------------------------------------- ----- \* Reset 9 5 RST \* SPI SS 10 53 SDA \* SPI MOSI 11 51 MOSI \* SPI MISO 12 50 MISO \* SPI SCK 13 52 SCK \* \* The reader can be found on eBay for around 5 dollars. Search for "mf-rc522" on ebay.com. \*/ #define SS\_PIN 10 #define RST\_PIN 9 MFRC522 mfrc522(SS\_PIN, RST\_PIN); // Create MFRC522 instance. String z=""; boolean buka=true; void setup() { Serial.begin(9600); // Initialize serial communications with the PC SPI.begin(); // Init SPI bus mfrc522.PCD\_Init(); // Init MFRC522 card //Serial.println("Scan a MIFARE Classic PICC to demonstrate Value Blocks."); } void loop() { // Look for new cards z=Serial.readString(); if (z=="buka"){ buka=true; } // Serial.print(z); if (buka){ if ( ! mfrc522.PICC\_IsNewCardPresent()) { return; }

91

else{

}

buka = false;

#include <MFRC522.h>

#include <SPI.h>

#### // Select one of the cards

if ( ! mfrc522.PICC\_ReadCardSerial()) {

return;

}

// Now a card is selected. The UID and SAK is in mfrc522.uid.

// Dump UID

//Serial.print("Card UID:");

for (byte  $i = 0$ ;  $i < m$  frc522.uid.size;  $i++$ ) {

Serial.print(mfrc522.uid.uidByte[i]  $<$  0x10 ? " 0" : " ");

Serial.print(mfrc522.uid.uidByte[i], HEX);

## }

//Serial.println(z);

Serial.println();

## /\*

// Dump PICC type

byte piccType = mfrc522.PICC\_GetType(mfrc522.uid.sak);

Serial.print("PICC type: ");

Serial.println(mfrc522.PICC\_GetTyp eName(piccType));

if ( piccType != MFRC522::PICC\_TYPE\_MIFARE\_MINI

&& piccType != MFRC522::PICC\_TYPE\_MIFARE\_1K

&& piccType != MFRC522::PICC\_TYPE\_MIFARE\_4K) {

Serial.println("This sample only works with MIFARE Classic cards.");

return;

}

// Prepare key - all keys are set to FFFFFFFFFFFFh at chip delivery from the factory.

> MFRC522::MIFARE\_Key key; for (byte  $i = 0$ ;  $i < 6$ ;  $i++)$  {

> > key.keyByte[i] = 0xFF;

}

// In this sample we use the second sector (ie block 4-7).

> byte sector  $= 1$ ;

byte valueBlockA = 5;

byte valueBlock $B = 6$ ;

byte trailer $Block = 7;$ 

// Authenticate using key A.

Serial.println("Authenticating using key A...");

byte status;

status = mfrc522.PCD\_Authenticate(MFRC522::PICC \_CMD\_MF\_AUTH\_KEY\_A, trailerBlock, &key, &(mfrc522.uid));

if (status != MFRC522::STATUS\_OK)

Serial.print("PCD\_Authenticate() failed: ");

Serial.println(mfrc522.GetStatusCo deName(status));

return;

}

{

// We need a sector trailer that defines blocks 5 and 6 as Value Blocks and enables key B.

byte trailerBuffer[] = { 255,255,255,255,255,255, 0,0,0, 0, 255,255,255,255,255,255}; // Keep default keys.

 $//$  g1=6 => Set block 5 as value block. Must use Key B towrite & increment, A or B can be used for derement.

 $1/$  g2=6 => Same thing for block 6.

// g3=3 => Key B must be used to modify the Sector Trailer. Key B becomes valid.

mfrc522.MIFARE\_SetAccessBits(&t railerBuffer[6], 0, 6, 6, 3);

// Now we read the sector trailer and see if it is like we want it to be.

Serial.println("Reading sector trailer...");

byte buffer[18];

byte size = sizeof(buffer);

status = mfrc522.MIFARE\_Read(trailerBlock, buffer, &size);

if (status != MFRC522::STATUS\_OK)

Serial.print("MIFARE\_Read() failed: ");

Serial.println(mfrc522.GetStatusCo deName(status));

return;

### }

{

 $if (**buffer[6]** !=$ trailerBuffer[6]

&& buffer[7] != trailerBuffer[7]

&& buffer[8] != trailerBuffer[8]) {

Serial.println("Writing new sector trailer...");

status = mfrc522.MIFARE\_Write(trailerBlock, trailerBuffer, 16);

if (status != MFRC522::STATUS\_OK) {

Serial.print("MIFARE\_Write() failed: ");

}

Serial.println(mfrc522.GetStatusCo deName(status));

return;

}

{

// Authenticate using key B.

Serial.println("Authenticating again using key B...");

status = mfrc522.PCD\_Authenticate(MFRC522::PICC CMD\_MF\_AUTH\_KEY\_B, trailerBlock, &key, &(mfrc522.uid));

if (status != MFRC522::STATUS\_OK)

Serial.print("PCD\_Authenticate() failed: ");

Serial.println(mfrc522.GetStatusCo deName(status));

return;

}

// Value blocks has a 32 bit signed value stored three times and an 8 bit address stored 4 times.

// Make sure blocks valueBlockA and valueBlockB has that format.

formatBlock(valueBlockA);

// Stop encryption on PCD

// Add 1 to the value of valueBlockA and store the result in Serial.print("Adding 1 to value of block "); Serial.println(valueBlockA); status = mfrc522.MIFARE\_Increment(valueBlockA, if (status != MFRC522::STATUS\_OK) Serial.print("MIFARE\_Increment() Serial.println(mfrc522.GetStatusCo deName(status)); return; status = mfrc522.MIFARE\_Transfer(valueBlockA); if (status != MFRC522::STATUS\_OK) Serial.print("MIFARE\_Transfer() Serial.println(mfrc522.GetStatusCo deName(status)); return; // Dump the result mfrc522.PICC\_DumpMifareClassicS ectorToSerial(&(mfrc522.uid), &key, sector); // Halt PICC mfrc522.PCD\_StopCrypto1(); } // while (buka){ // } } /\*() void formatBlock(byte blockAddr) { Serial.print("Reading block "); Serial.println(blockAddr); byte buffer[18]; byte size = sizeof(buffer); byte status = mfrc522.MIFARE\_Read(blockAddr, buffer, &size); if (status != MFRC522::STATUS\_OK) { Serial.print("MIFARE\_Read() failed: "); Serial.println(mfrc522.GetStatusCo deName(status)); return; }  $if ($  (buffer $[0] ==$ (byte)~buffer[4]) && (buffer[1] == (byte)~buffer[5]) && (buffer[2] == (byte)~buffer[6]) && (buffer[3] == (byte)~buffer[7]) && (buffer[0] ==

buffer[8])

mfrc522.PICC\_HaltA();

formatBlock(valueBlockB);

valueBlockA.

1);

{

{

failed: ");

}

\*/

failed: ");

}

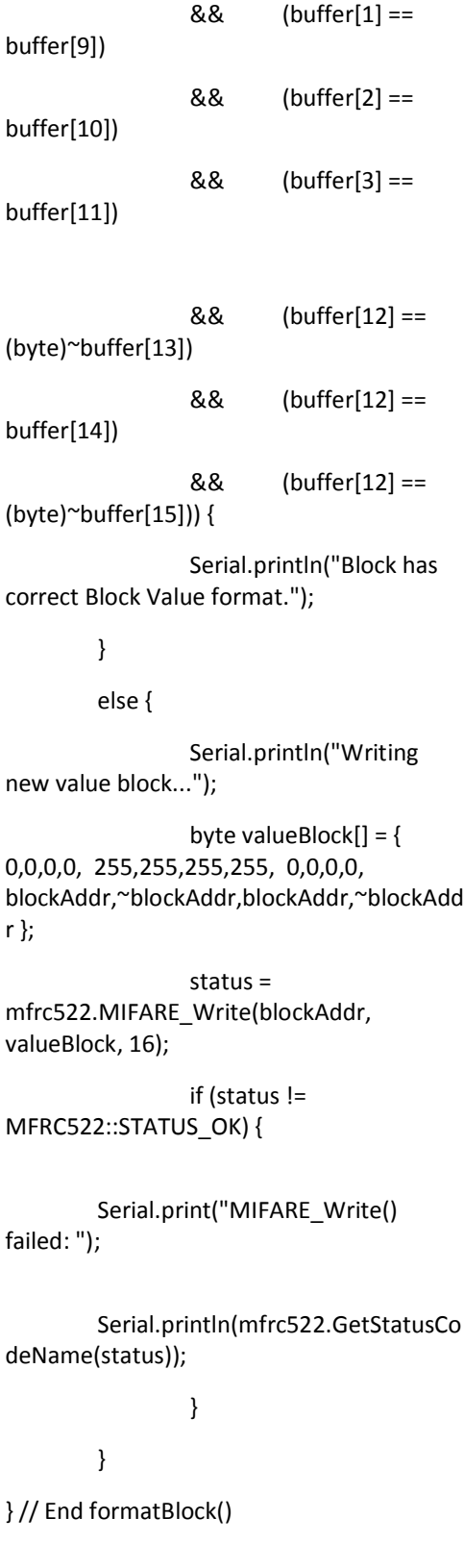

\*/